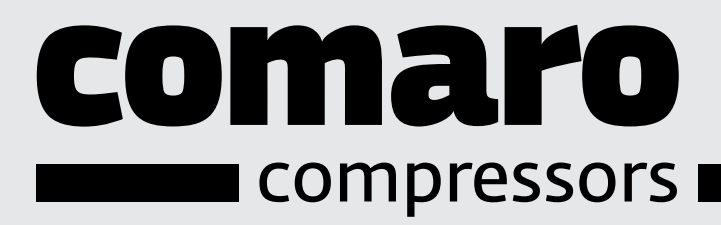

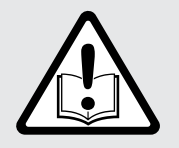

Руководство по эксплуатации для оператора

# Винтовой компрессор

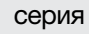

серия LB 5,5-22 КВТ

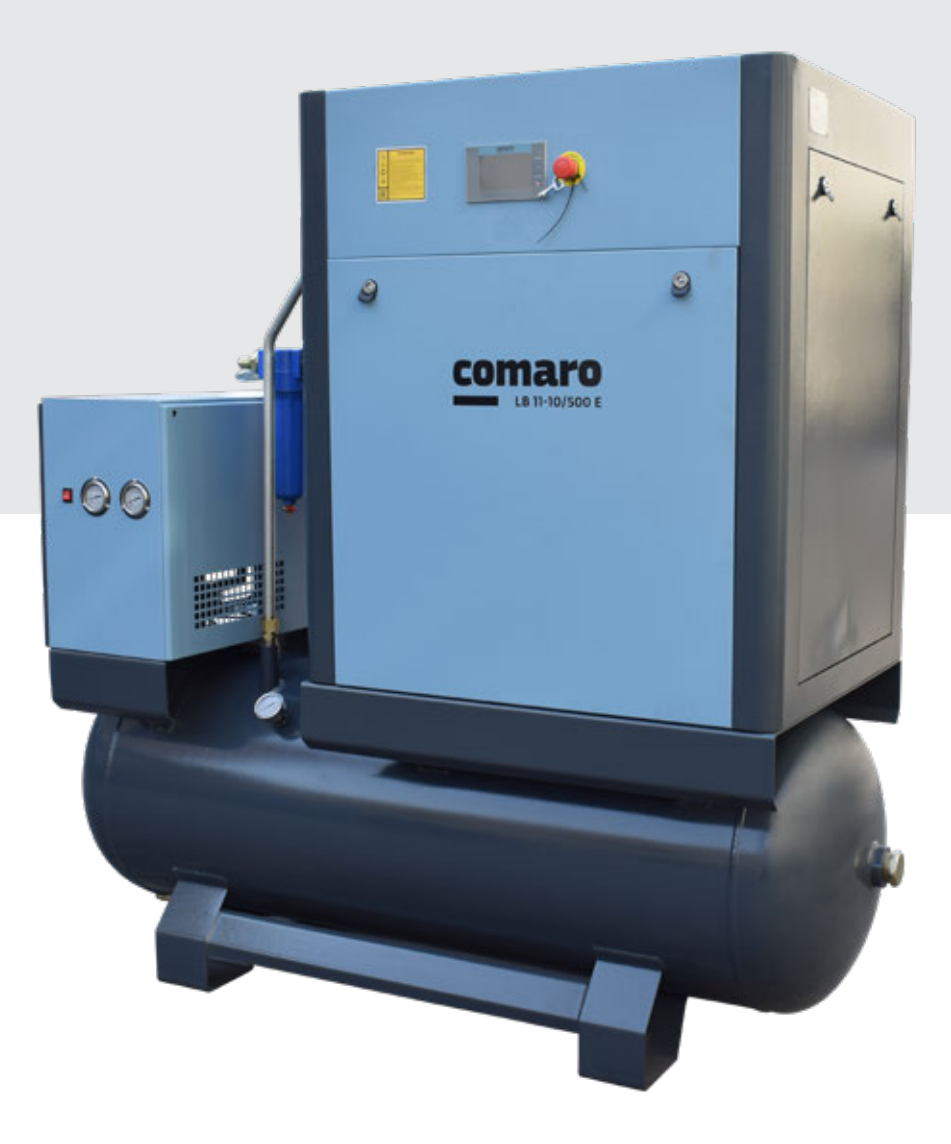

Перед запуском компрессора следует внимательно ознакомиться с данной инструкцией. Сохранить для дальнейшего использования.

### Габаритные размеры Ресивер 270 л

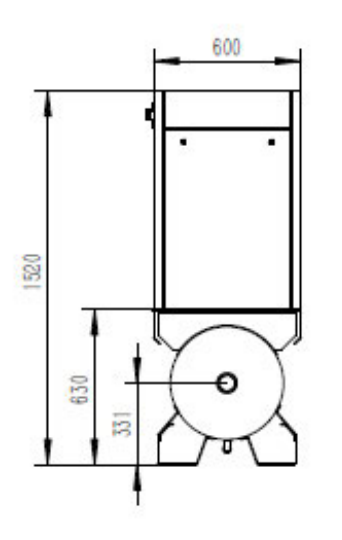

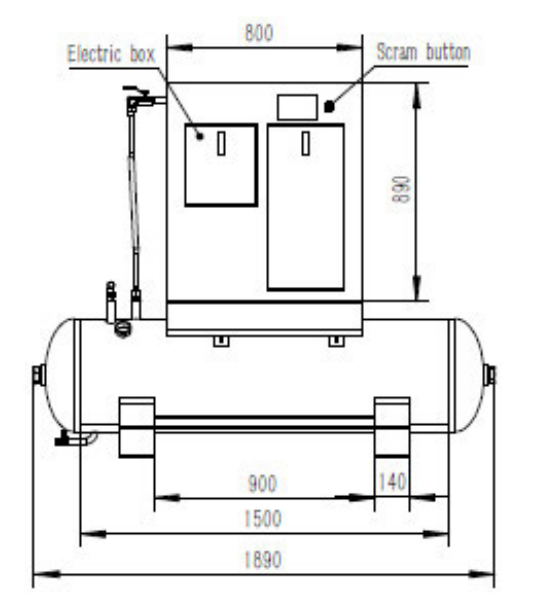

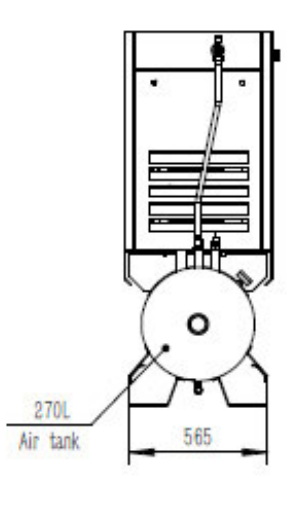

### Габаритные размеры с осушителем Ресивер 270 л

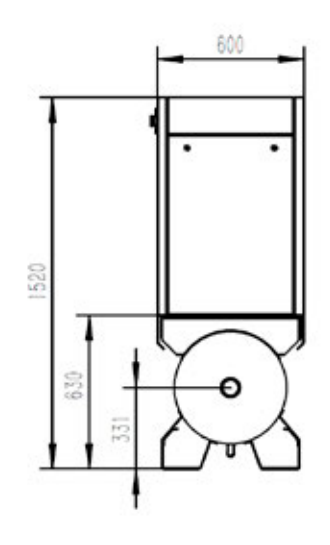

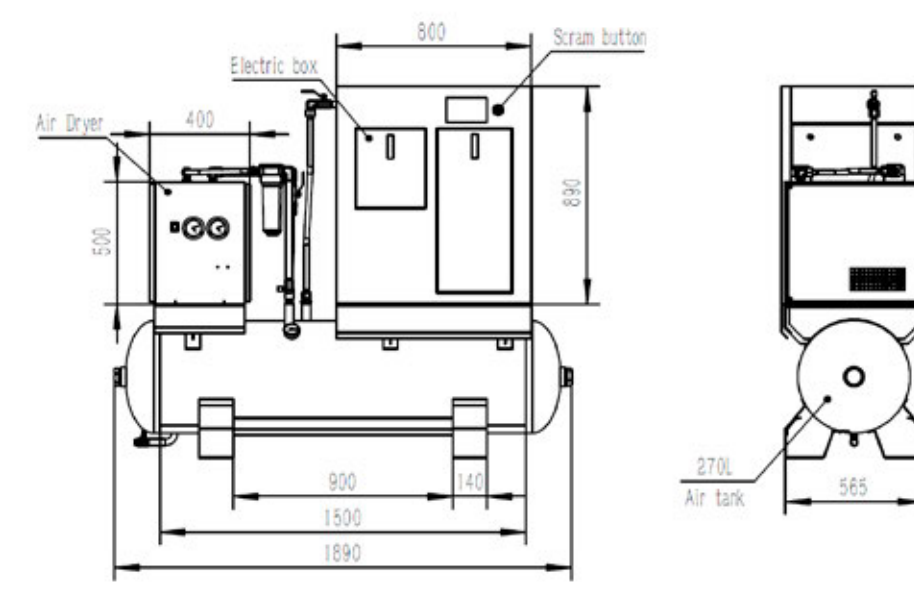

5,5 - 7,5 кВт

### Габаритные размеры Ресивер 500 л

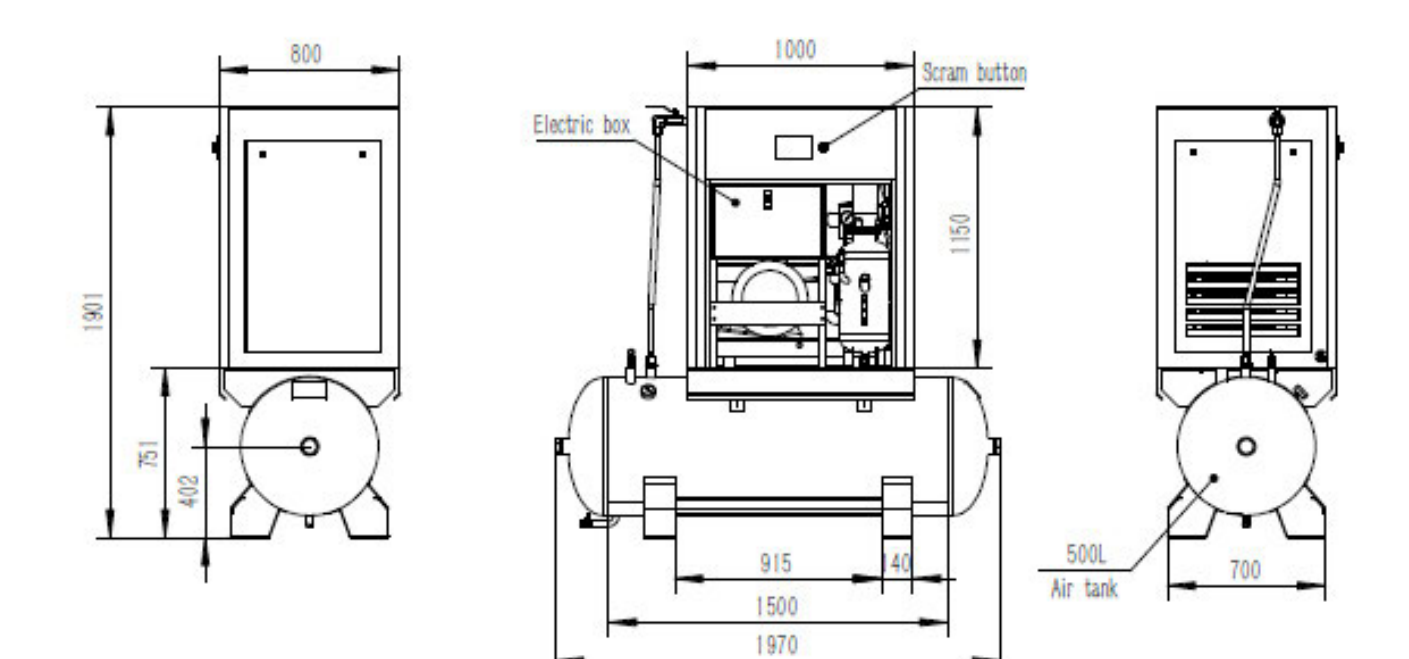

### Габаритные размеры с осушителем Ресивер 500 л

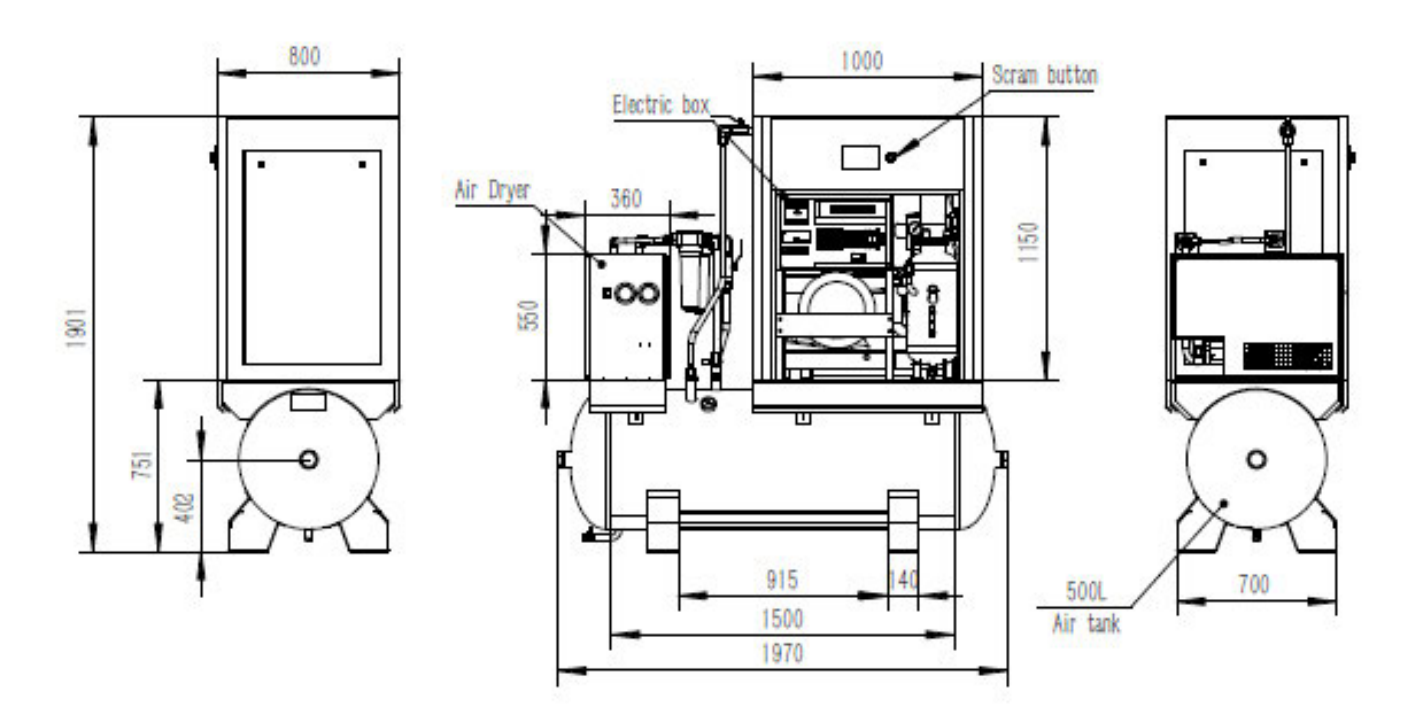

 $\circ$ 

### Габаритные размеры Ресивер 500 л

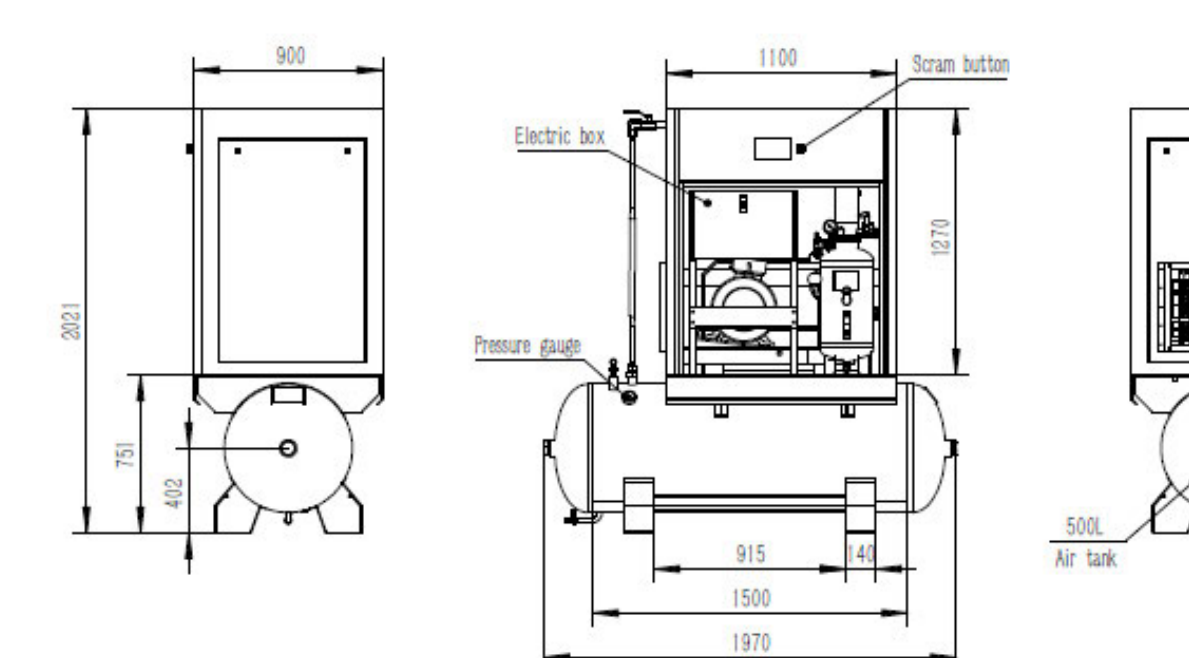

Габаритные размеры с осушителем Ресивер 500 л

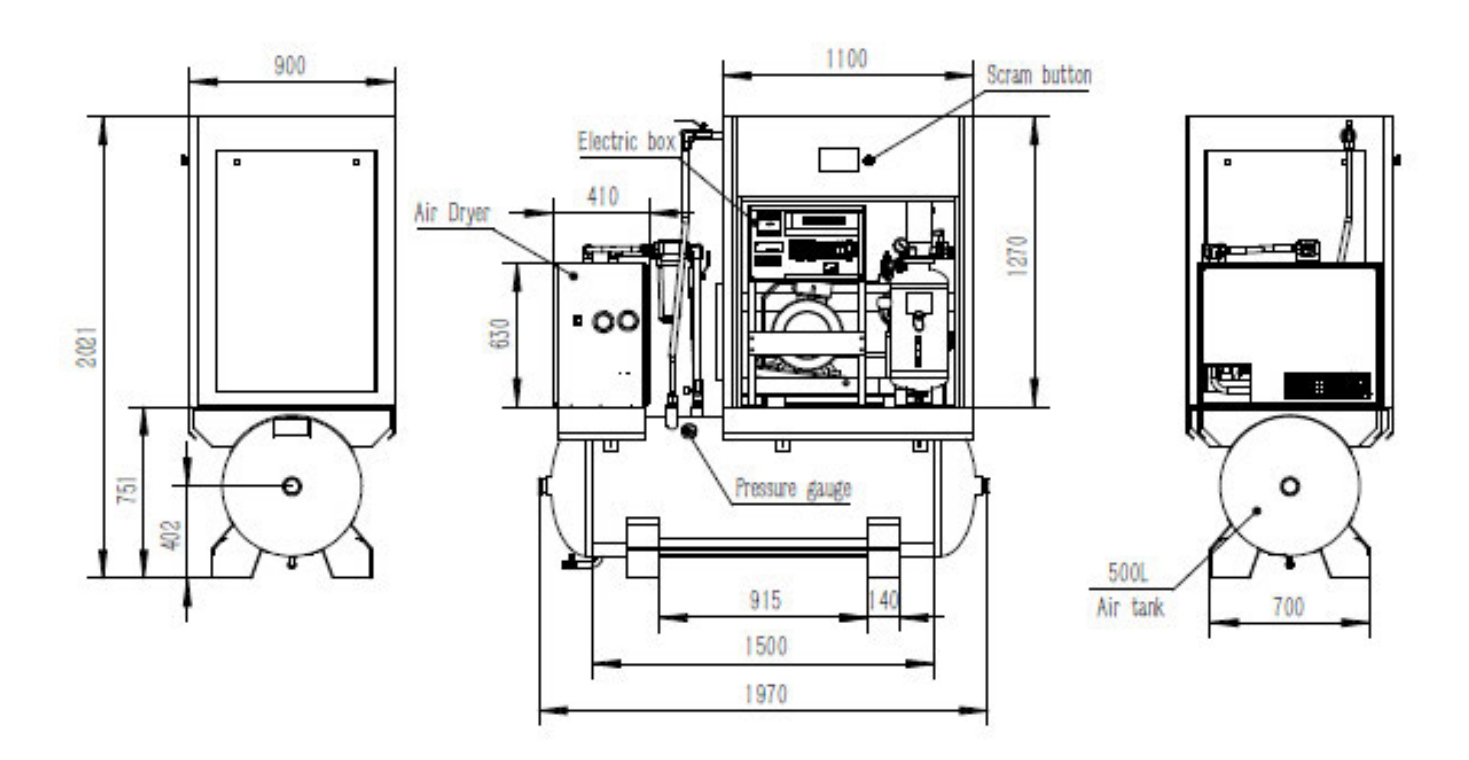

18,5 - 22 кВт

# Безопасность

 $1<sub>1</sub>$ 

Общая информация

Данное оборудование разработано в соответствии с нормами безопасности. Однако. ответственность за безопасную эксплуатацию ложится на тех, кто использует и проводит техобслуживание этой продукции. Следующие меры предосторожности, если им добросовестно следовать, предлагаются в качестве руководства, которое минимизирует возможность возникновения аварийных ситуаций, в течение всего срока эксплуатации данного оборудования. Компрессор должен эксплуатироваться только обученным персоналом, наделенным соответствующими полномочиями и ознакомленным с данной инструкцией по эксплуатации. Несоблюдение инструкций, последовательности действий и мер безопасности, изложенных в данной инструкции, может стать причиной аварийных ситуаций и травм персонала. Перед монтажом, запуском и техобслуживанием оборудования следует внимательно прочитать эту инструкцию.

Никогда не запускайте компрессор, если это небезопасно. Не пытайтесь эксплуатировать компрессор, если вам известно, что это небезопасно. Промаркируйте компрессор и отключите его заблокировав источник энергии или отключив пусковой двигатель таким образом, чтобы те, кому не известно о том, что эксплуатация компрессора небезопасна, не смогли его включить до тех пор, пока ситуация не будет исправлена. Монтаж и эксплуатация компрессора возможна только при полном соответствии со всеми применимыми федеральными, государственными и местными нормами, стандартами и правилами. Не разрешается модифицировать компрессор и/или элементы управления любым способом, только если это не происходит с письменного согласия производителя.

1.2

Средства индивидуальной защиты Перед монтажом и эксплуатацией компрессора, владельцы, сотрудники и пользователи должны ознакомиться и следовать применимым федеральным, государственным и местным нормам, стандартам и правилам, относящимся к средствам индивидуальной защиты. Таким как средства защиты глаз и лица, органов дыхания, оборудованию для защиты при чрезвычайных обстоятельствах, спецодежде, защитному экрану и электрическому защитному оборудованию, а также контролю шумового воздействия и средствам защиты слуха.

1. Подбирайте соответствующий пневмоинструмент, шланги для воздуха, воздухопроводы, воздушные клапаны, фильтры и другие фитинги. Не превышайте расчетное безопасное рабочее давление производителя для этих позиций.

2. Открывайте крышку масло заливной горловины, только когда компрессор находится в нерабочем состоянии и не под давлением. Перед тем как снять крышку выключите компрессор и сбросьте давление в ресивере (P1) до нулевого значения внутреннего давления (убедитесь, что давление в масловоздушном ресивере равно 0 с помощью манометра). Для того чтобы не допустить получения ожогов или травм. подождите пока после выключения компрессора в масловоздушном ресивере не уменьшится уровень пены.

3. Стравите все внутреннее давление, перед тем как открыть (отсоединить) любой  $\sim$ клапан, фитинг, сливную пробку, трубопровод, шланг, соединение или другие компоненты, такие как фильтры и масляно-воздушные сепараторы.

4. Следите за тем, чтобы персонал не находился рядом с выходными отверстиями m. шлангов или инструментов или любым другим местом, где происходит выброс сжатого воздуха.

5. С целью очистки компрессора и радиаторов от загрязнений, следует использовать воздух с давлением менее 2,1 бар, а персонал обязательно должен иметь средства индивидуальной защиты.

6. Не регулируйте прелохранительный клапан. Проволите проверку прелохрани- $\sim$ тельного клапана согласно рекомендациям раздела по техобслуживанию данной инструкции или, как минимум, еженедельно, чтобы убедиться, что клапан не заблокирован, не забит, не засорен. Не меняйте заводские настройки на предохранительном клапане.

Сброс давления

Н

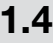

 $1.5$ 

Подвижные части

Пожары и взрывы

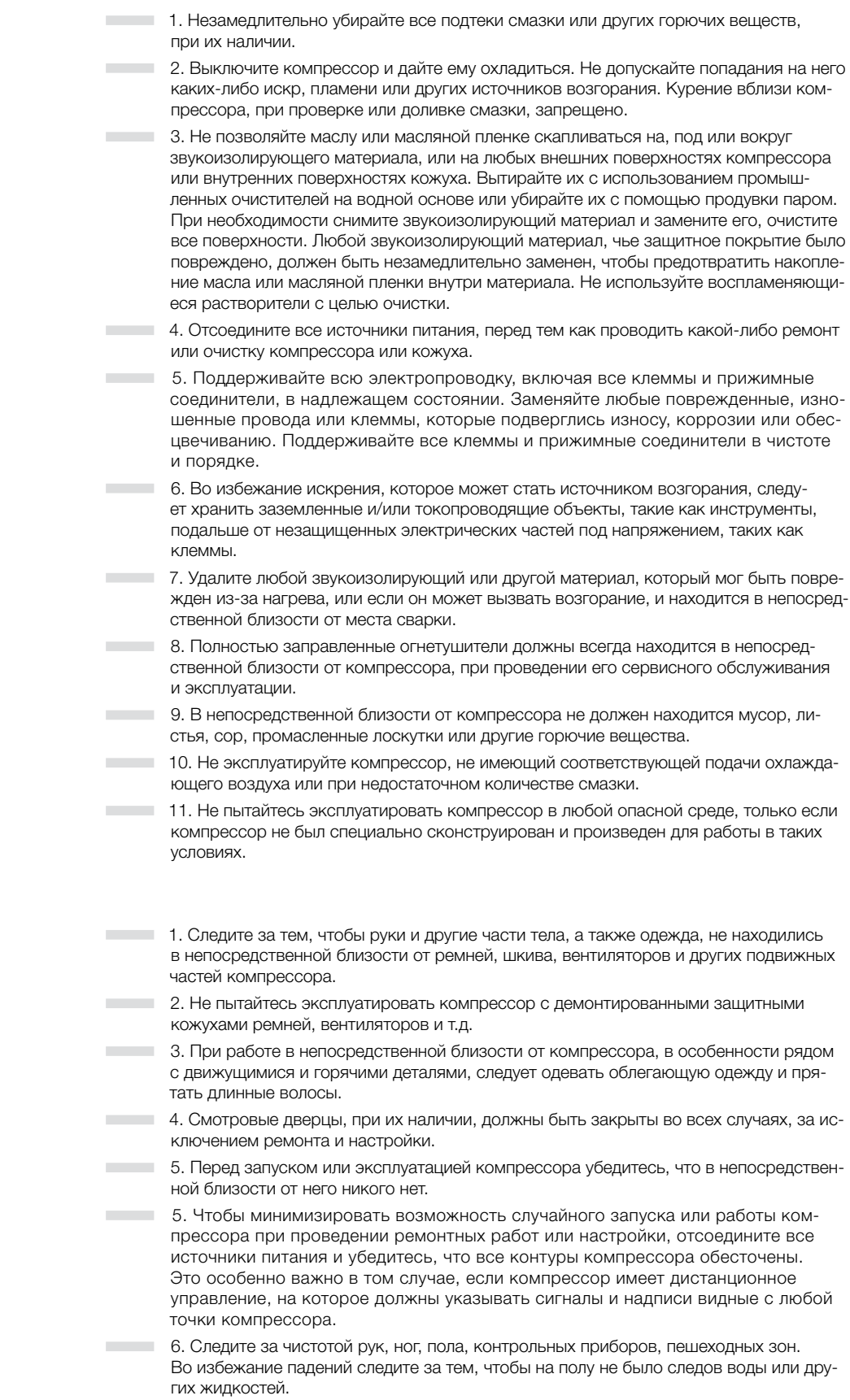

7. В месте установки компрессора должно присутствовать адекватное освещение.

Горячая поверхность, острые края и углы

- ― 1. Избегайте контакта кожи с горячими жидкостями, охлаждающими жидкостями, поверхностями и острыми краями и углами.
- ― 2. Не находитесь вблизи от мест выброса воздуха.
- ― 3. При работе с, рядом и на компрессоре следует носить средства индивидуальной защиты, включая перчатки и каску.

― 4. Аптечка первой помощи всегда должна находиться под рукой. В случае получения травм следует незамедлительно обратиться за медицинской помощью. Не следует игнорировать небольшие порезы и ожоги, так как они могут быть инфицированы.

# 1.7

Токсичные и раздражающие вещества

― 1. Не используйте воздух из компрессора для дыхания, за исключением случаев, когда он полностью соответствует всем федеральным, государственным или местным нормам и правилам.

#### Вдыхание сжатого воздуха без использования соответствующих защитных устройств может привести к смерти и серьезным повреждениям.

- ― 2. Не используйте сжатый воздух в воздухопроводах для респираторов или другого воздушно-дыхательного оборудования и не сбрасывайте воздух из этих систем в невентилируемые или другие закрытые помещения.
	- ― 3. Эксплуатация компрессора разрешена только в помещениях с необходимой вентиляцией.
- ― 4. Компрессор должен располагаться так, чтобы он не смог засасывать выхлопные газы или другие токсичные, ядовитые или коррозионные испарения и субстанции.
	- ― 5. Охлаждающая жидкость и смазка, использующиеся в данном компрессоре общепринятые. Следует избегать их контакта с кожей и случайного попадания внутрь организма. В случае попадания этих веществ внутрь организма, следует незамедлительно обратиться за медицинской помощью. В случае контакт с кожными покровами, их следует промыть с мылом под струей воды. Если вам нужна информация, касающаяся доливки жидкости в компрессор, вам следует обратиться к разделу по смазке данной инструкции по эксплуатации.

― 1. Данный компрессор должен быть смонтирован и эксплуатироваться в полном соответствии с применимыми федеральными, государственными и местными нормами, стандартами и правилами, включая те, что касаются государственного электрического стандарта, а также те, что относятся к проводникам зануляющим оборудование, и только с помощью квалифицированного, обученного и уполномоченного персонала.

― 2. Не допускайте нахождения вблизи от незащищенных частей под током, частей тела и ручного инструмента, а также других токопроводящих объектов. Следите, чтобы подошвы были сухими, становитесь на изолируемые поверхности и не прикасайтесь к другим частям компрессора при проведении настройки или ремонтных работ незащищенных частей под током. Проводите настройку и ремонт одной рукой, желательно правой, чтобы минимизировать возможность возникновения токовой цепи через сердце.

― 3. Проводите ремонтные работы только в хорошо вентилируемых, освещенных, сухих и чистых помещениях.

― 4. Не оставляйте компрессор без присмотра при открытом электрическом кожухе. Если это необходимо, то вам нужно отсоединить, заблокировать и пометить все источники питания, чтобы никто неумышленно не смог восстановить подачу энергоснабжения.

― 5. Отсоедините, заблокируйте и пометьте все источники питания перед проведением ремонтных работ и регулировки вращающихся механизмов и перед работой с незаземленными проводниками.

― 6. Перед запуском компрессора после монтажа следует провести испытания в сухом состоянии всех отключенных контуров.

1.8

Удар током

Погрузочно-разгрузочные работы

― 1. Если компрессор имеет подъемные скобы, то его погрузка происходит с их использованием. При их отсутствии, погрузка происходит с помощью подъемного троса, как показано на рис. 1.1. Компрессоры, которые должны подниматься краном, не должны цепляться за подъемные скобы, вместо них должен использоваться подъемный трос. В любом случае, погрузочно-разгрузочные работы должны соответствовать всем федеральным, государственным и местным нормам.

- 2. Убедитесь, что вся подъемная, поддерживающая и подвесная конструкция была проверена и находится в хорошем состоянии, а ее грузоподъемность рассчитана на вес компрессора. Если вы не уверены в весовых характеристиках, то перед проведением погрузочно-разгрузочных работ компрессор необходимо взвесить.
- ― 3. Убедитесь, что подъемный крюк имеет предохранительную защелку или ее эквивалент, и он полностью зафиксирован на подъемных тросах или скобах.
- ― 4. Чтобы предотвратить перекос или раскачивание компрессора, после того, как он был поднят над землей, следует использовать направляющие тросы или их эквивалент.
- ― 5. Не пытайтесь проводить погрузочно-разгрузочные работы при сильном ветре.
- ― 6. Как только компрессор будет подвешен, следите за тем, чтобы рядом с ним и под ним не было никого из рабочих.
- ― 7. Не поднимайте компрессор выше, чем это необходимо.
- ― 8. Если компрессор находится в подвешенном состоянии, то водитель погрузчика всегда должен находиться на своем рабочем месте.
- ― 9. Компрессор следует опускать только на ровную поверхность, которая может выдержать его вес и вес погрузчика.
- ― 10. При перемещении компрессора с помощью вилочного погрузчика следует использовать углубления под вилку, при их наличии. При их отсутствии следует использовать паллеты. Если в наличии нет ни паллет, ни углубления под вилку, то перед тем как пытаться его поднять и транспортировать на значительное расстояние, следует убедиться, что компрессор надежно закреплен и сбалансирован на вилке.
- ― 11. Перед поднятием и транспортировкой компрессора убедитесь, что вилка погрузчика находится в рабочем состоянии и наклонена назад.
- ― 12. Поднимите компрессор на достаточную высоту, чтобы убрать препятствия на полу и транспортировать его на минимально возможной скорости.
- ― 13. Перед тем как поднимать и транспортировать компрессор убедитесь, что он надежно закреплен на паллете болтами или каким-либо иным способом. Никогда не пытайтесь поднять компрессор, не закрепленный на паллете, так как неровная поверхность или внезапная остановка погрузчика могут привести к падению компрессора, в результате чего будет повреждено имущество или нанесены серьезные травмы персоналу.
	- ― 14. Не используйте рым-болты на двигателе компрессора для поднятия всей компрессорной установки.

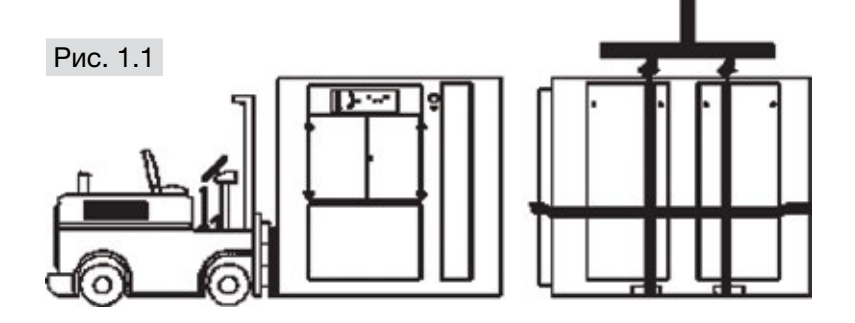

― Если кожух компрессора достаточно большой для того, чтобы вместить человека, и если необходимо попасть внутрь него для регулировки в процессе обслуживания, то перед этим нужно уведомить об этом других сотрудников, или как-то промаркировать или зафиксировать смотровую дверцу в открытом положении, чтобы избежать возможности того, что кто-то закроет дверцу и вы окажитесь в ловушке за закрытой дверью.

#### 1.10

«Ловушка»

# 2 Монтаж

2.1

Выбор местоположения компрессора

― Компрессорная установка серии LB может быть установлена на любой ровной поверхности способной выдерживать ее вес и достаточно жесткой для рамы компрессора. Также требуется выравнивание и центровка компрессора. Поверхность пола должна быть влагостойкой, чтобы выдерживать протечки жидкости, которые могут привести к коррозии и ожогам. Никакой нагрузки на трубопровод не должно передаваться компрессору с помощью внешних соединений. Подходящее помещение и расположение показаны на рис. 2.1.

― Предусмотреть устройство колодца для стока конденсата или, по крайней мере, установку сборного бака.

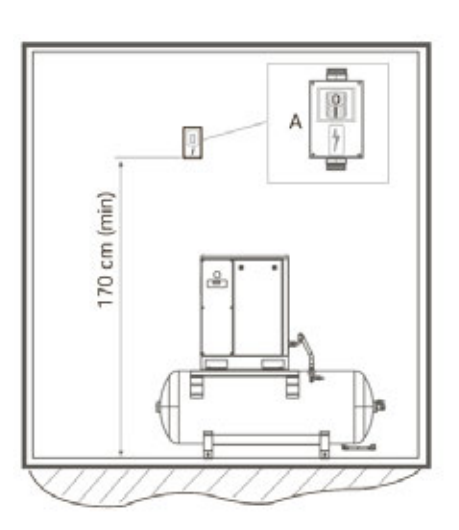

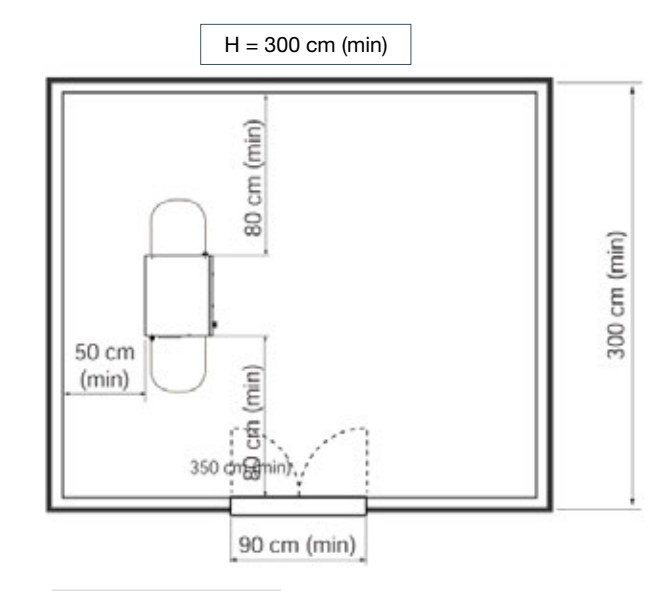

#### Рис. 2.1 Монтаж

― Выбирайте местоположение компрессора так, чтобы обеспечить беспрепятственный доступ воздуха для поддержания стабильной рабочей температуры. Минимальное расстояние между компрессором, стенами и потолком – 1 м и больше. Для предотвращения сильного повышения температуры окружающего воздуха следует обеспечить необходимую вентиляцию. Не устанавливаете оборудование в месте, где температура будет опускаться ниже 0 °С.

2.3

Трубопровод технологического воздуха должен быть смонтирован как показано на рис. 2.1. Отсечной клапан (кран) должен быть установлен для того, чтобы изолировать компрессор от подводящего трубопровода. Следите за тем, чтобы подводящий трубопровод имел конденсатоотводчики.

### Трубопровод технологического воздуха

Вентиляция и охлаждение

# 2.4

2.2

Проверка уровня жидкости Смотровое стекло уровня жидкости служит указателем уровня. Следите за уровнем жидкости через смотровое стекло. Когда компрессор не эксплуатируется, уровень жидкости не должен падать ниже уровня стекла.

п

Min 1,5 м

Min 1,5 M

**LIM** 

Приточный воздух

 $\angle$  1  $\vee$ 

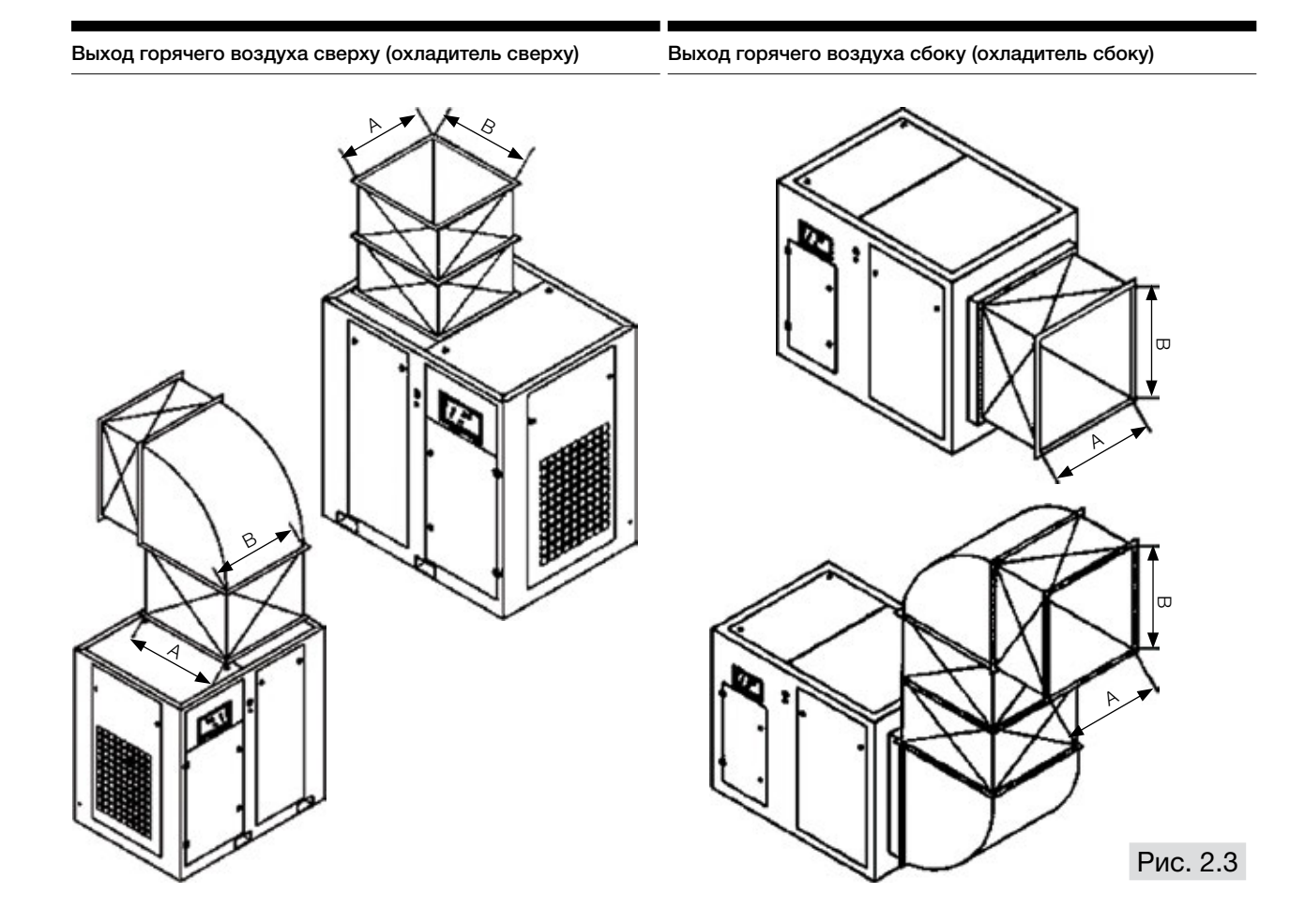

Рис. 2.2

Приточный воздух

Отработанный воздух

 $\sum_{\mathcal{U}}$ 

 $2<sup>M</sup>$ 

Подготовка электрической части ― Электрическая проводка должна быть выбрана и подсоединена в соответствии с номинальными значениями тока компрессора и стандартами. Подключением должен заниматься квалифицированный электрик. Руководствуйтесь данными в приложении №1. В случае не соблюдения требований инструкции по эксплуатации производитель имеет право не подтвердить гарантию на оборудование.

#### Примечание!

На рабочем месте установки заказчик должен обеспечить наличие выключателя источника питания.

― Для того чтобы убедиться, что первый пуск пройдет без проблем, следует несколько раз проверить электрические схемы.

#### ― Внимание!

Опасность смертельного поражения током. Отсоедините все источники питания перед проведением сервисного обслуживания.

― 1. Проверьте напряжение на входе. Убедитесь, что компрессор соответствует этому напряжению.

― 2. Проверьте все электрические соединения на степень затяжки резьбовых соединений.

― 3. Запустите компрессор на 1-2 сек., чтобы проверить контроль направления вращения двигателя, как описано в пункте 2.6.

#### ― Примечание!

Принципиальная электрическая схема прикреплена с внутренней стороны панели управления. Электросхемы нестандартных компрессоров могут от нее отличаться.

– Примечание!<br>Направление вращения двигателя должно проверяться при запуске компрессора. При необходимости следует демонтировать панель компрессора, чтобы увидеть направление вращения двигателя.

#### Компрессоры, оборудованные электромеханическим управлением

Нажмите кнопку «Готов», чтобы загорелась подсветка индикатора. После того как вы отпустите кнопку, и если индикатор не погаснет, то компрессор готов к работе. Если индикатор погас, значит, фазы (R, S, T) подсоединены неправильно. Отключите питание и поменяйте две фазы местами. Чтобы провести повторную проверку, проверьте защитное реле двигателя в электрическом шкафу. Если на реле светится индикатор, то компрессор готов к запуску. Бирка указывающая «Направление вращения» расположена на двигателе и показывает правильное направление вращения двигателя/ компрессора (см. рис. 2.4).

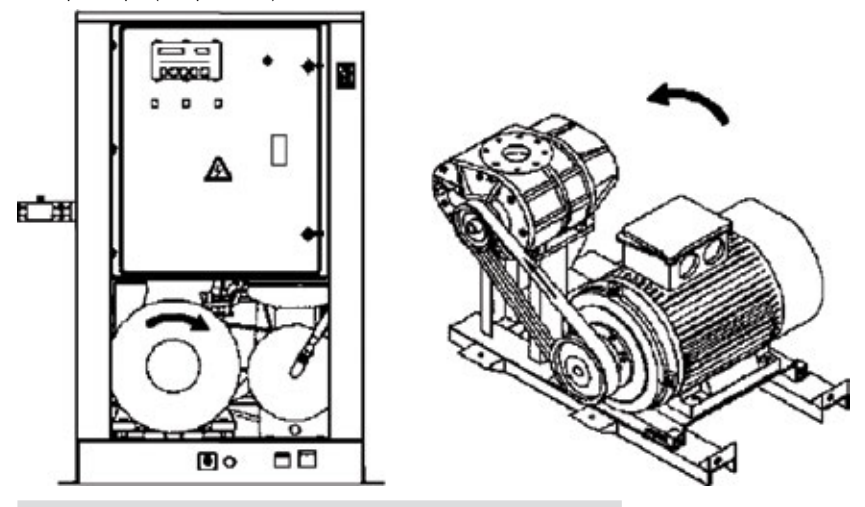

#### Рис. 2.6 Направление вращения двигателя

#### Компрессоры, оборудованные электронным управлением

Включите компрессор. Если панель управление включена, а на экране не мигает сигнал тревоги, то компрессор может работать. Но если панель не активирована, или если высветилась надпись «Фаза отсутствует», то это значит, что фазы (R, S, T) подсоединены неправильно.

― Отключите питание и поменяйте две фазы местами. Бирка указывающая «Направление вращения» расположена на двигателе и показывает правильное направление вращения двигателя/компрессора (см. рис. 2.4).

# 2.6

#### Проверка направления вращения двигателя

# 3 Эксплуатация

3.1

Первый пуск

Перед началом эксплуатации компрессора оператор должен изучить настоящее руководство и ознакомиться с функциональными возможностями компрессора. Оператор обязан соблюдать все инструкции и правила техники безопасности.

― a. Отвинтите транспортировочные опоры или кронштейны от воздушно-масляного резервуара и опорной плиты компрессора.

― b. Снимите два красных транспортировочных кронштейна, расположенных с каждой стороны воздушно-масляного резервуара, как показано на рис. 3.1.

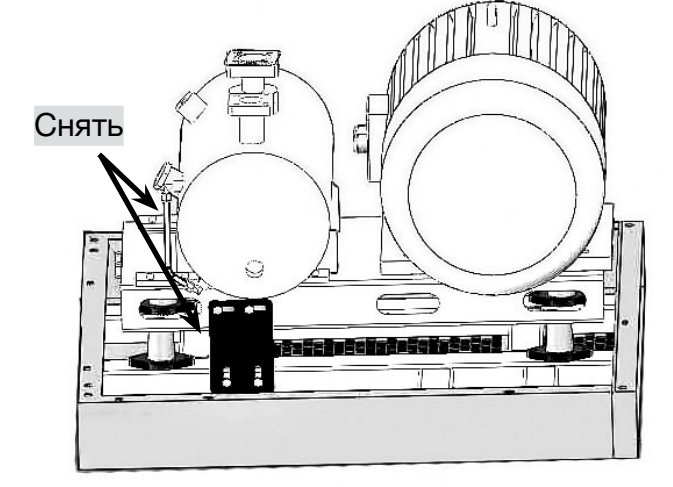

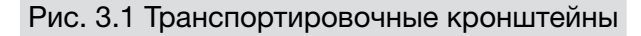

― c. Присоедените соответствующий кабель питания,установите автомат защиты и кабель заземления (если используется отдельный кабель заземления), в соответствии с таблицей Приложения 1.

- ― d. Убедитесь в безопасности и надежности всех электрических соединений.
- ― e. Проверьте уровень масла в воздушно-масляном резервуаре.
- **ПРОВЕСТИЕ** f. Проверьте натяжение клинового ремня.

― g. Перед первым пуском или повторным пуском после длительного простоя (от 3 до 6 месяцев) залейте от 0,5 до 1,5 л чистого компрессорного смазочного масла непосредственно в винтовой блок через впускной воздушный клапан и затем вручную проверните винтовой блок на несколько оборотов. Это необходимо для предотвращения повреждения винтового блока из-за трения/нагрева во время пуска по причине недостаточной смазки.

― h. При первоначальном включении питания на панели управления загорится индикатор питания, а на дисплее панели управления будет отображаться текущее давление в воздушном резервуаре.

#### ― Внимание!

Если порядок чередования фаз является неправильным, на дисплее блока управления появится сообщение «Неправильный порядок чередования фаз». Обратитесь к квалифицированному электрику для изменения порядка чередования фаз путем перестановки любых двух фаз.

**Милия Герман в стандарт в против в против в тем** i. Откройте выпускной кран воздушного резервуара.

― j. Проверьте направление вращения: несмотря на то, что в компрессоре имеется встроенная защита от обратного порядка чередования фаз, проверка направления вращения очень важна при первоначальном пуске. Проверку направления вращения необходимо выполнять после каждого ремонта или замены электродвигателя.

― Включите осушитель (при наличии в комплектации).

- ― k. Нажмите на кнопку «Пуск» и затем нажмите на кнопку аварийного останова, когда вал электродвигателя начнет вращаться. Убедитесь в том, что направление вращения вала электродвигателя совпадает со стрелкой на винтовом блоке. Если направление вращения является неправильным, измените порядок чередования фаз. Также проверьте направление вращения вала электродвигателя вентилятора. Убедитесь в том, что охлаждающий воздух выходит из выпускного отверстия решетки компрессора.
	- ― l. Повторно запустите компрессор. Процедура пуска электродвигателя по схеме «звезда-треугольник» выполняется автоматически. Закройте клапан на выходе из воздушного резервуара для повышения давления нагнетания. Убедитесь в том, что давление соответствует заданному значению. Проверьте показания измерительных приборов и световые индикаторы. В случае возникновения аномального шума, вибрации или утечки немедленно нажмите на кнопку аварийного останова для остановки и компрессора и выполните соответствующие проверки.
	- ― m. Остановка: нажмите кнопку «Стоп» . Компрессор переключится в режим разгрузки. Давление в воздушной системе компрессора будет сброшено через впускной клапан. Спустя несколько секунд электродвигатель остановится.

#### ― Внимание!

В нормальном режиме работы для остановки компрессора не пользуйтесь кнопкой аварийного останова, в противном случае возможен не контролируемый выброс масла через воздушный фильтр.

#### 3.2

#### Ежедневная эксплуатация

#### 3.2.1

Пуск

― a. На холодном компрессоре, отвинтите пробку и откройте шаровой кран в нижней части воздушно-масляного ресивера, для того чтобы слить водяной конденсат. Когда из сливного отверстия начнет вытекать смазочное масло, закройте сливной кран и установите пробку. На воздушном ресивере, слейте конденсат, открыв шаровой кран в нижней части ресивера. Данную операцию необходимо проводить ежедневно.

— Внимание!<br>Перед тем, как отвинтить пробку и открыть шаровой кран, убедитесь в том, что воздушно-масляный ресиверр не находится под давлением.

― b. Вручную сбросьте конденсатат из конденсатоотводчика осушителя нажатием кнопки «тест» . Проведите операции проверки сброса конденсата на фильтрах воздушной системы.

― c. Включите питание на оборудовании систем подготовки сжатого воздуха, например, воздушном осушителе (рефрижераторного типа).

― d. Перед запуском компрессора проверьте уровень масла. Уровень должен всегда находиться в зеленой зоне на указателе уровня масла.

**Е. Нажмите на кнопку «Пуск»** на компрессоре

― f. После запуска компрессора проконтролируйте давление нагнетания и температуру нагнетаемого воздуха.

― g. В случае возникновения нештатной ситуации остановите компрессор и выполните проверку. Повторный запуск компрессора может осуществляться только после устранения неисправности.

#### 3.2.2

### Рабочее состояние компрессора

#### ― Пуск

Нажмите на кнопку «Пуск» . В электрическом шкафу происходит включение контактора для запуска электродвигателя. Впускной клапан закрыт, и в компрессор будет поступать только небольшое количество воздуха через клапан сброса во впускном клапане. Компрессор запускается при пониженной нагрузке. Затем давление в воздушно-масляном резервуаре начнет постепенно увеличиваться.

#### ― Нагрузка

После пуска, через несколько секунд, впускной клапан полностью открывается и в компрессор поступает большой объем воздуха. Компрессор работает в режиме полной загрузки. Когда давление внутри воздушно-масляного резервуара (давление в системе) достигает 0.45 МПа или превышает это значение, открывается клапан минимального давления для подачи воздуха в пневмосистему.

#### ― Разгрузка

Если потребность в сжатом воздухе будет на протяжении длительного времени находиться ниже производительности компрессора, то давление нагнетания достигнет заданного значения давления разгрузки. Впускной клапан закрывается для прекращения подачи большого объема воздуха в компрессор. Обратный клапан минимального давления закрывается для изолирования компрессора от трубопровода пользователя. Давления воздуха в воздушно-масляном резервуаре снижается до 0,2 - 0,3 МПа. Это позволяет уменьшить обратное давление компрессора и поддерживать циркуляцию смазочного масла в масляном контуре.

Если в режиме разгрузки давление нагнетания уменьшается до заданной величины давления загрузки, блок управления открывает впускной клапан. Компрессор возвращается в режим загрузки.

Если компрессор не прекращает операцию загрузки после достижения заданного значения давления разгрузки. В этом случае немедленно остановите компрессор и проверьте правильность работы и настройки впускного клапана и блока управления.

#### ― Режим ожидания

Если операция разгрузки продолжается относительно долго (значение по умолчанию, установленное в настройках блока управления, составляет 5 минут), то блок управления предполагает, что оборудование пользователя не потребляет воздух. В этом случае компрессор переходит в режим ожидания. Главный электродвигатель и электродвигатель вентилятора будут остановлены для экономии электроэнергии.

Если в режиме ожидания потребление воздуха возобновляется, и давление воздуха в нагнетательном трубопроводе уменьшается до заданной величины давления разгрузки, то блок управления автоматически перезапустит компрессор.

#### ― Внимание!

В режиме ожидания на дисплее блока управления появится соответствующая индикация этого режима. Во избежание получения травм не открывайте дверцы корпуса компрессора и не проводите никаких работ по ремонту и техническому обслуживанию.

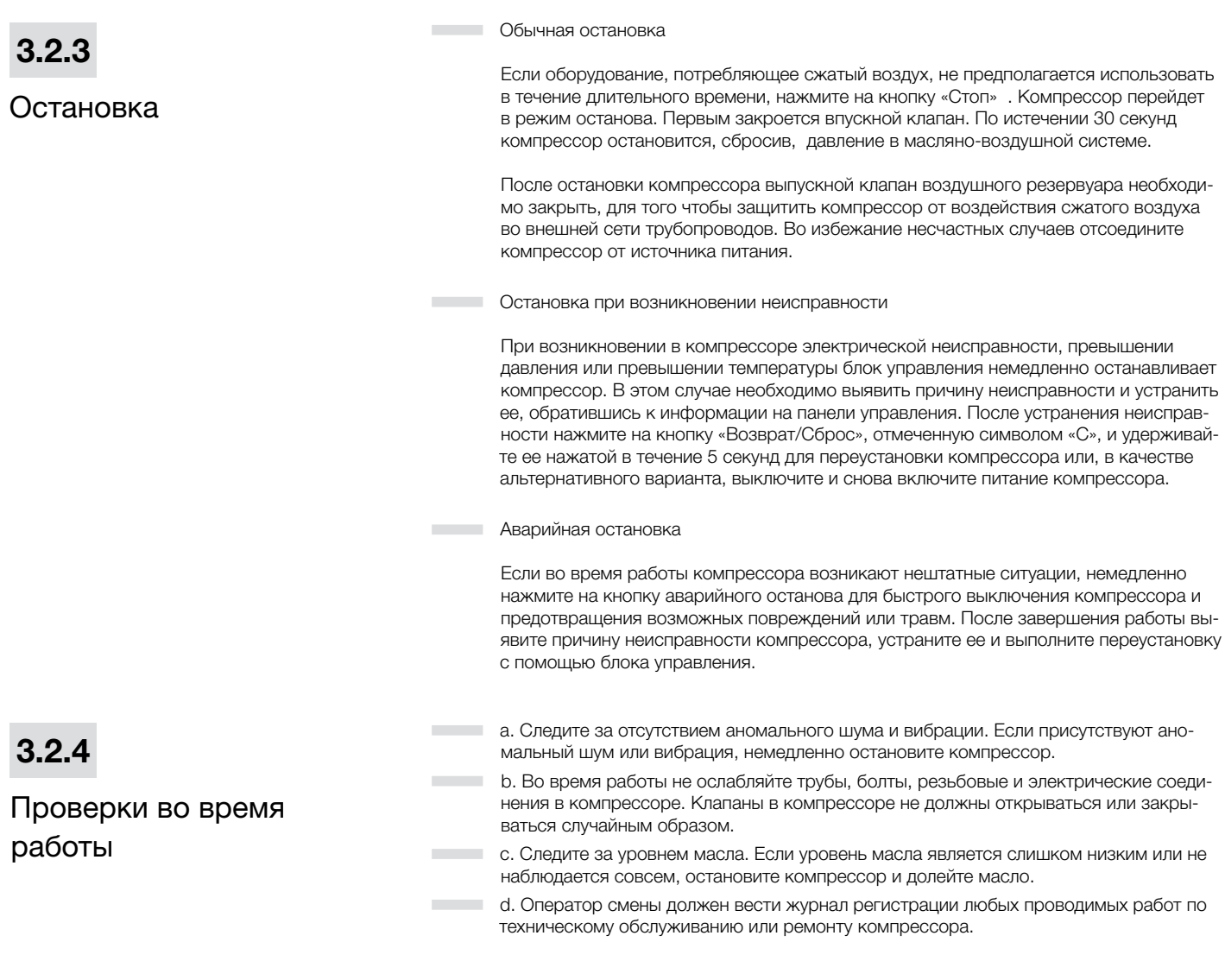

Длительный простой

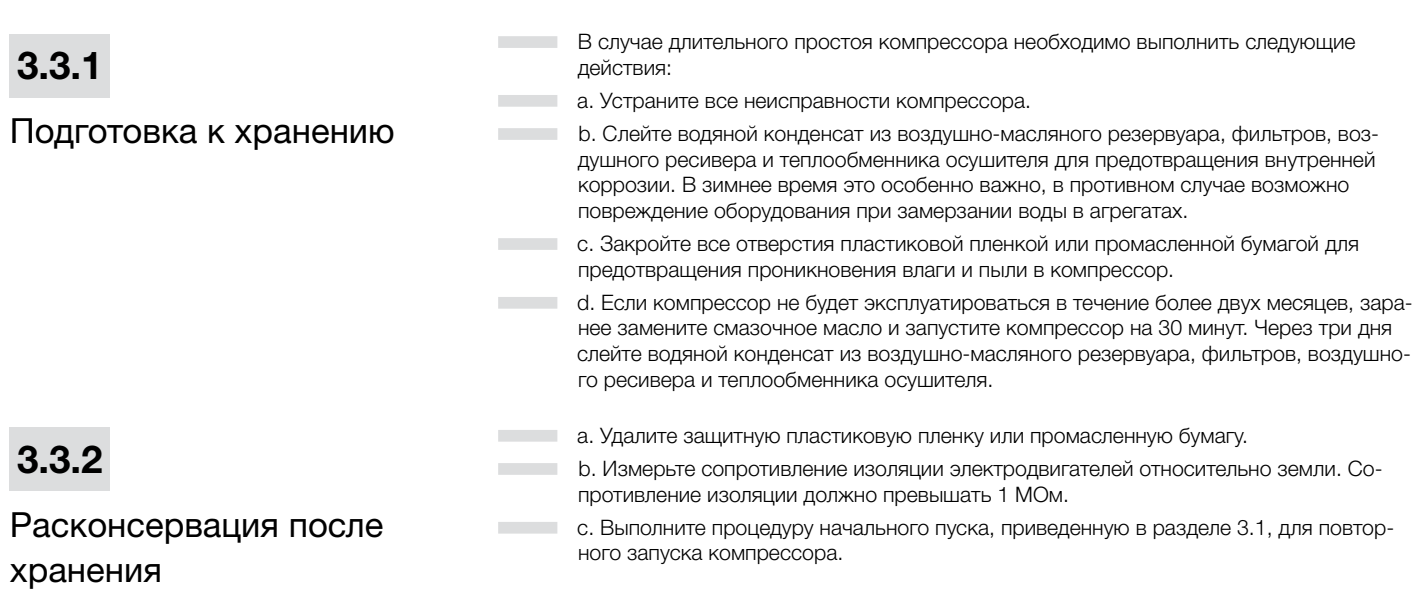

# 4

# Системы компрессора

4.1

#### Введение

4.2

#### Функциональная схема

Ваш новый винтовой воздушный компрессор с впрыском масла гарантирует вам

― Основными элементами компрессора являются винтовой блок, электродвигатель, воздушно-масляный сепаратор, система маслопроводов, система охлаждения, система воздушных трубопроводов, электрическая система управления и различные вспомогательные части.

― Функциональная схема компрессора показана на рис. 4-1

улучшенную надежность и снижение затрат на техобслуживание.

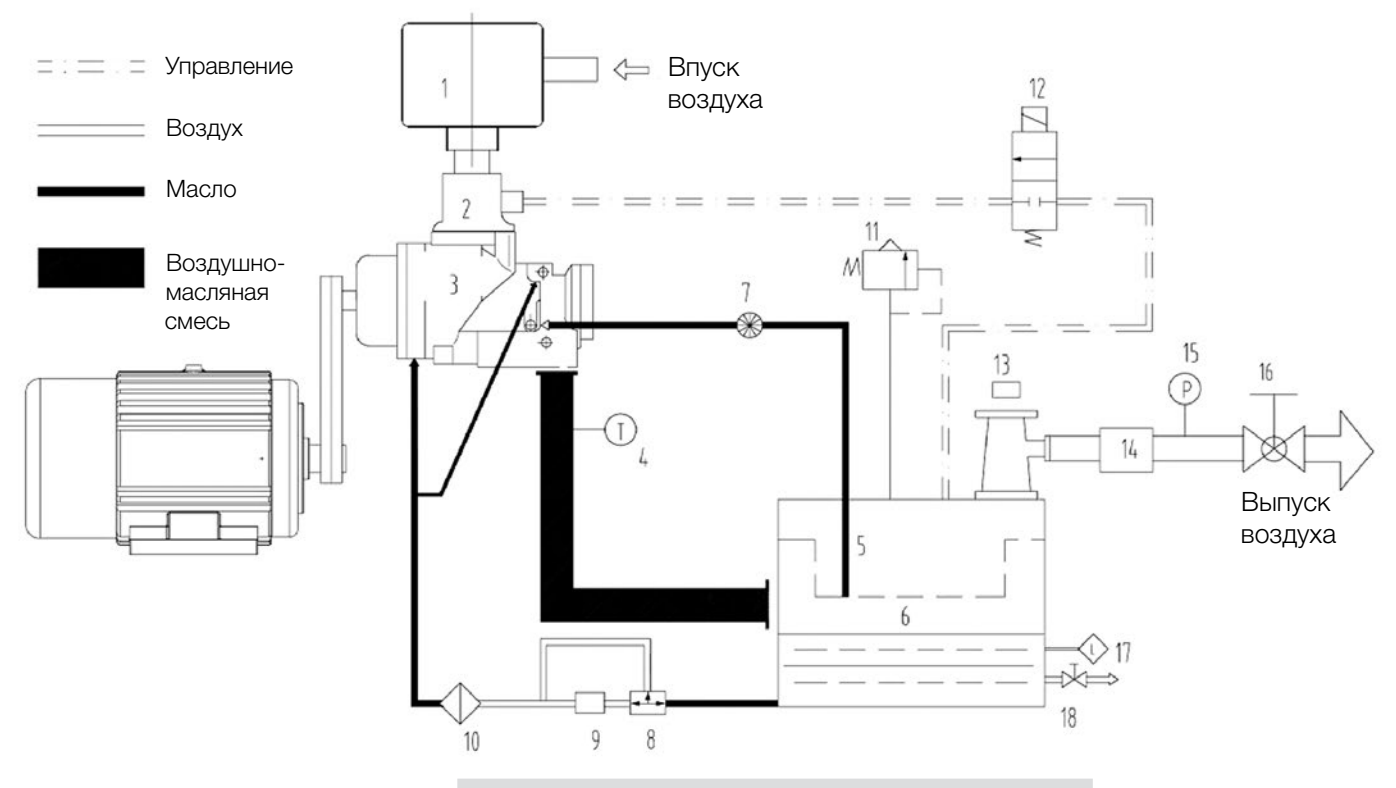

Рис. 4.2 Функциональная схема компрессора

- 1. Воздушный фильтр
- 5. Воздушно-масляный
- сепаратор
- 9. Масляный охладитель
- 13. Клапан минимального давления
- 17. Указатель уровня масла
- 2. Впускной клапан
- 6. Приемный резервуар
- воздушно-масляной смеси
- 10. Масляный фильтр
- 14 Вторичный охладитель 18 Патрубок для слива масла
- 3. Винтовая пара
- 7. Масломерное стекло
- обратном маслопроводе
- 11. Предохранительный клапан
- 15. Датчик давления
- 4. Датчик температуры 8. Терморегулирующий клапан 12. Электромагнитный клапан
- 
- 16. Шаровой клапан
- 1. Блок управления
- 2. Кнопка аварийного останова
- 3. Корпус
- 4. Электрический щит
- 5. Винтовой блок
- 6. Масляный резервуар
- 7. Масломерное стекло
- 8. Манометр
- 9. Клапан
- 10. Воздушно-масляный сепаратор
- 11. Масляный фильтр
- 12. Воздушный фильтр
- 13. Осевой вентилятор
- 14. Радиатор
- 15. Электродвигатель
- 16. Впускной клапан
- 17. Шкив
- 18. Клиновой ремень

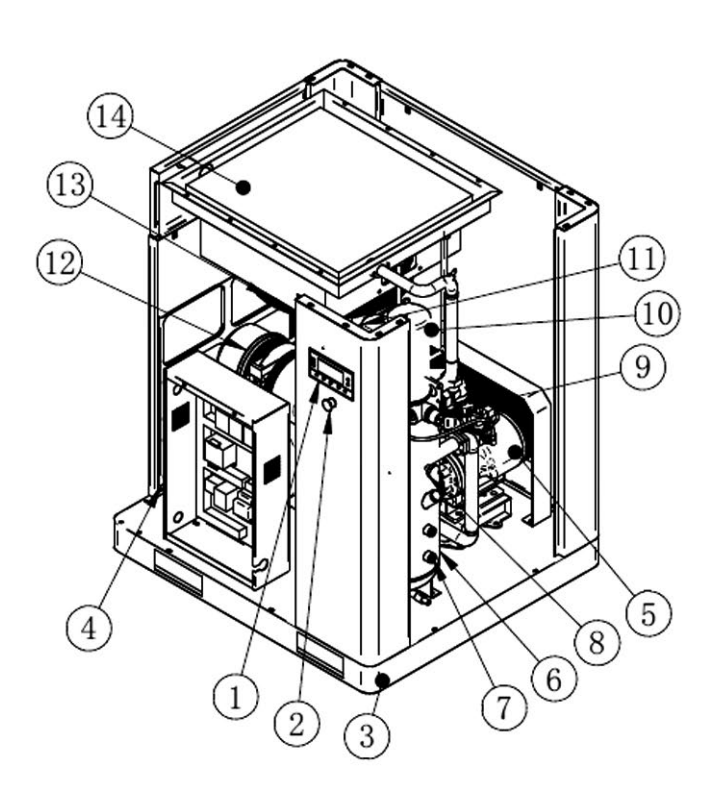

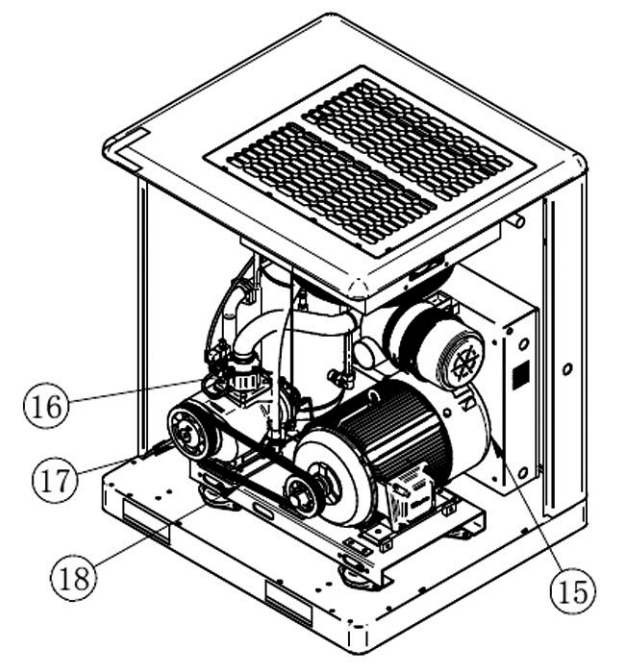

Рис. 4.2.1 Схема винтового компрессора серии LB

4.2.1

Воздушная система

― Атмосферный воздух всасывается через воздушный фильтр и проходит через впускной клапан в винтовой блок для сжатия. В винтовой блок непрерывно впрыскивается масло для обеспечения смазки и охлаждения. Сжатая воздушно-масляная смесь поступает в воздушно-масляный резервуар для предварительного разделения, а затем подается в воздушно-масляный сепаратор. После разделения воздуха и масла, сжатый воздух проходит через клапан минимального давления и вторичный охладитель, и затем поступает в воздушный резервуар. Далее сжатый воздух подается из воздушного резервуара в трубопроводную сеть пользователя.

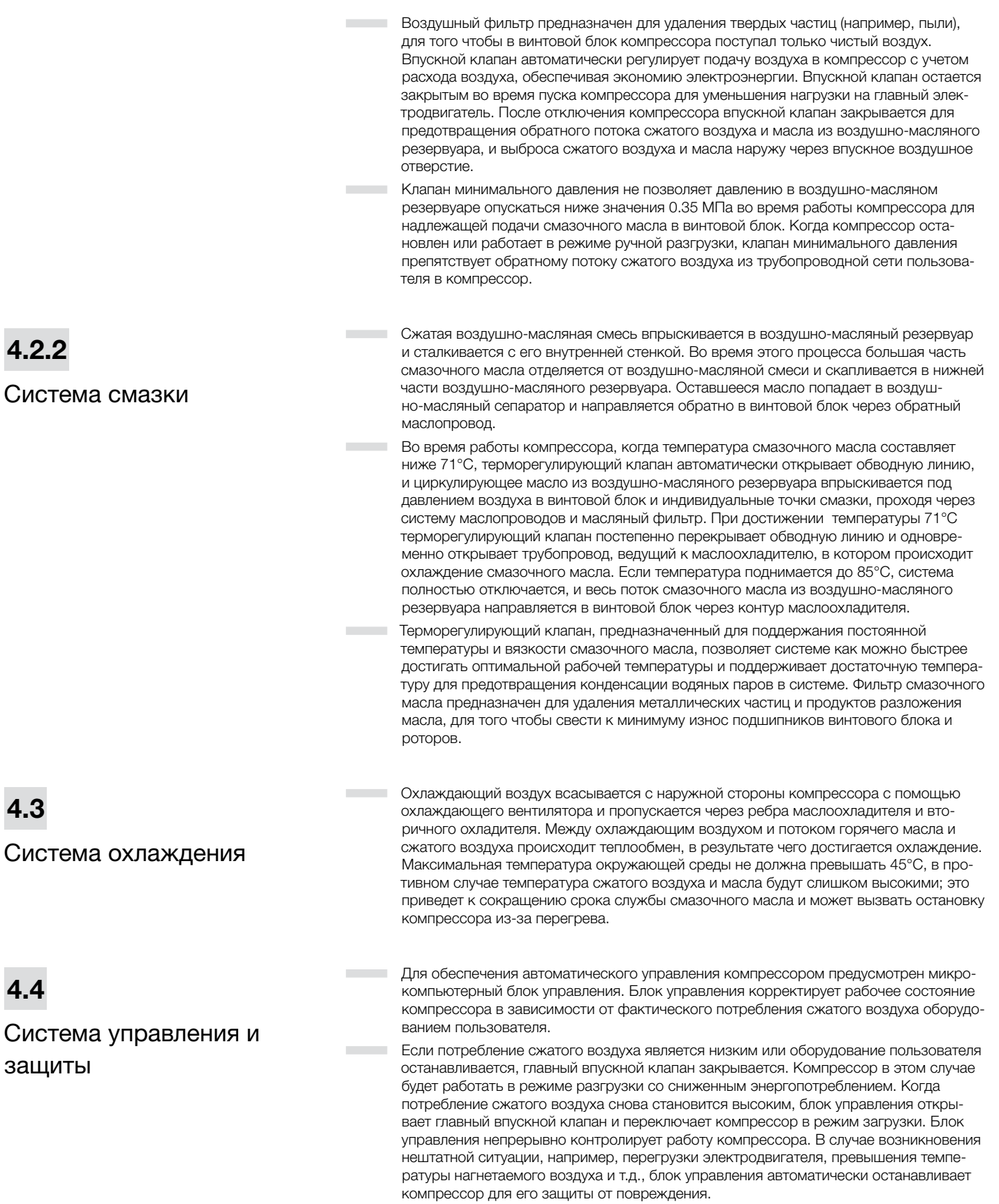

4.2.2

4.3

4.4

Н

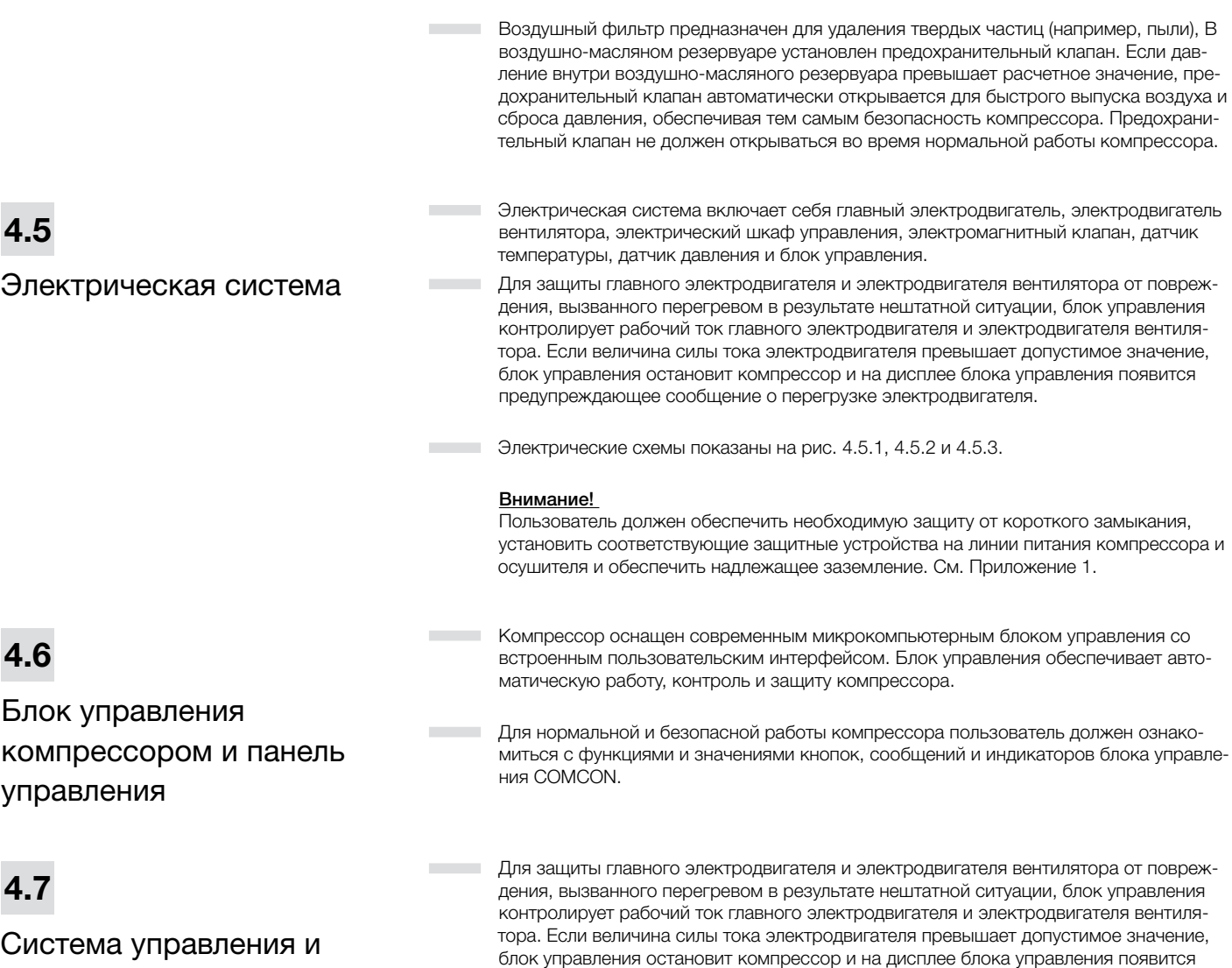

предупреждающее сообщение о перегрузке электродвигателя.

защиты

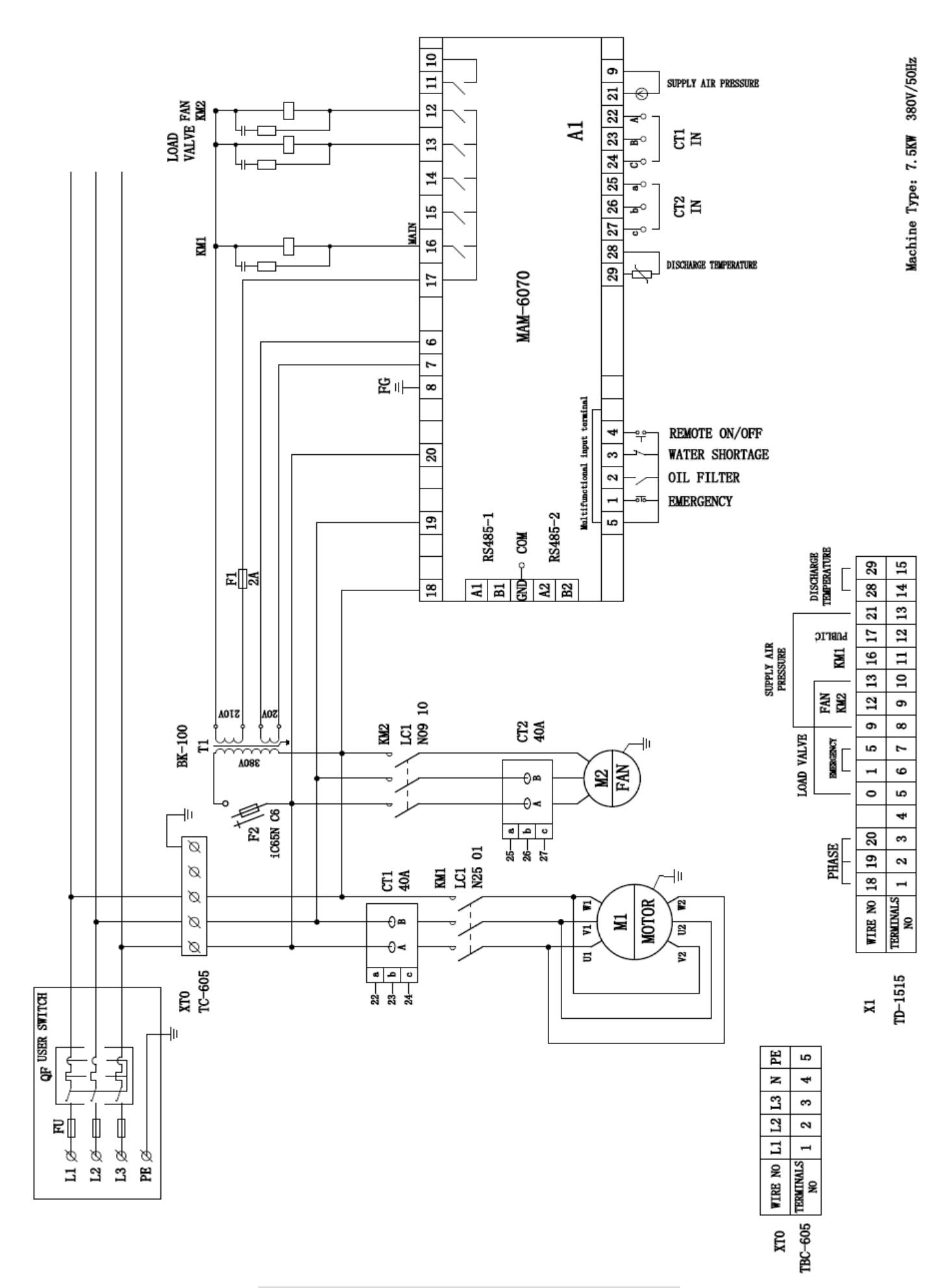

Рис. 4.5.1 Электрическая схема LB 5,5-7,5 кВт

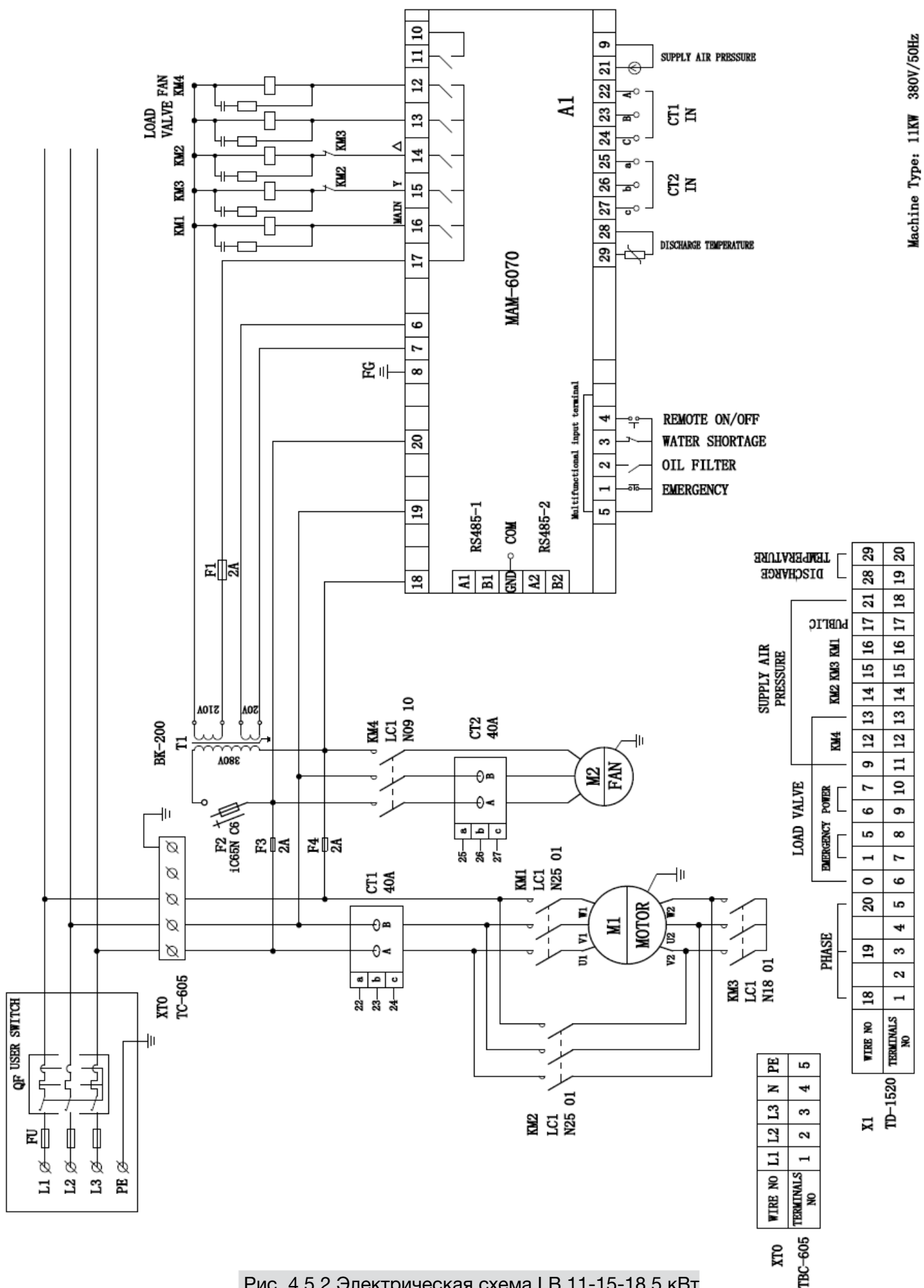

Рис. 4.5.2 Электрическая схема LB 11-15-18,5 кВт

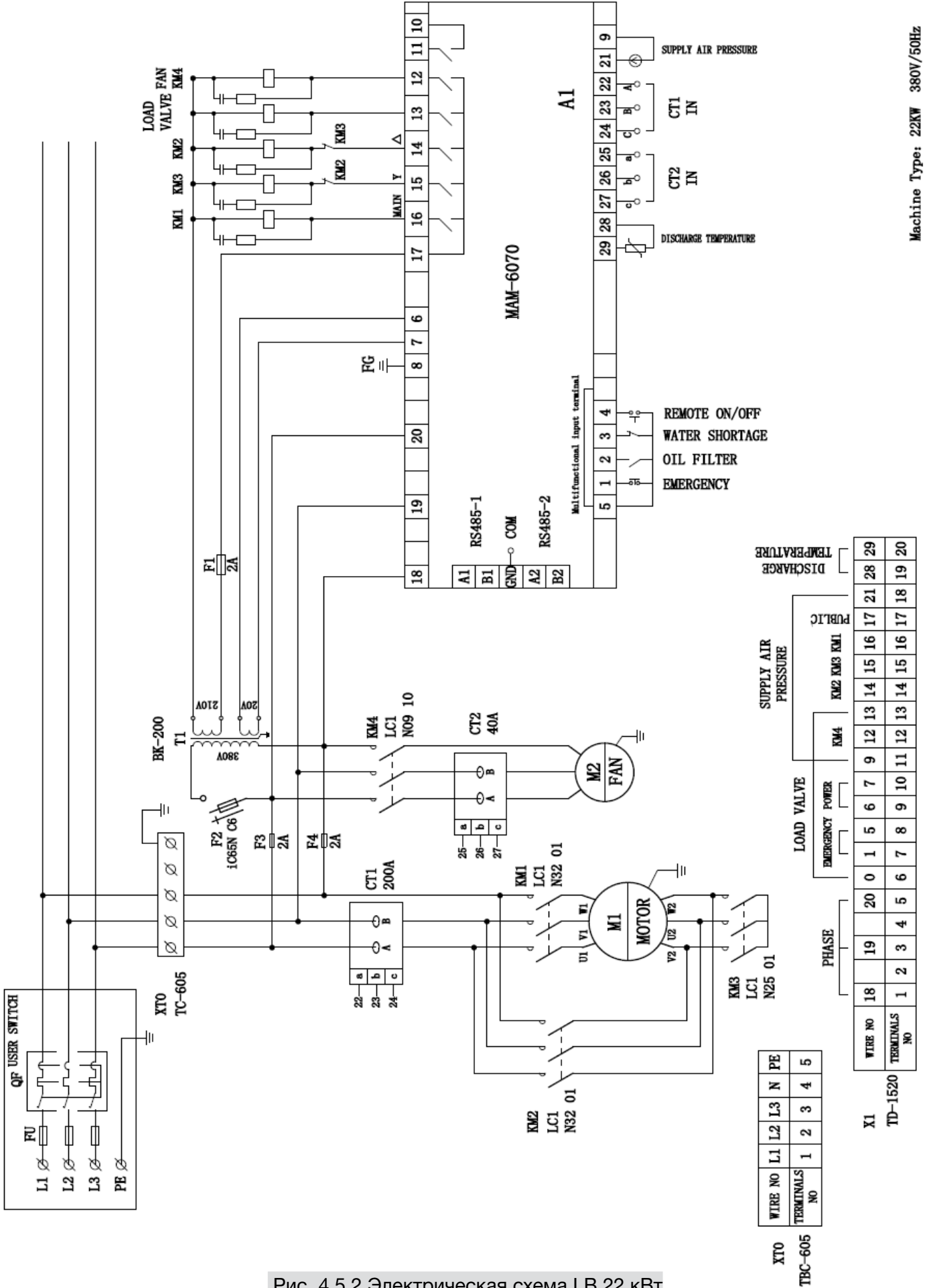

# 5

# Руководство панели управления

# 5.1

Объяснение кнопок Comcon 210 (Sens)

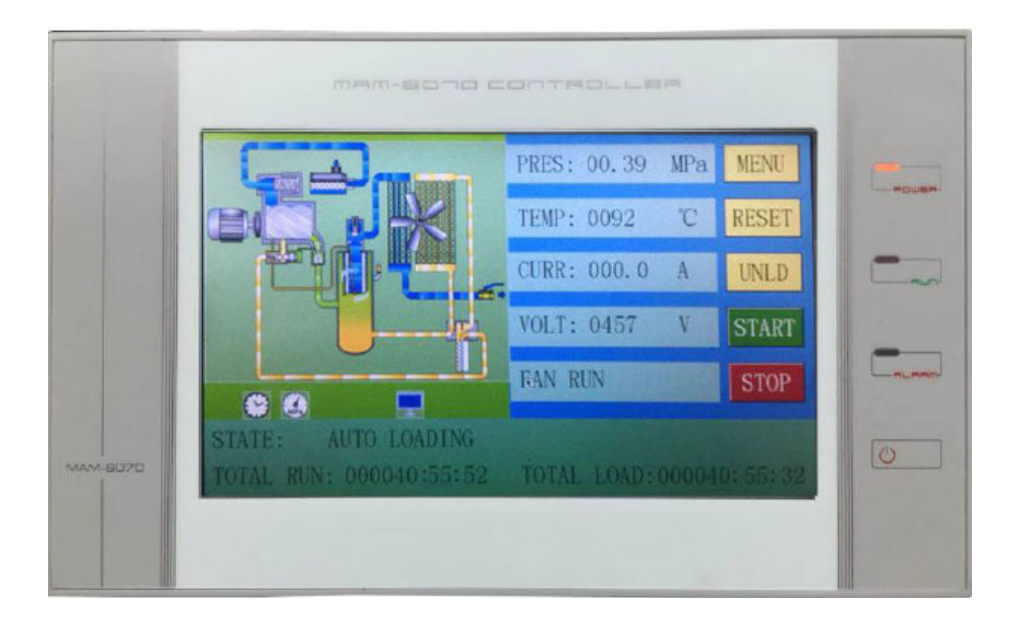

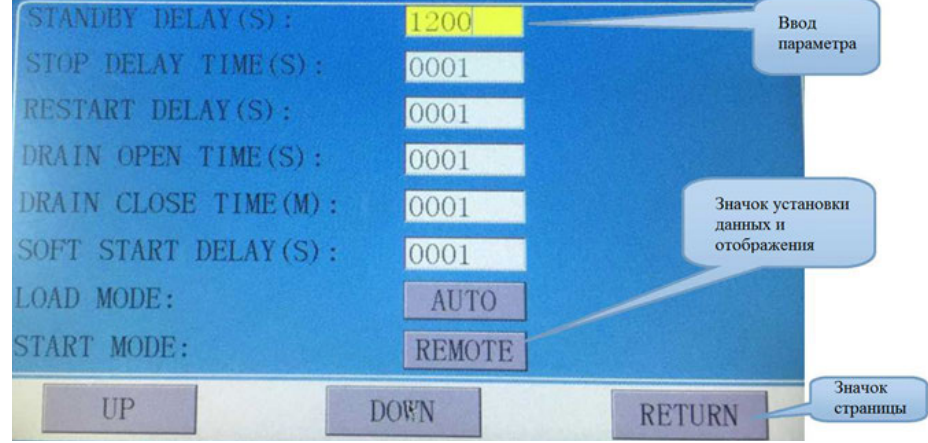

#### Кнопка Пуск / Стоп

― Когда компрессор находится в состоянии остановки, нажмите эту кнопку, чтобы запустить компрессор.

Когда компрессор в сетевом режиме определен как главный (№ 1), нажмите эту кнопку, чтобы запустить компрессор и одновременно активировать функцию сетевого режима.

― Когда компрессор находится в работающем состоянии, нажмите эту кнопку, чтобы остановить компрессор.

Когда компрессор в сетевом режиме определен как главный (№ 1), нажмите эту кнопку, чтобы остановить компрессор и отключить сетевой режим.

Объяснение индикаторов

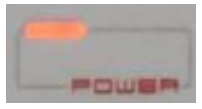

Питание: Индикатор горит, когда контроллер включен.

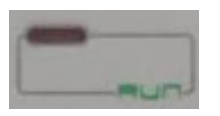

Работа: Индикатор горит, когда двигатель работает.

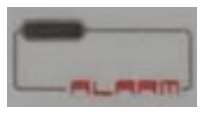

Аварийный сигнал: Индикатор мигает, когда контроллер инициирует аварийный сигнал.

Индикатор горит, когда компрессор находится в состоянии аварийного сигнала и остановлен; индикатор выключается после устранения и сброса ошибки.

### 5.3

Работа и отображение состояния ― Показанный ниже экран на дисплее появляется после включения питания и в течение некоторого времени содержит надпись «WELCOME USER COMARO»:

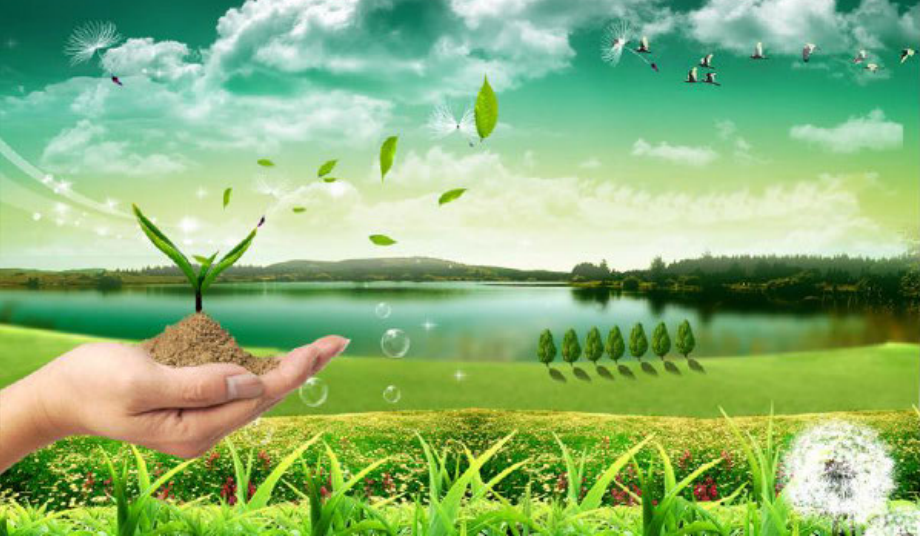

― Через 5 секунд появится следующее меню:

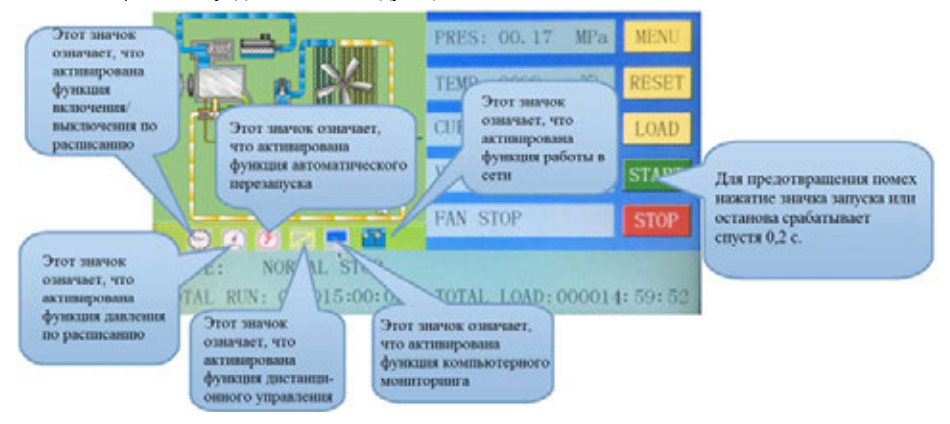

Н

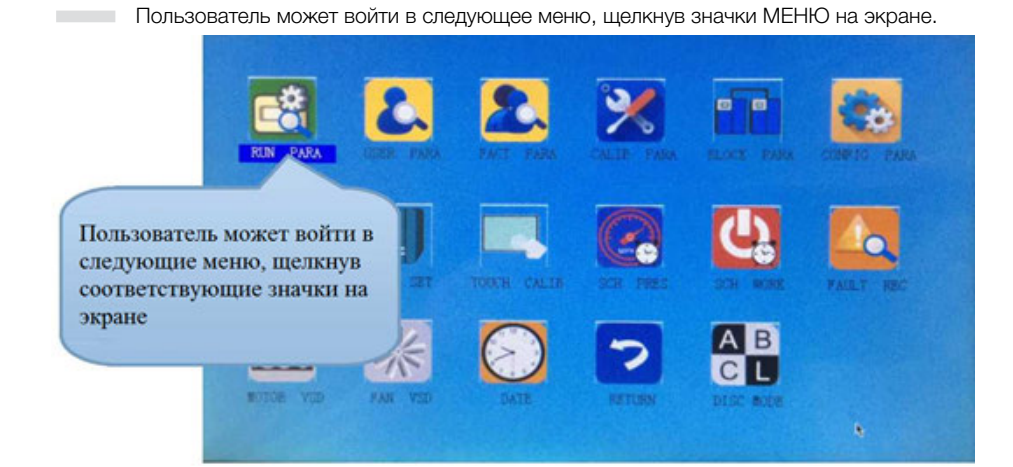

# 5.4

Параметр запуска и не щелкните «RUN PARAMETER» (Параметр запуска), чтобы проверить и установить следующие данные: следующие данные:

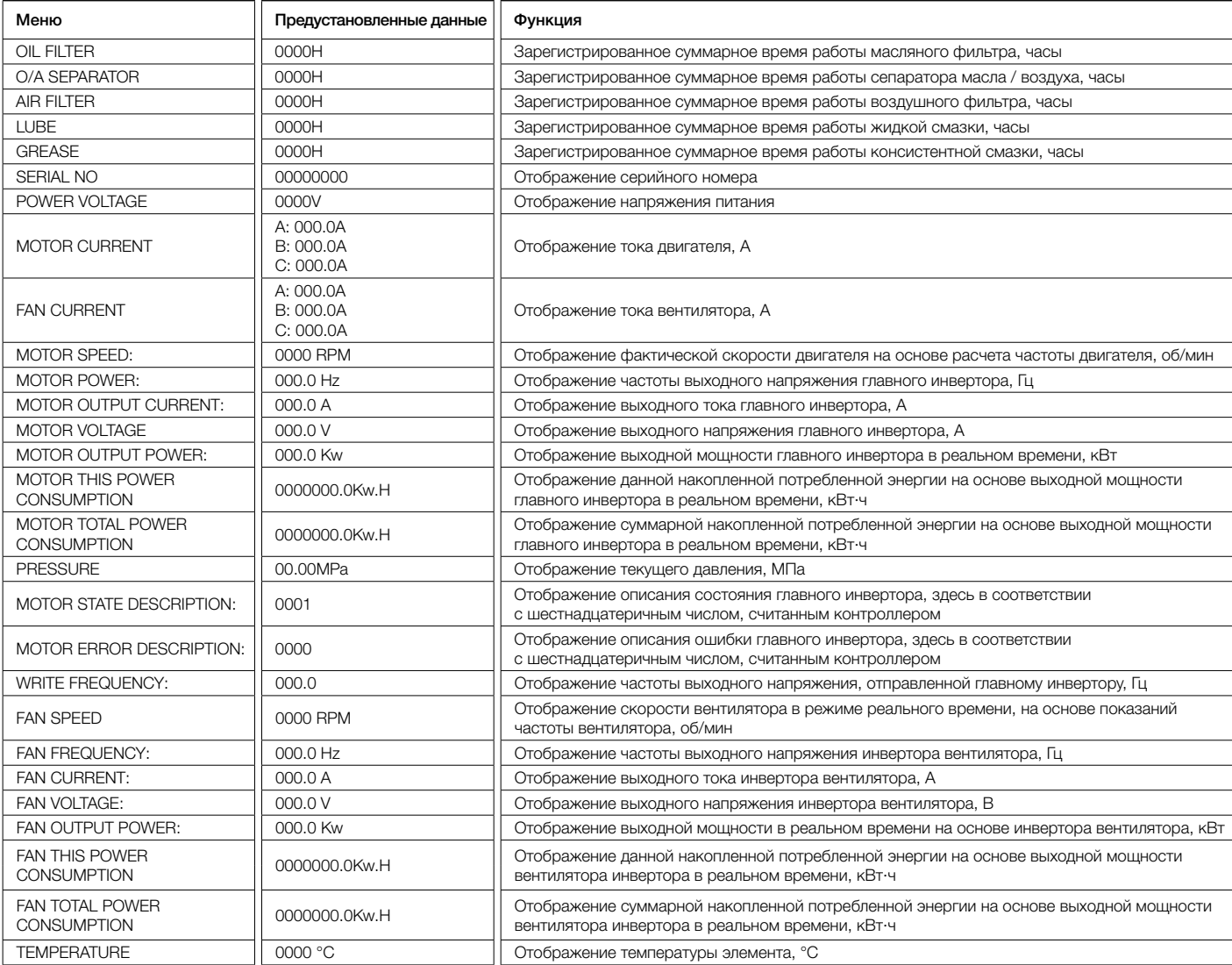

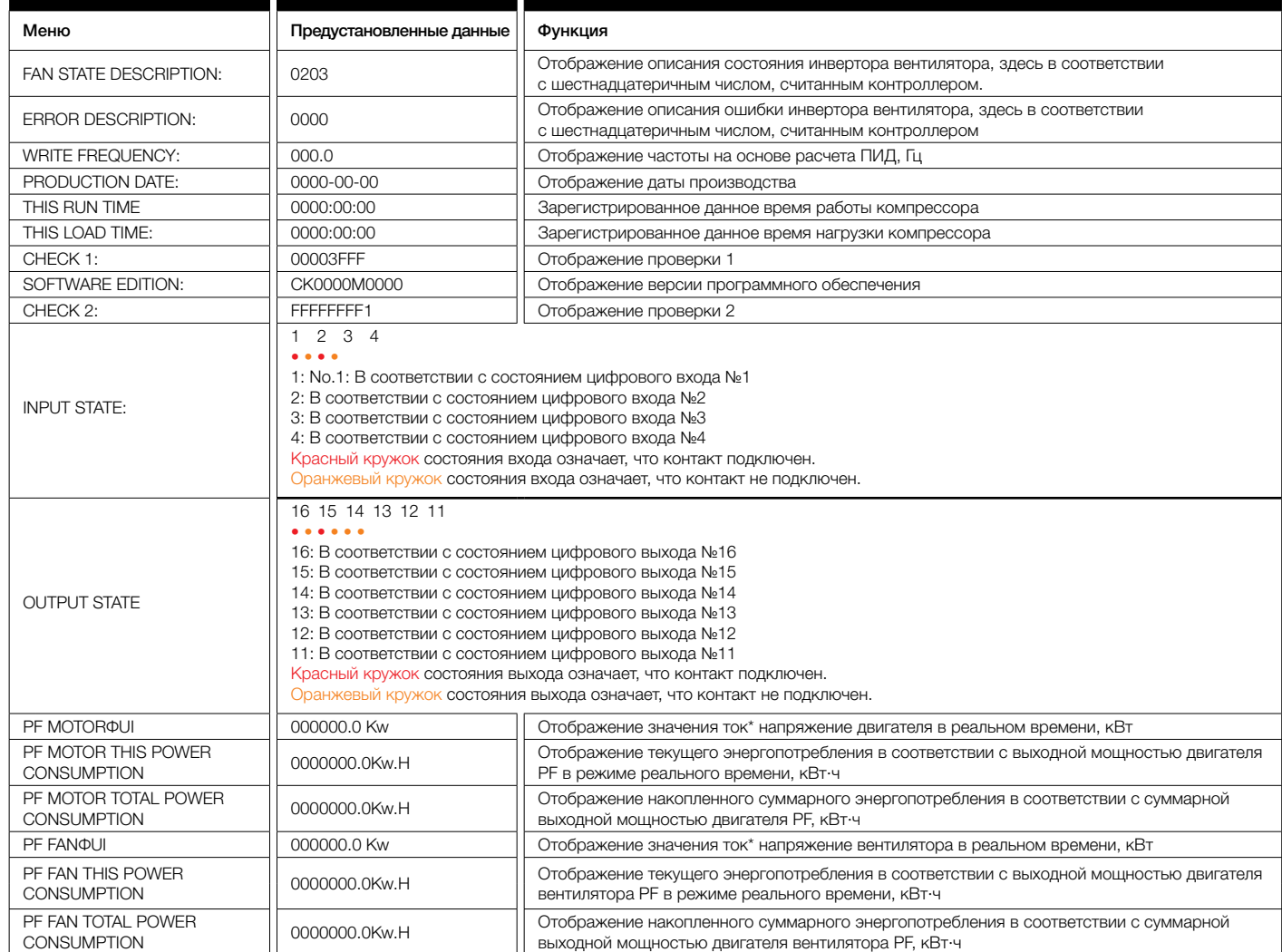

Пользовательский параметр

― Пользовательский параметр (User) используется для хранения соответствующих данных. Для изменения требуется пароль пользователя.

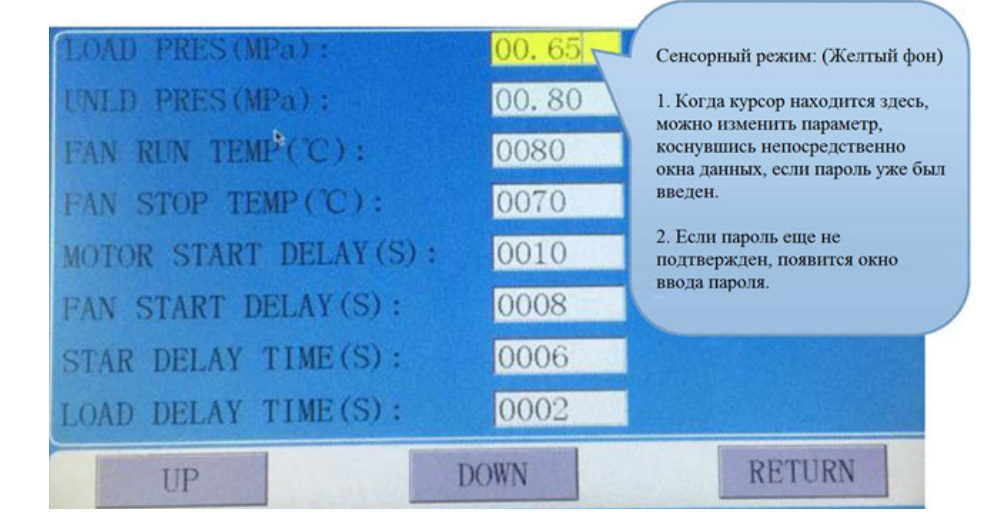

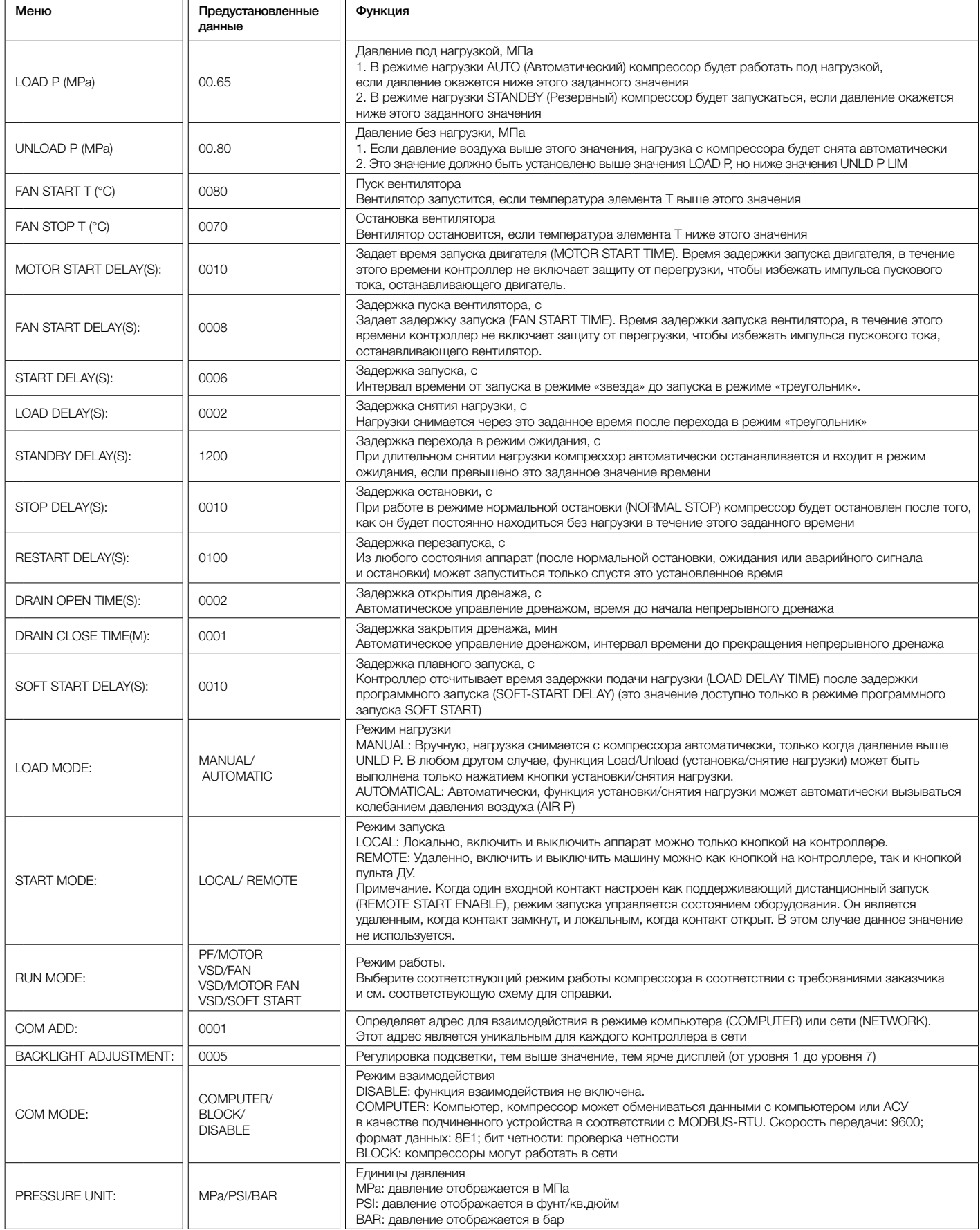

л

п

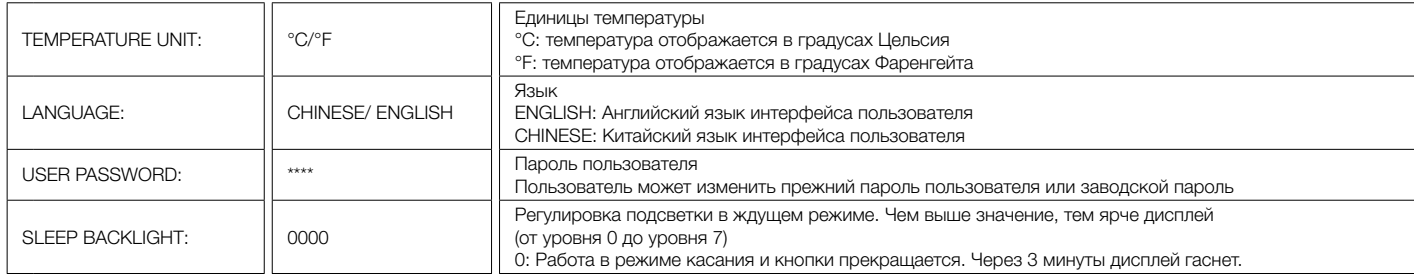

#### Заводские параметры

Заводские (Factory) параметры используются для хранения соответствующих данных. Для проверки и изменения значений этих параметр требуется пароль производителя (Factory).

Изменение заводского параметра выполняется так же, как и изменение пользовательского параметра. Основные функции приведены ниже:

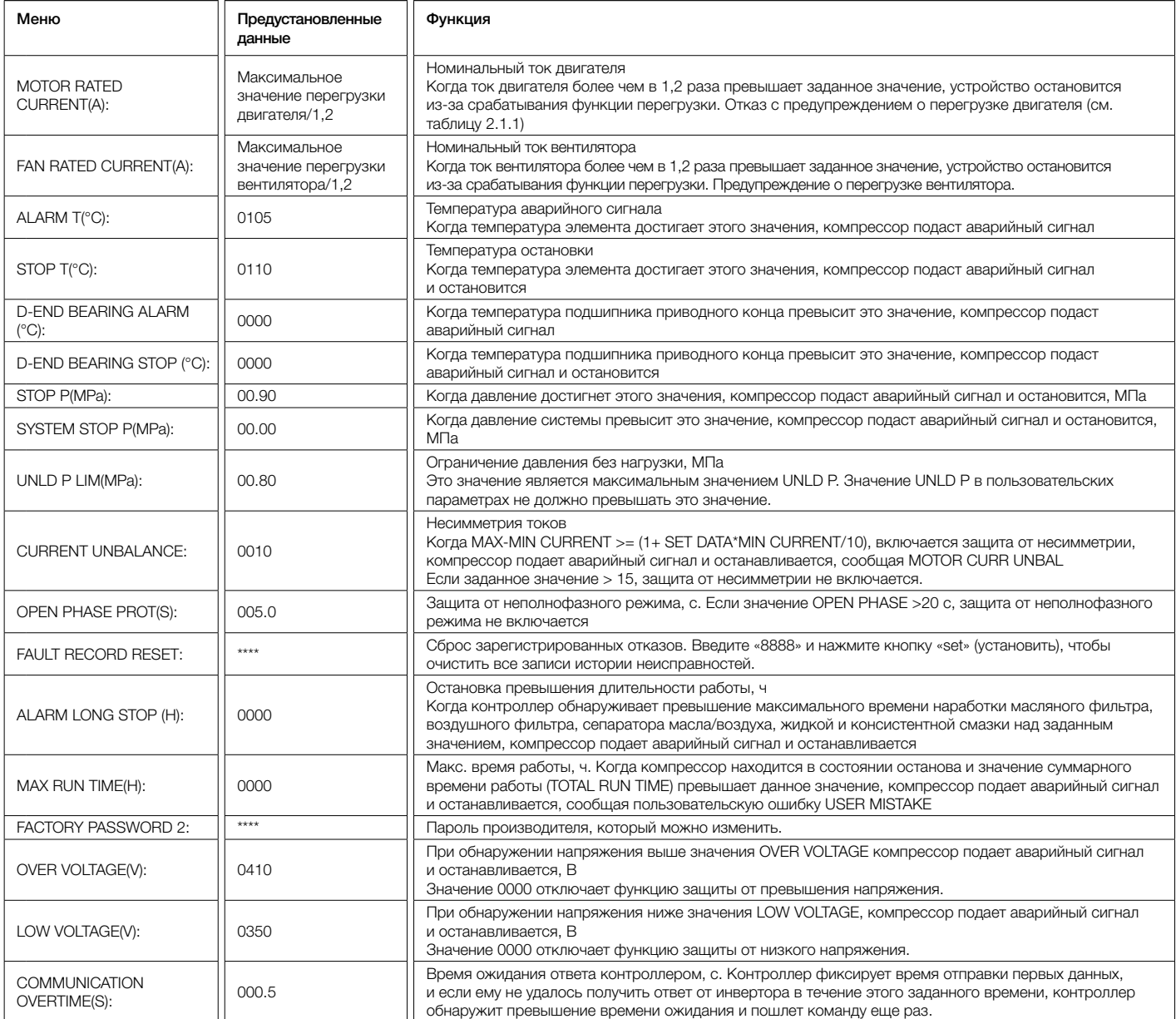

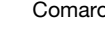

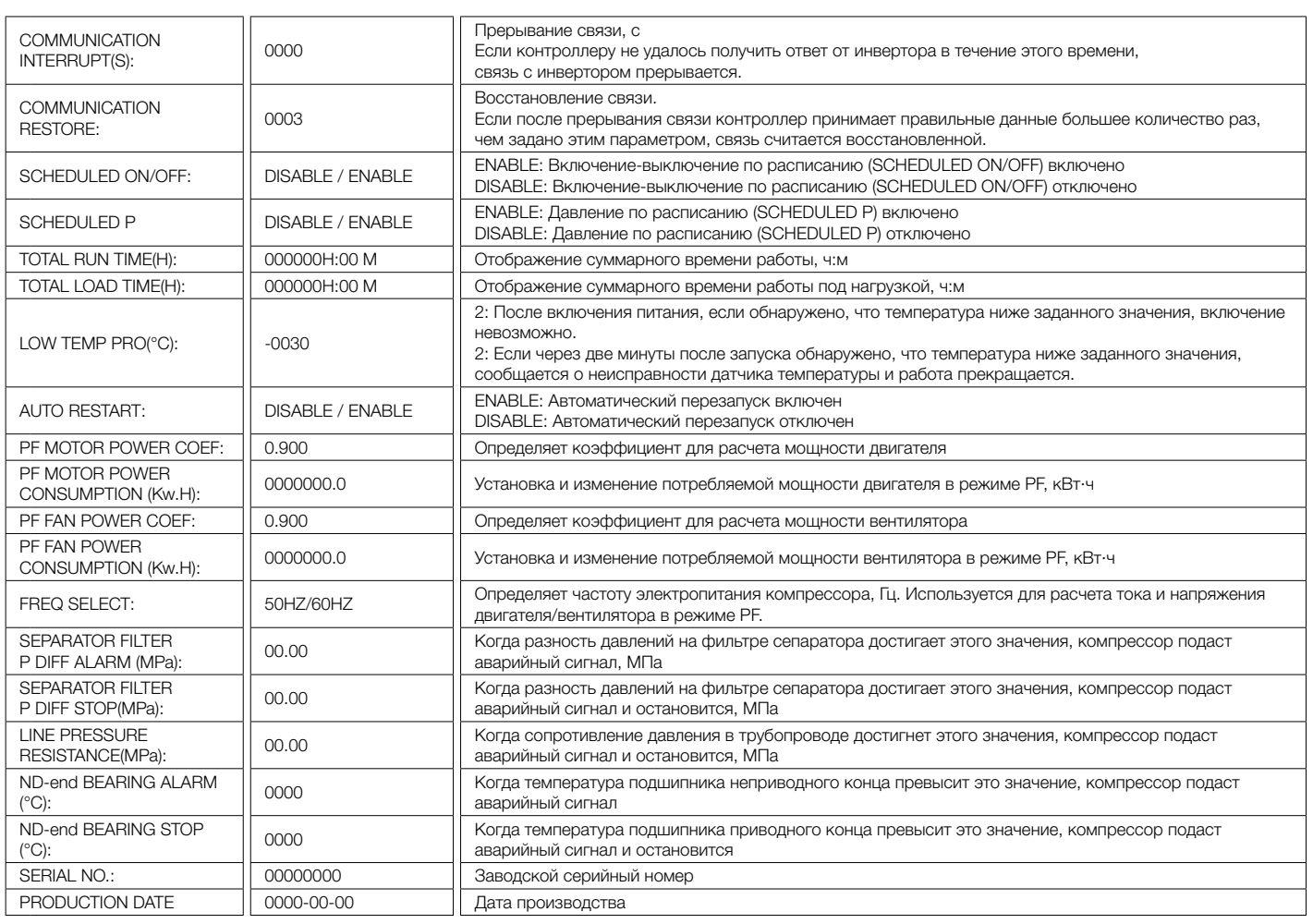

Параметры калибровки

Параметры калибровки (Calibration) используются для хранения соответствующих данных. Пароль для проверки и изменения требуется пароль калибровки. Основные функции приведены ниже:

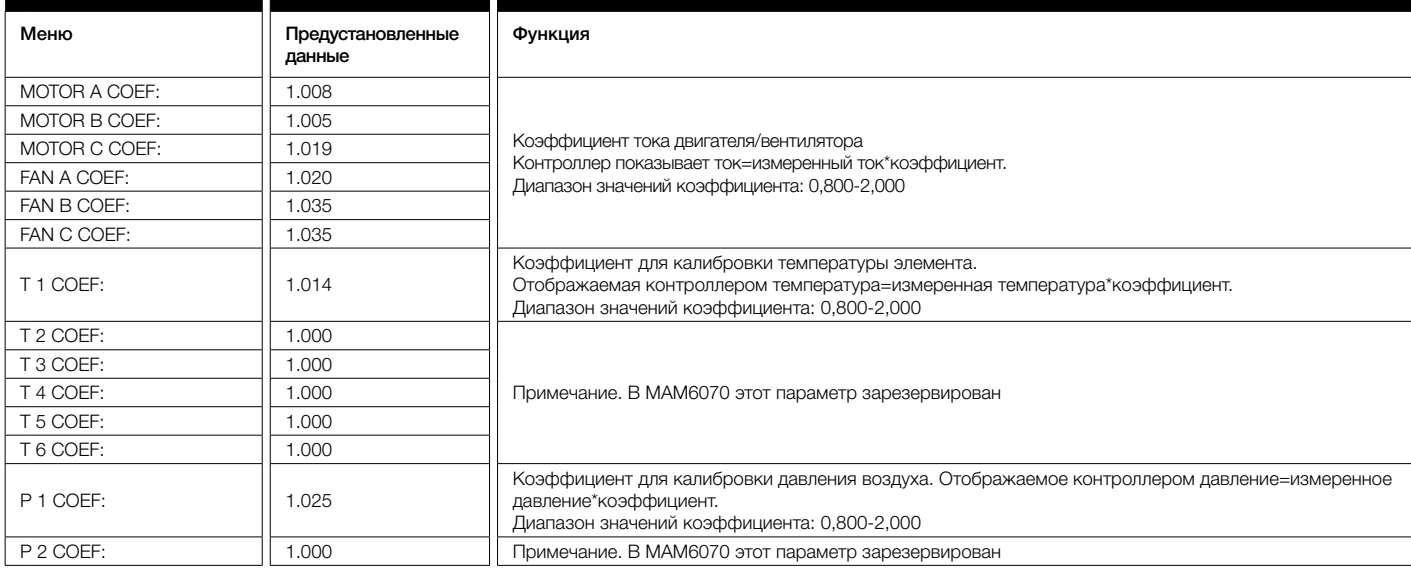

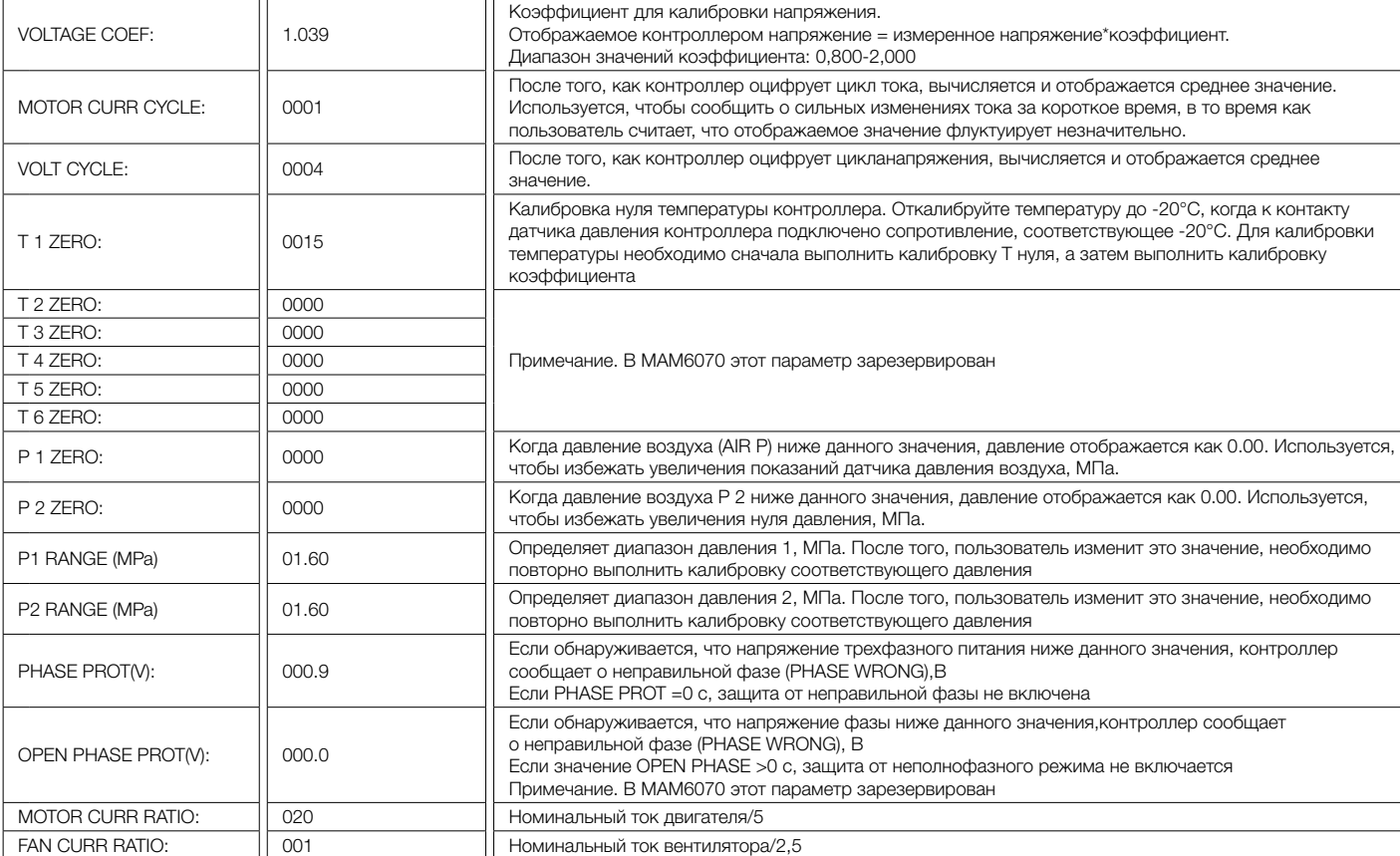

Параметры блока (Block) используются для хранения соответствующих данных. Для их проверки и изменения требуется пароль блока. Основные функции приведены ниже:

#### Параметры блока Меню Предустановленные данные Функция ВLOCK NUMBER: 0002 Количество воздушных компрессоров в блоке. BLOCK LOAD P(MPa): 00.63 В режиме BLOCK один компрессор запускается или работает под нагрузкой, когда давление AIR P главного компрессора ниже этого значения, МПа В режиме BLOCK один компрессор останавливается или начинает работать без нагрузки, когда<br>В реализирование один со представил на станции с со при стать со не станции с могли и могли в могли без нагрузки, когда давление AIR P главного компрессора выше этого значения, МПа В режиме BLOCK, когда главный компрессор отправляет две команды подряд, сигнал подачи второй В режиме В. С. С. команды задерживается на это значение, с TURN TIME(M): 0060 Время переключения по очереди, мин Когда давление главного компрессора находится между значениями BLOCK LOAD P и BLOCK UNLD P, главное устройство определяет подчиненное устройство, для которого которое по истечении этого интервала времени наступит очередь работать BLOCK MODE: PF-PF VSD-PF VSD-VSD Режим блока 1. PF-PF: компрессор PF и компрессор PF работают в режиме блока. В этом режиме работа компрессор блока планируется в соответствии с приоритетом состояния и общим приоритетом времени. 2. VSD-PF: компрессор VSD и компрессор PF работают в режиме блока. В этом режиме компрессор VSD является компрессором № 1 и обладает приоритетом в блоке. 3. VSD-VSD: компрессор VSD и компрессор VSD работают в режиме блока. Способ планирования аналогичен «PF-PF».

Параметры оборудования (Hardware) используются для определения функции контактов 1-4. Основные функции приведены ниже:

### Параметры оборудования

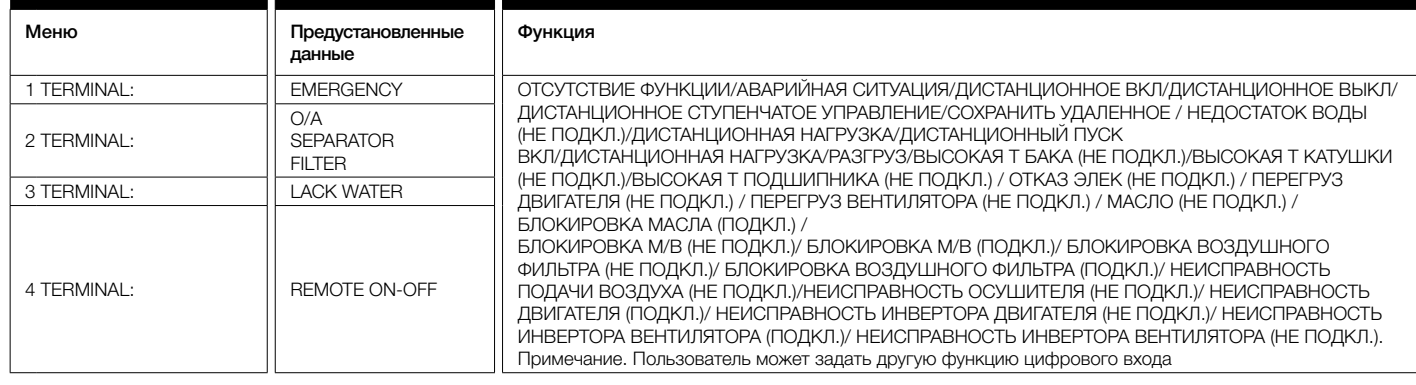

# 5.10

#### Параметры технического обслуживания

Параметры технического обслуживания (Maintenance) используются для хранения данных о техническом обслуживании. Для их проверки и изменения требуется пароль технического обслуживания. Основные функции приведены ниже:

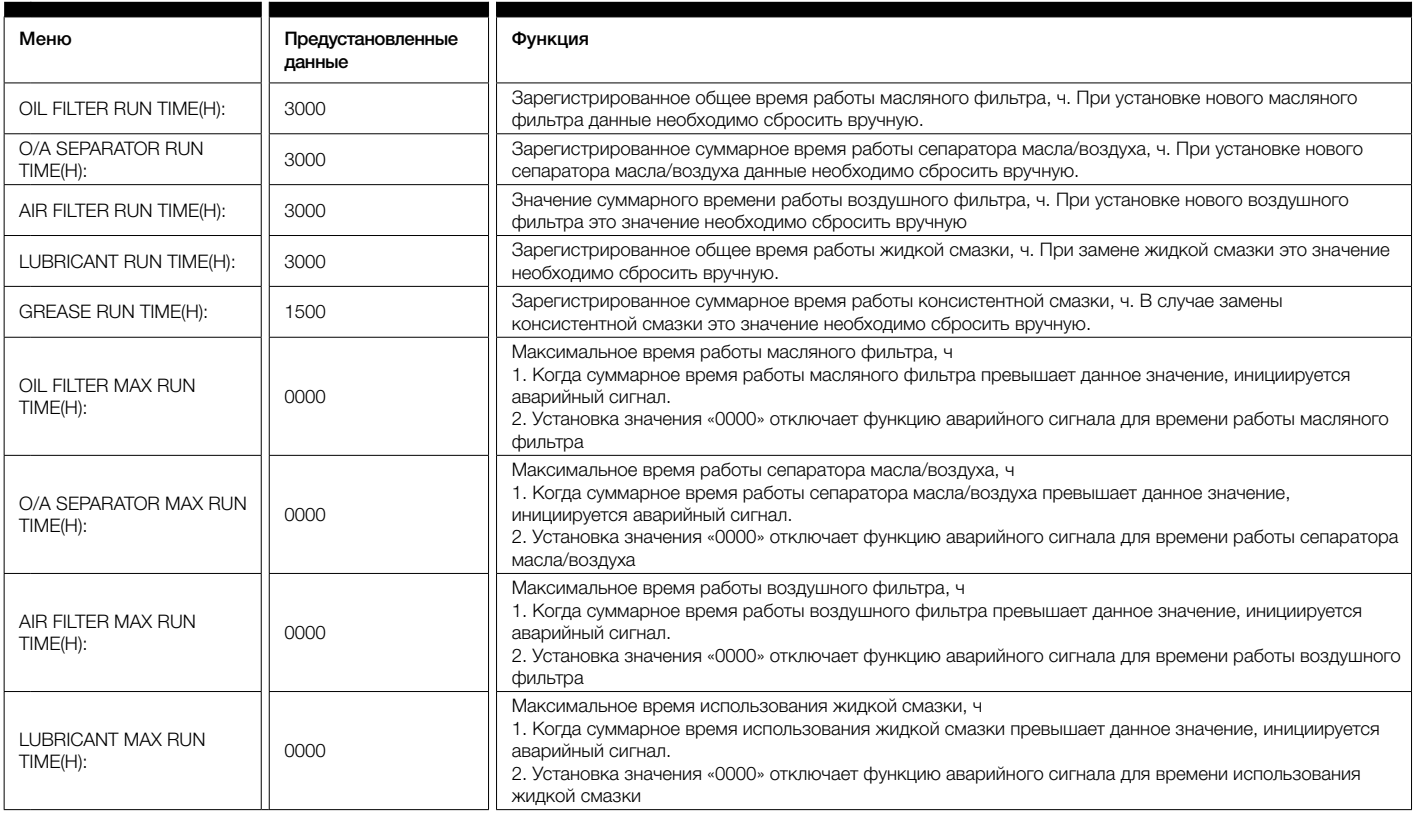

Е

# $5.11$

### Настройка инвертора

Настройка инвертора (Inverter) используется для задания данных инвертора. Для их проверки и изменения требуется пароль инвертора. Основные функции показаны ниже: (В следующей таблице приведен пример для инвертора Shneider ATV61).

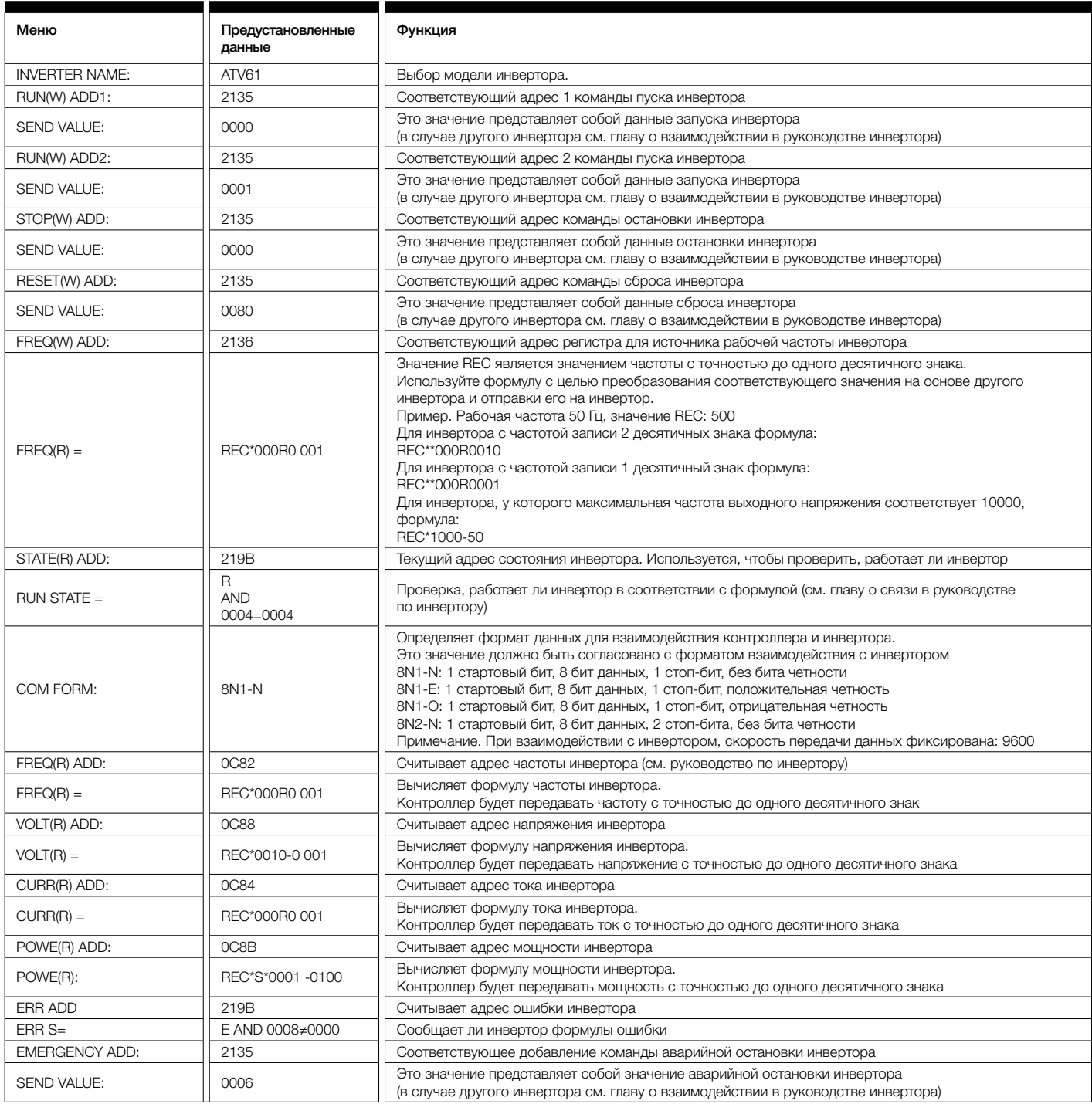

#### Калибровка прикосновения

Калибровка прикосновения используется для настройки точности прикосновения. Для настройки требуется пароль калибровки прикосновения. После входа в меню калибровки прикосновения, используйте кончик пальца или другой инструмент с острым кончиком, чтобы последовательно нажать A, B, C, D. Нажмите кнопку «S», чтобы перезапустить и сохранить изменения. Если нужно снова выполнить калибровку, нажмите кнопку сброса и повторите описанную последовательность действий.

# 5.13

#### Давление по расписанию

Параметры давления по расписанию (Scheduled P) используются для настройки планового давления. Для проверки и изменения соответствующих параметров требуется пароль Scheduled P. Основные функции показаны ниже:

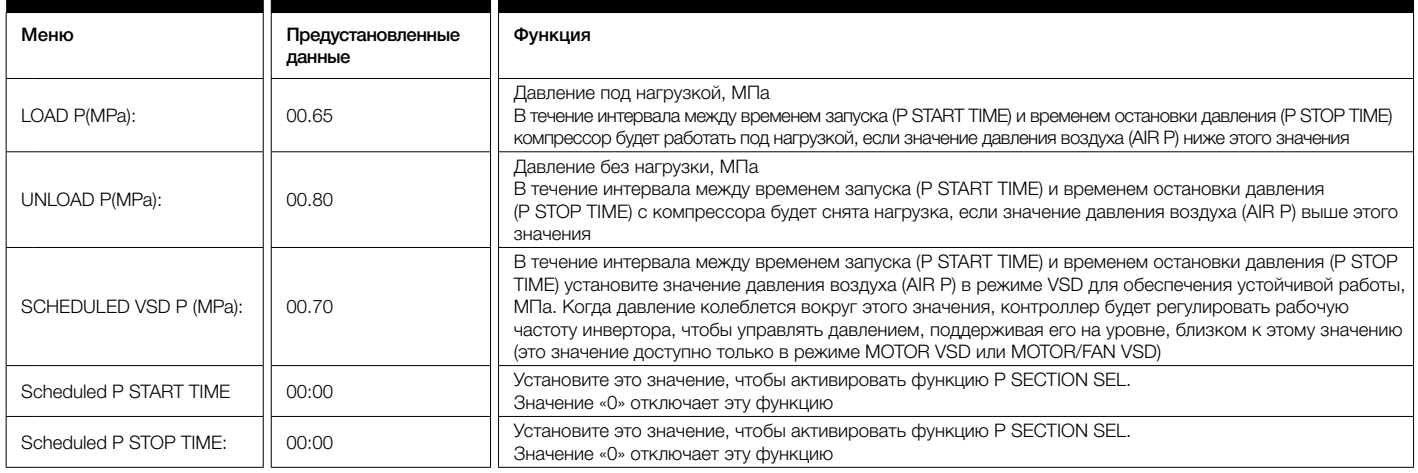

### 5.14

Включение / выключение по расписанию

Включение-выключение по расписанию (Scheduled On-Off) используется, чтобы определить время включения-выключения на неделю, в течение одного дня доступно четыре интервала времени. Для проверки и изменения соответствующих параметров требуется пароль Scheduled On-Off. Основные функции показаны ниже. Значение 00:00 отключает соответствующую функцию.

# 5.15

Журнал отказов

Регистрирует историю отказов (History Record), позволяя пользователю находить причины отказов и решения. Журнал может содержать до 100 записей.

## 5.16

VSD двигателя

VSD двигателя (Motor VSD) используется для задания данных соответствующего режима. Для их проверки и изменения требуется пароль Motor VSD. Основные функции показаны ниже:

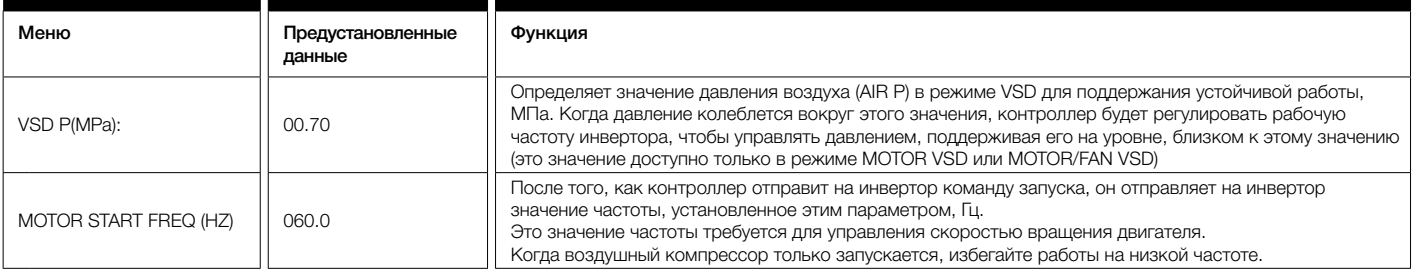

t

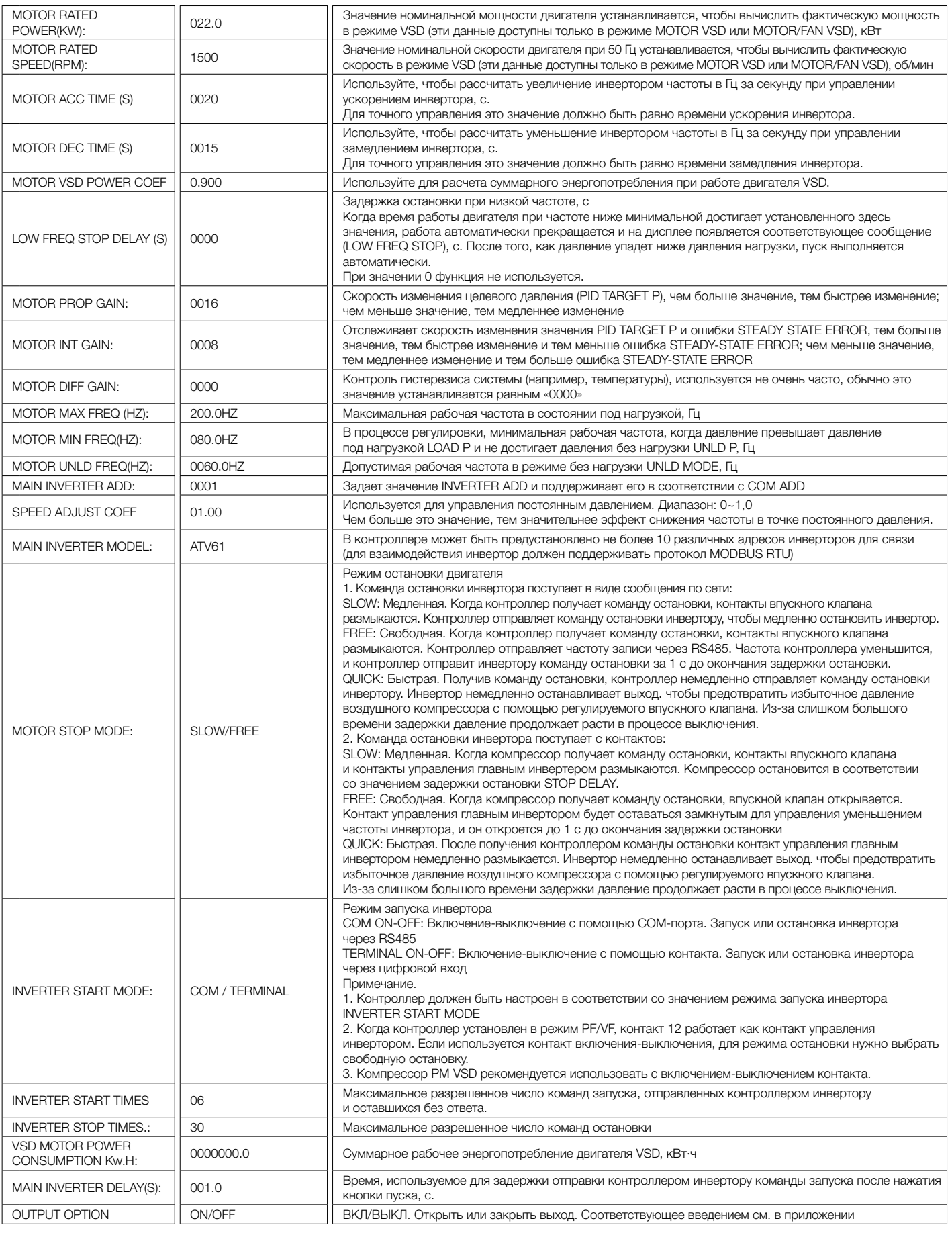

п

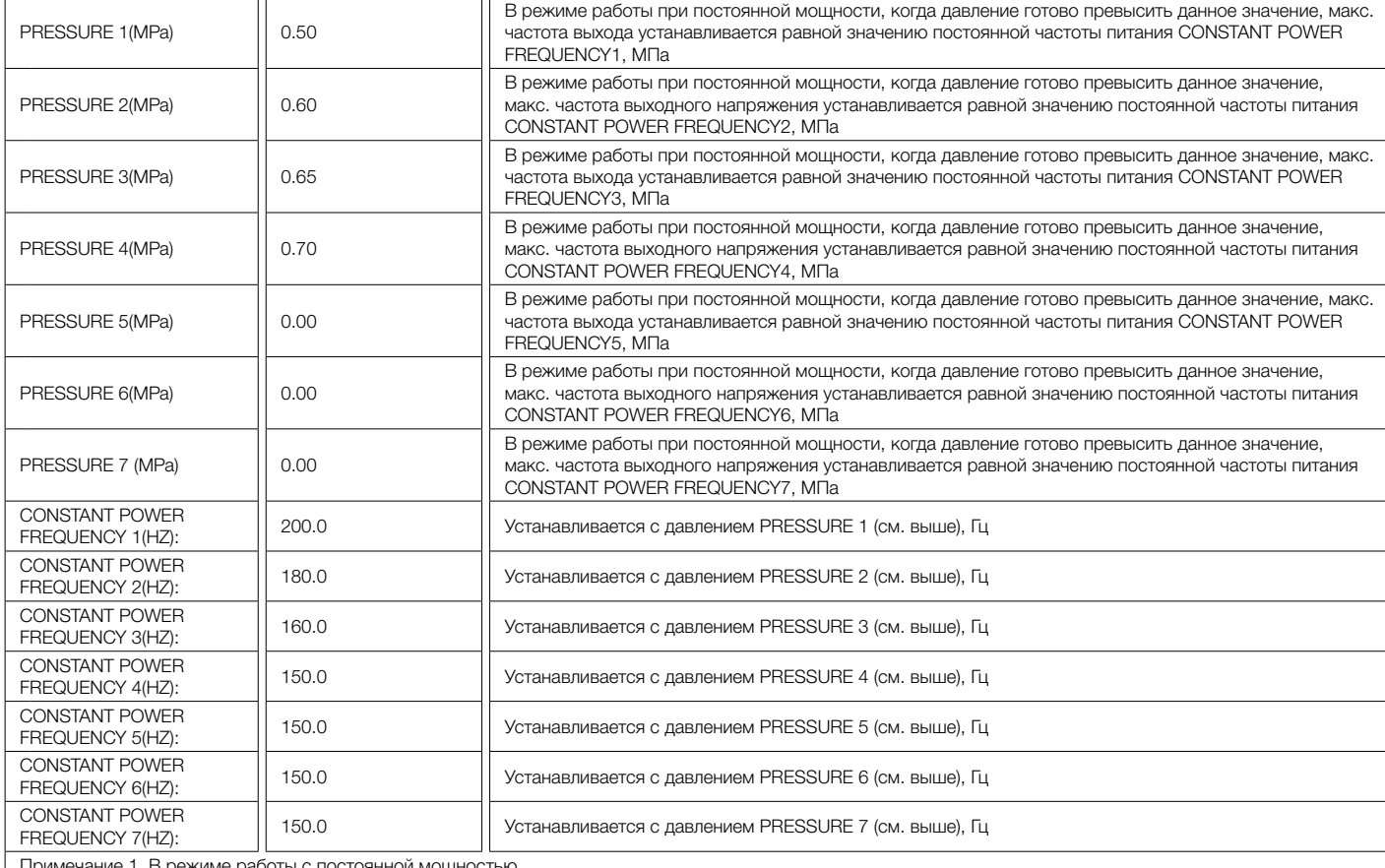

Примечание 1. В режиме работы с постоянной мощностью

PRESSURE 1<= PRESSURE 2<= PRESSURE 3<= PRESSURE 4<= PRESSURE 5<= PRESSURE 6<= PRESSURE 7

Примечание 2. FREQUENCY 1>= FREQUENCY 2>= FREQUENCY 3>= FREQUENCY 4>= FREQUENCY 5>= FREQUENCY 6>= FREQUENCY 7

Примечание 3. Пусть M>N, если значение CONSTANT POWER PRESSURE N равно 00.00, значения CONSTANT POWER PRESSURE M и CONSTANT POWER FREQUENCY M недействительны.

# 5.17

#### VSD вентилятора

VSD (частотно-регулируемый привод) вентилятора (Fan VSD) используется для установки данных VSD вентилятора. Для их проверки и изменения требуется пароль Fan VSD. Основные функции показаны ниже:

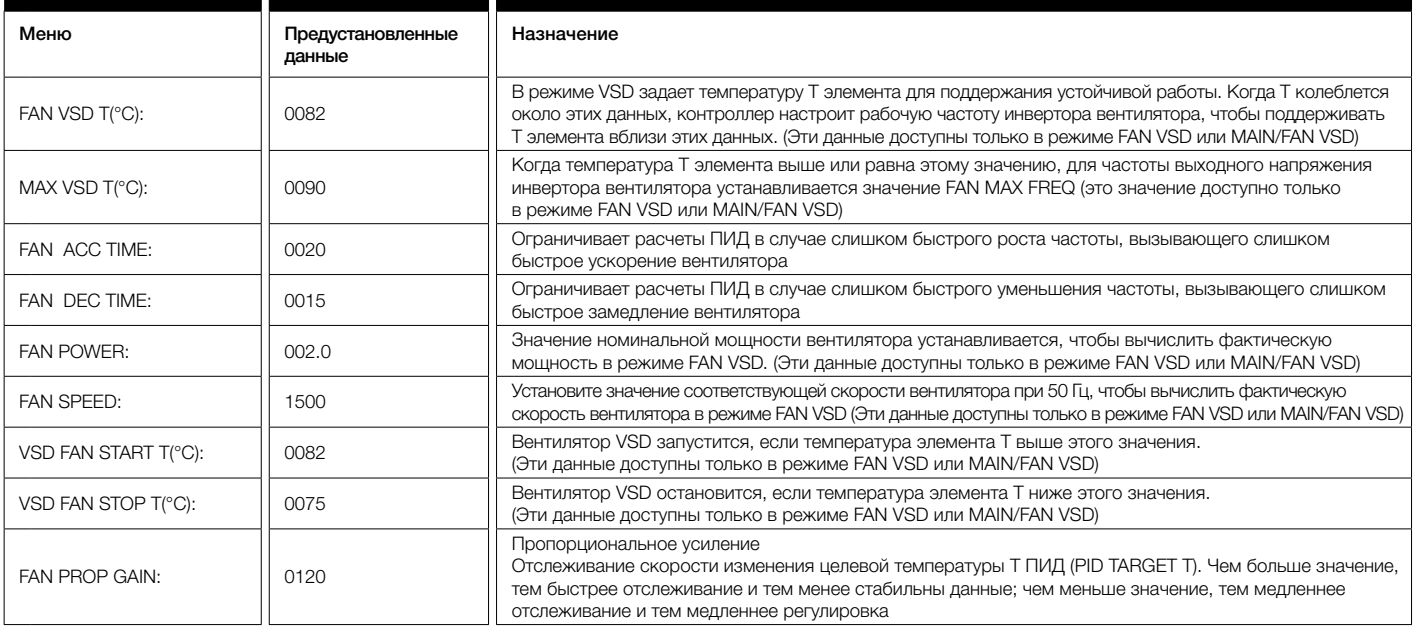

m.

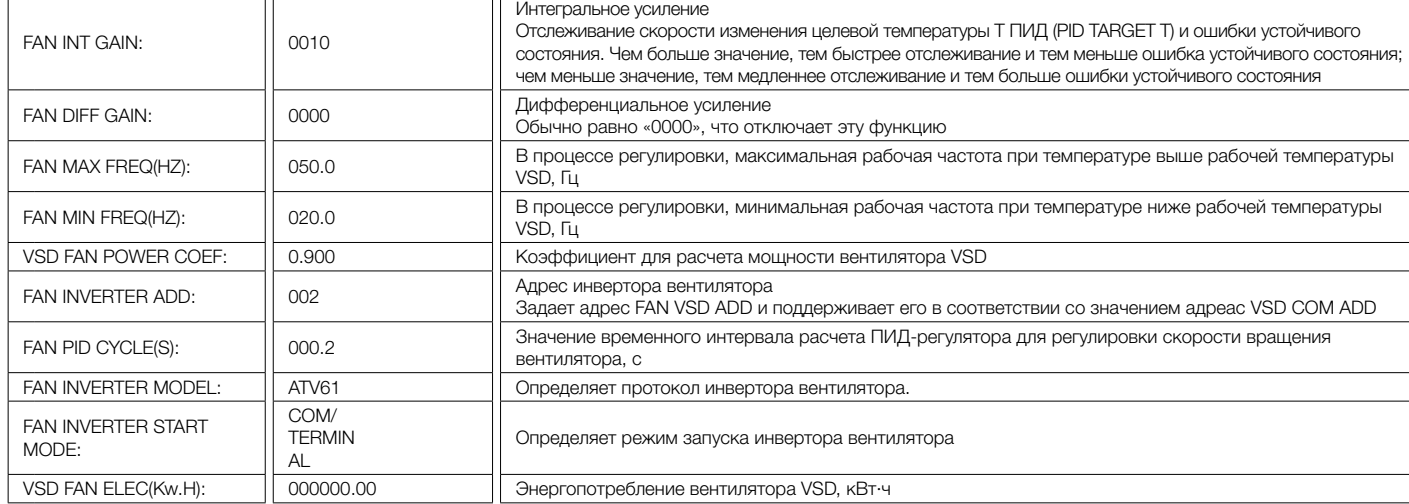

Меню Data позволяет установить дату и время

Контроллер предусматривает использование несколько паролей для управле-

ния доступом. В соответствии с различными уровнями паролей контроллер обе-

Позволяет выбрать модель выхода.

#### 5.18

Date (Дата)

#### 5.19

Output (Выход)

#### 5.20

спечивает различные уровни авторизации действий, подробно описанные ниже. 1.20.1 CUSTOMER PASSWORD 1001: пользовательский пароль, установлен производителем Пароли Разрешения: разрешает изменять все пользовательские параметры (CUSTOMER PARAMETER). и авторизация операций 1.20.2 FACTORY PASSWORD: пароль производителя, фиксированный Разрешения: разрешает изменять все пользовательские параметры (CUSTOMER PARAMETER). Разрешения: разрешает изменять параметры BASIC, MOTOR VSD, FAN VSD в заводских параметрах (FACTORY PARAMETER) 1.20.3 CALIBRATE PASSWORD: пароль калибровки, фиксированный Разрешения: разрешает изменять все параметры калибровки (CALIBRATE PARAMETER). 1.20.4 BLOCK PASSWORD (пароль блока) Разрешения: разрешает изменять все параметры блока (BLOCK PARAMETER). 1.20.5 HARDWARE CONFIG PASSWORD: пароль настройки оборудования, фиксирован Разрешения: разрешает изменять всю конфигурацию оборудования **1.20.6 MAINTENANCE PARAMETER PASSWORD (пароль технического обслуживания)** Разрешения: разрешает изменять все параметры технического обслуживания (MAINTENANCE PARAMETER). 1.20.7 INVERTER SET PASSWORD (пароль настройки инвертора) Разрешения: разрешает изменять все настройки инвертора (INVERTER SET) 1.20.8 TOUCH CALIBRATION PASSWORD (пароль калибровки прикосновения) Разрешения: Позволяет изменять точность сенсорного датчика (TOUCH ACCURACY) 1.20.9 SCHEDULED P PASSWORD (пароль давления по расписанию) Разрешения: Позволяет изменять все параметры давления по расписанию (SCHEDULED P PARAMETER). SCHEDULED ON/OFF PASSWORD (Пароль включения-выключения по расписанию) Разрешения: Позволяет изменять все параметры включения-выключения по расписанию (SCHEDULED ON-OFF PARAMETER). 1.20.11 MOTOR VSD PASSWORD: пароль VSD двигателя, фиксированный Разрешения: разрешает изменять все параметры VSD двигателя (MOTOR VSD PARAMETER). 1.20.12 FAN VSD PASSWORD: пароль VSD вентилятора, фиксированный Разрешения: разрешает изменять все параметры VSD вентилятора (FAN VSD PARAMETER).

# 6

## Работа и технические характеристики контроллера

- ― Температура окружающей среды: -20°C~+60°C; Влажность: <98%.
- ― Цифровые входы/выходы:
	- 4 точек цифровых входов (дополнительная функция), 6 точек цифровых выходов.
- ― Аналоговые входы/выходы:
	- 1 точка входа температуры Pt100. 2 группы входа трехфазного тока (предусмотрен трансформатор тока).
	- ― Входное напряжение фаз:
- 380 В/ 220 В.
- ― Защита от высокого и низкого напряжения.
- ― Питание работающего контроллера:
	- 16-28 В пост. тока, 20 ВА.
- ― Измерение:
	- Температура элемента: -50~350°C; Точность: ±1°C.
	- Продолжительность работы: 0~999999 ч.
	- Ток: 0~999,9 А.
	- Давление: 0~1,60 МПа; Точность: 0,01 МПа.
- ― Защита двигателя:

Этот контроллер обеспечивает защиту двигателя от неполнофазного режима, несимметрии и перегрузки, а также обеспечивает защиту вентилятора от перегрузки.

- Защита от неполнофазного режима: Когда какая-либо фаза исчезает, время реакции равно заданному времени. Эта функция не включается, если время защиты от неполнофазного режима установлено равным 20 с.
- Защита от несимметрии: когда МАКС.-МИН. ток> = установленное значение \* МИН. ток / 10, время реакции равно 5 с.
- Функции защиты от перегрузки (единица времени: секунда). Множитель = Iфакт/Iуст и время реакции для диапазона значений множителя перегрузки между 1,2 и 3,0. Смотрите в таблице ниже:

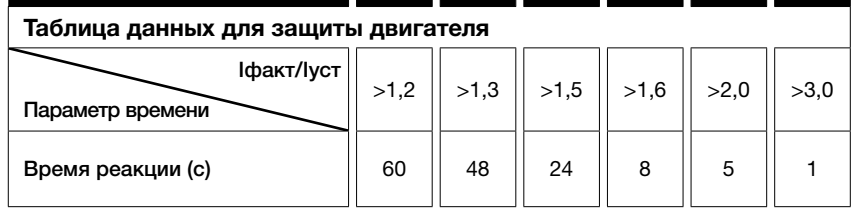

― Защита от превышения температуры:

когда фактическая измеренная температура превышает заданное значение; время отклика <2 с.

― Параметры контактов выходного реле:

250 В, 5 А/ выносливость контактов: 500000 раз.

- ― Ошибка тока менее 1,0%.
- **ПРЕМЕНЕНИ** В ПОРТА RS485 для связи

1 порт для режима блока или взаимодействия с компьютером.

Другой порт для связи с инвертором: чтение параметров запуска инвертора, управление включением-выключением инвертора и регулировка частоты инвертора.

― Дистанционное управление компрессором:

При значении REMOTE (дистанционное) пользователь может удаленно управлять компрессором.

Н

# 7 Функция аварийных сигналов

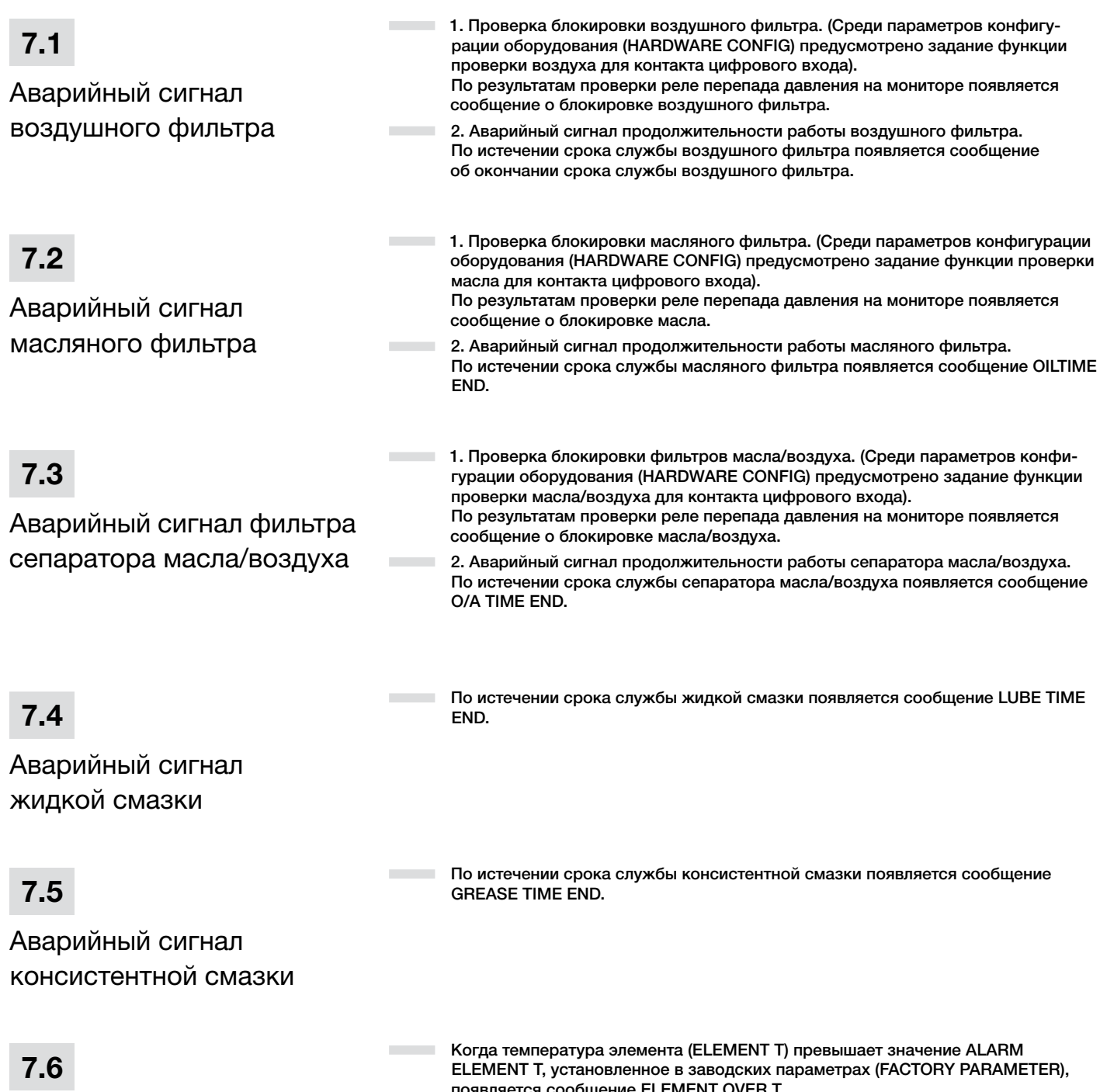

появляется сообщение ELEMENT OVER T.

Аварийный сигнал превышения температуры элемента

# 8 Защита контроллера

8.1

Защита двигателя

― Контроллер компрессора COMCON 210(SENS) обеспечивает защиту двигателя от перегрузки, неполнофазного режима, несимметрии, высокого напряжения, низкого напряжения, а также защиту вентилятора от перегрузки.

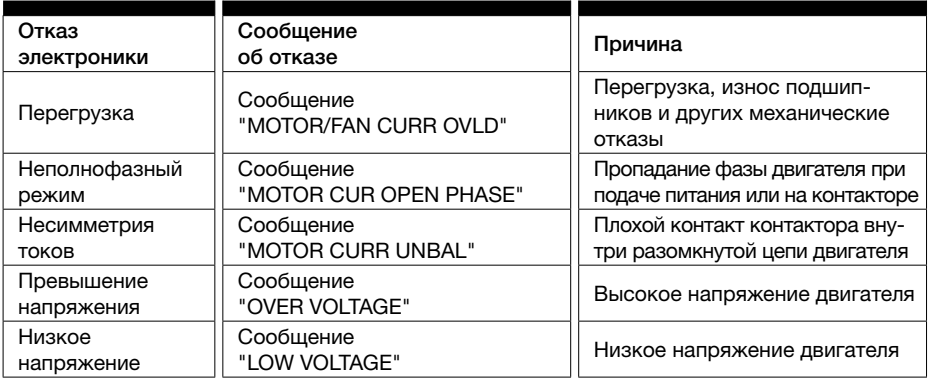

― Когда значение ELEMENT T превышает STOP ELEMENT T, контроллер подаст аварийный сигнал и остановит компрессор. Для неисправности (THIS FAULT)

появляется сообщение ELEMENT OVER T.

### 8.2

Защита от высокой температуры элемента

#### 8.3

Защита воздушного компрессора от неправильного вращения

### 8.4

Защита воздушного компрессора от неполнофазного режима

### 8.5

Защита от высокого давления воздуха

― Когда компрессор находится в состоянии остановки и нарушена последо-

вательность чередования трех фаз, появляется сообщение о неправильной фазе (PHASE WRONG 1) и контроллер не может запустить двигатель. Измените положение любых произвольных двух линий фазы и проверьте направление вращения двигателя.

― Когда компрессор находится в состоянии остановки и обнаружен неполнофазный режим, появляется сообщение PHASE WRONG2 и контроллер не может запустить двигатель. Проверьте наличие всех трех фаз.

― Когда значение AIR P превышает MAX LIM P, контроллер подаст аварийный сигнал и остановит компрессор. При этой неисправности отображается сообщение о превышении давления (OVER P).

Когда датчик давления или датчик температуры отключен, контроллер подает аварийный сигнал и останавливает компрессор. При этой неисправности появляется сообщение \*\* SENSOR FAULT.

Защита от неисправности датчика

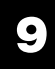

### Поиск и устранение неисправностей

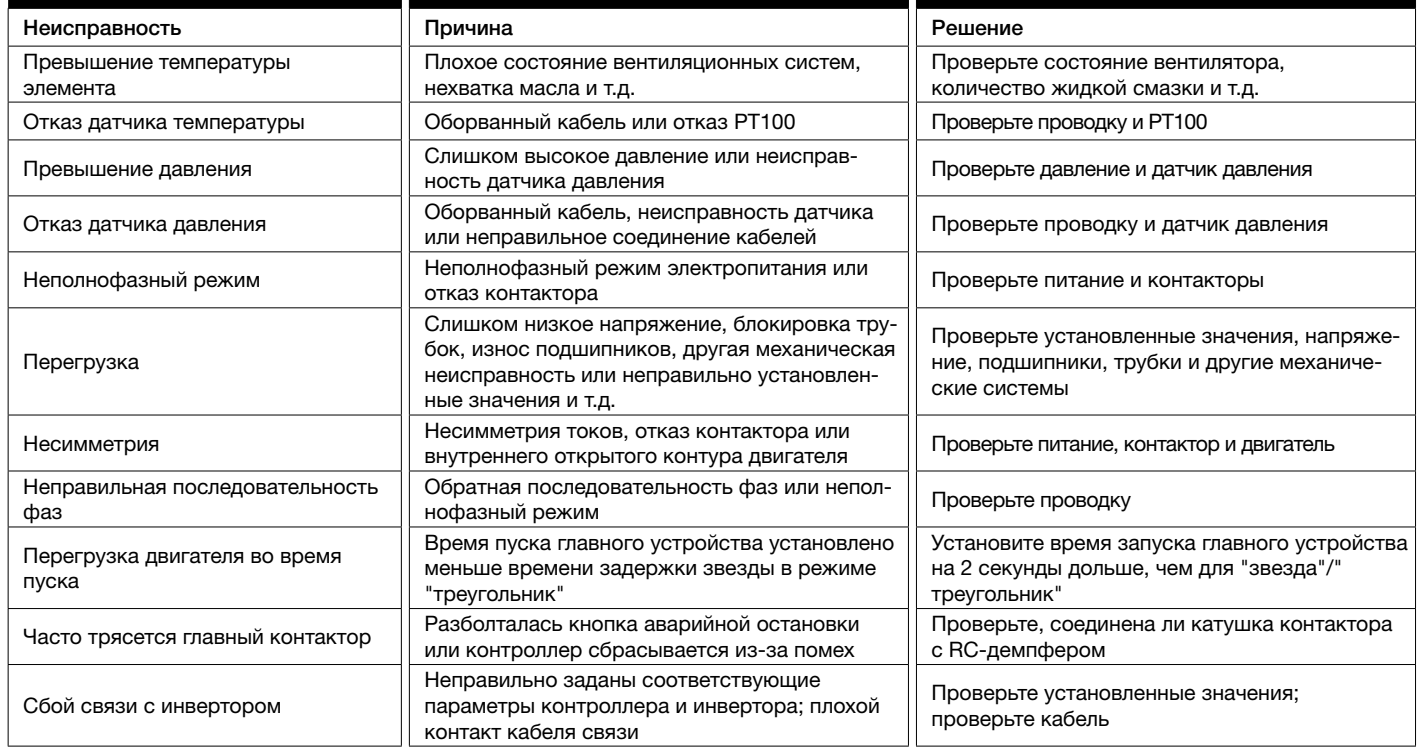

# 10

## Управление и взаимодействие по сети

**Contract Contract** 

 $\sim$ 

10.1

Управление сетью компрессоров

- Контроллер COMCON 210 (SENS) может работать в режиме сети с контроллерами серии МАМ (с функцией связи). Совместно в сети могут работать не более 16 компрессоров. Режим блока можно установить как VSD-VSD, PF-PF или VSD-PF. Соединительный кабель для управления режимом блока подключается, как показано ниже, к контактам 1,2 (контакты RS485) и используется для данного режима.
- Если в меню параметров блока (BLOCK PARAMETER SET) выбран вариант VSD-VSD или PF-PF, главное устройство выбирает подчиненный компрессор для совместной работы, используя суммарное время работы (TOTAL RUN TIME). Для запуска выбирается компрессор с меньшей наработкой, а приоритетом при остановке пользуется компрессор с большей наработкой.
- Если в меню параметров блока (BLOCK PARAMETER SET) выбран вариант VSD-PF, первым запускается главный компрессор, остальные компрессоры работают в соответствии со своим значением параметра TOTAL RUN TIME. Для запуска выбирается компрессор с меньшей наработкой, а приоритетом при остановке пользуется компрессор с большей наработкой.

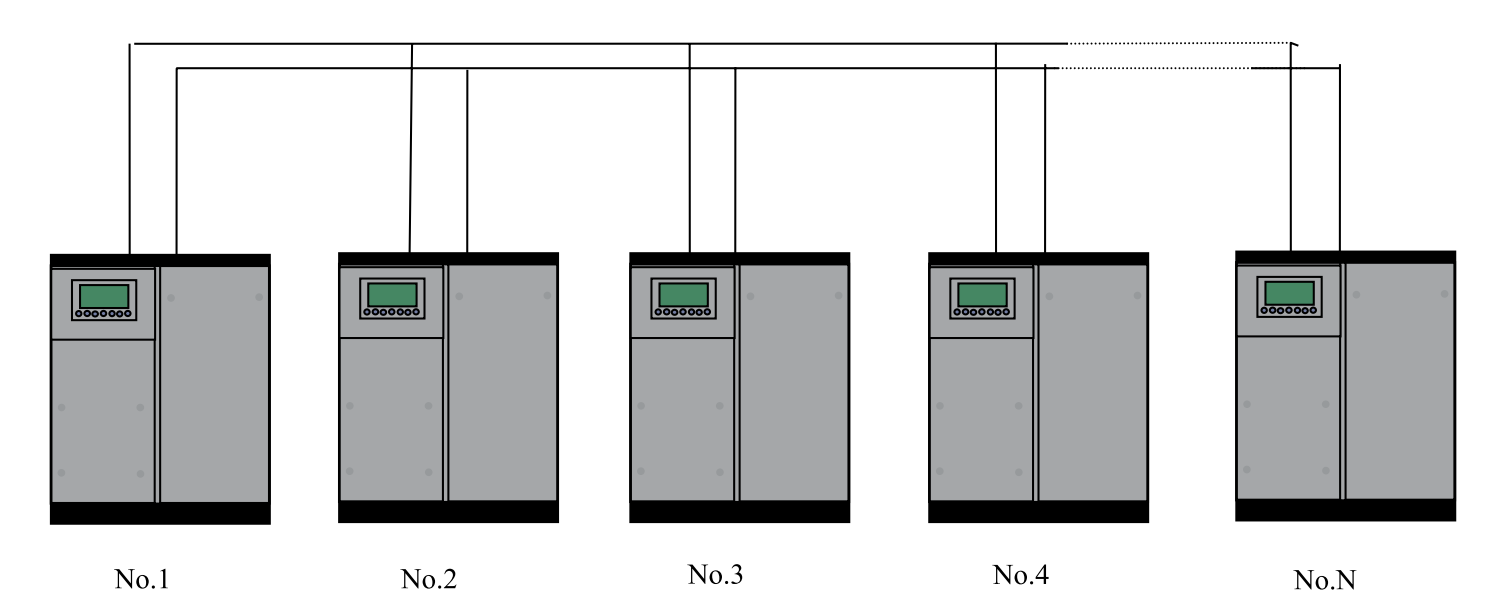

Компрессор с адресом COM ADD 0001 является главным, остальные компрессоры — подчиненными. Любой компрессор серии МАМ может быть определен в качестве главного или подчиненного устройства.

#### ― 1. Команды сетевого управления:

Установить в качестве главного устройства:

В соответствии с требованиями пользователя установите значения COM MODE, BLOCK NUMBER, TURN TIME, BLOCK LOAD P, BLOCK UNLD P, BLOCK DELAY, BLOCK MODE. После настройки контроллер необходимо выключить и перезапустить, чтобы новые настройки вступили в силу.

Установить в качестве подчиненного устройства:

Когда контроллер COMCON 210(Sens) используется как подчиненное устройство, необходимо только установить для параметра COM MODE значение BLOCK, адрес COM ADD можно задать в диапазоне 2-16 в соответствии с количеством компрессоров, значение BLOCK STATUS устанавливается равным SLAVE.

#### ― 2. Запуск и остановка режима блока:

Убедитесь, что кабели правильно соединяют блок и что параметры компрессора в режиме блока установлены правильно. Включите главное устройство, оно автоматически управляет компрессорами в сети в соответствии с измеренным давлением воздуха (AIR P). При остановке главного устройства вручную управление блоком прекращается, следовательно, главное устройство больше не будет посылать команды компрессорам в сети.

10.2

Взаимодействие по сети

― Контроллер COMCON 210(Sens) поддерживает протокол MODBUS RTU и может служить подчиненным устройством, когда подключен к другому оборудованию. Он поддерживает команды MODBUS 03, 06, 16. Скорость передачи информации в бодах: 9600 бит/с, 1 стартовый бит, 8 бит данных, 1 стоп-бит, проверка на четность. Адрес регистра MODBUS, см. в руководстве по взаимодействию MODBUS.

 $\mathbf{r}$ 

# 11 Техническое обслуживание

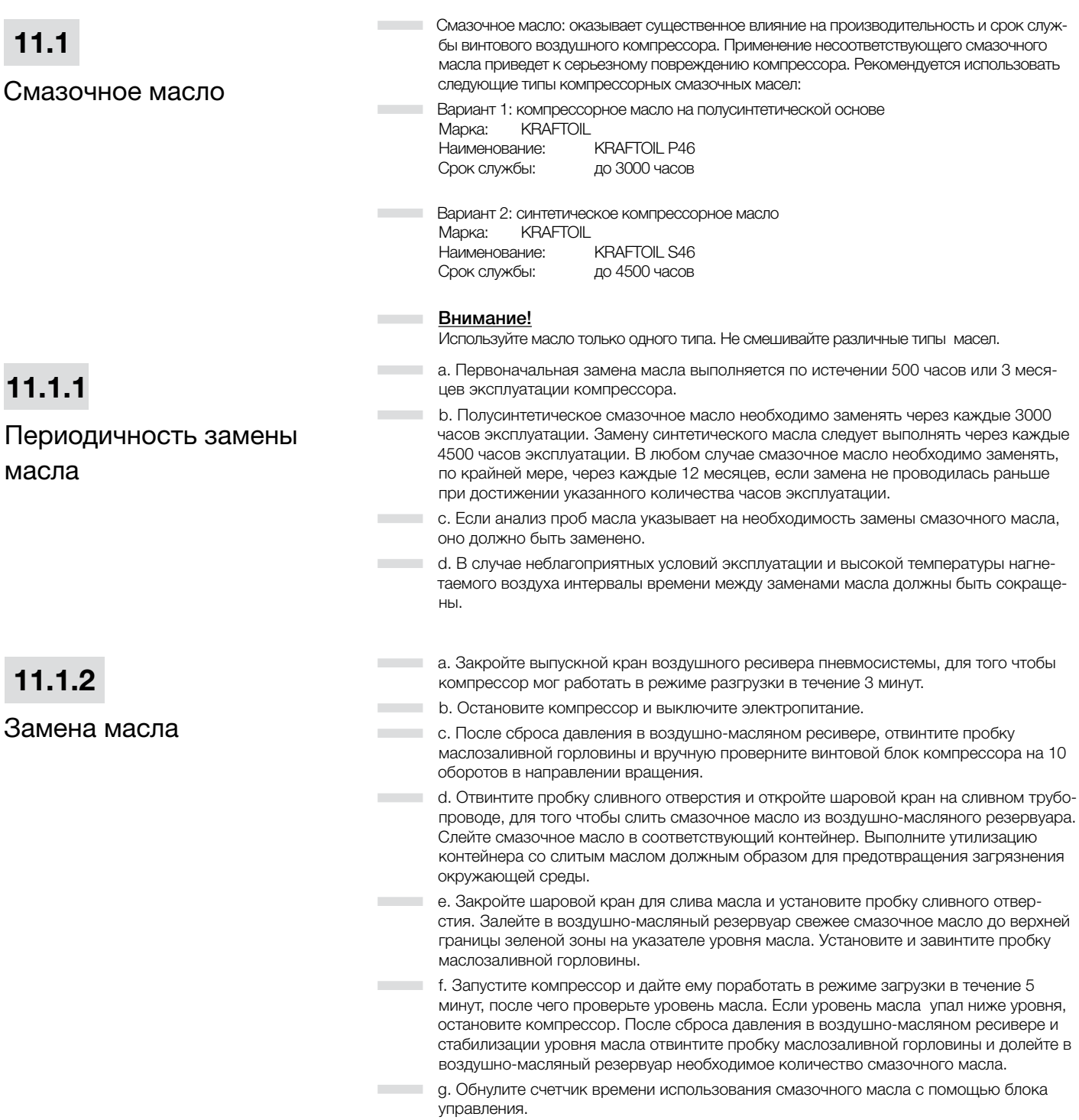

m.

٠

**COLLECTION** 

1. Электродвигатель 2. Направляющая пластина 3. Крепежный болт 4. Регулировочный болт  $\left(3\right)$  $(2)$  $(1)$  $\overline{4}$ 

е. После замены клиновых ремней обнулите счетчик времени эксплуатации приводных ремней с помощью блока управления.

Рис. 11.1 Внутренние детали компрессора

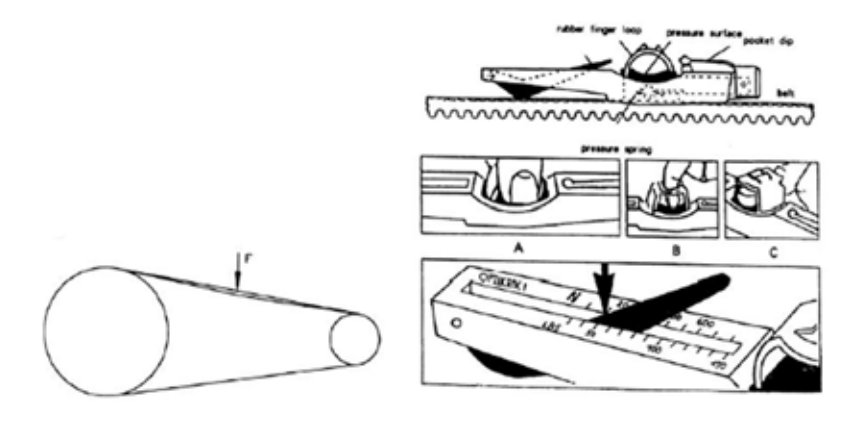

#### Рис. 11.2 Регулировка ременного привода

Обычно, прогиб ремня можно рассчитать с помощью расстояния между центрами в метрах и прогибом ремня (16 мм). Т.е. ширина х 16 = провисание (мм). Усилие натяжения ремня измеряемое при этом провисании, деленное на соответствующее число ремней, должно соответствовать значениям таблицы ниже.

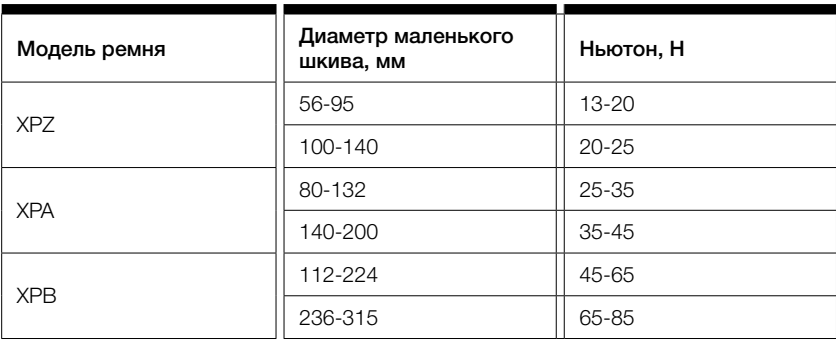

Тщательно следите за показаниями, используя индикатор натяжения

При замене ремней их следует менять все и сразу. При замене только одного ремня натяжение станет несбалансированным.

При регулировке ремня убедитесь, что его спрямление на концах шкивов в пределах ٠ 0.5 мм.

#### Воздушный фильтр

- ― a. Извлеките из корпуса воздушного фильтра фильтрующий элемент и продуйте его изнутри наружу с помощью сжатого воздуха под давлением не выше 5 бар. См. рис. 6.3. Выпускное отверстие продувочного устройства не должно располагаться ближе 20 мм от внутренней поверхности фильтрующего элемента. После проведения 3-4 очисток фильтрующего элемента его необходимо заменить.
- ― b. Не выбивайте и не вытряхивайте пыль из фильтрующего элемента, не очищайте его водой или любой другой жидкостью. Поврежденный фильтрующий элемент необходимо заменить. Фильтрующий элемент со следами масла или сильнозагрязненный фильтрующий элемент не подлежит очистке и должен быть заменен.
	- ― c. Срок службы фильтрующего элемента составляет 3000 часов. При неблагоприятных условиях эксплуатации компрессора проводите замену фильтрующего элемента чаще.
- ― d. После замены фильтрующего элемента обнулите счетчик времени использования фильтрующего элемента с помощью блока управления.

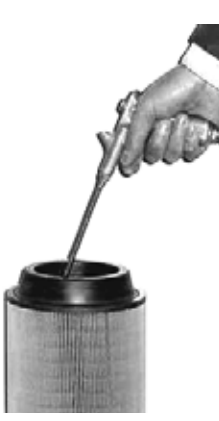

#### Рис. 11.3 Очистка фильтрующего элемента воздушного фильтра

- ― Первоначальная замена масляного фильтра должна проводиться через 500 часов или 3 месяцев эксплуатации компрессора. Последующие замены следует выполнять через каждые 3000 часов или 12 месяцев. При замене смазочного масла необходимо также заменять масляный фильтр. При неблагоприятных условиях эксплуатации компрессора проводите замену масляного фильтра чаще.
- ― Замена масляного фильтра выполняется следующим образом:
- ― a. Остановите компрессор и сбросьте давление воздуха. После охлаждения компрессора снимите масляный фильтр с помощью ременного ключа.
	- ― b. Очистите уплотнительную шайбу нового масляного фильтра и нанесите на нее тонкий слой чистого смазочного масла.
	- ― c. Установите новый фильтр в основание фильтра таким образом, чтобы уплотнительная шайба соприкасалась с основанием фильтра, и затем затяните фильтр вручную приблизительно на половину оборота.
	- ― d. После замены фильтрующего элемента обнулите счетчик времени использования масляного фильтра с помощью блока управления.
- ― Воздушно-масляный сепаратор подлежит замене через каждые 3000 часов или 1 год эксплуатации (при условии использования синтетического масла 4500 часов). В запыленной среде сепаратор следует заменять чаще. Очистить воздушно-масляный сепаратор не представляется возможным, допускается только его замена.

― Процедура замены воздушно-масляного сепаратора аналогична приведенной выше процедуре замены масляного фильтра.

#### ― Внимание!

При демонтаже воздушно-масляного сепаратора может ослабнуть соединение сепаратора. В случае необходимости затяните соединение сепаратора с помощью гаечного ключа, соблюдая при этом осторожность, чтобы не повредить уплотнители.

#### ― Внимание!

При замене воздушно-масляного сепаратора примите меры по предотвращению попадания посторонних предметов в воздушно-масляный резервуар.

― После замены сепаратора обнулите счетчик времени использования воздушно-масляного сепаратора с помощью блока управления.

### 11.4

Масляный фильтр

# 11.5

#### Воздушно-масляный сепаратор

11.6 ― Машины комплектуются ниппелями для смазки подшипников двигателя. ― Смазка подшипников не должна производиться во время работы двигателя.

Смазка двигателя

― Если машина имеет шильдик с информацией о смазке, то вам следует придерживаться приведенных значений, или вы можете воспользоваться таблицей:

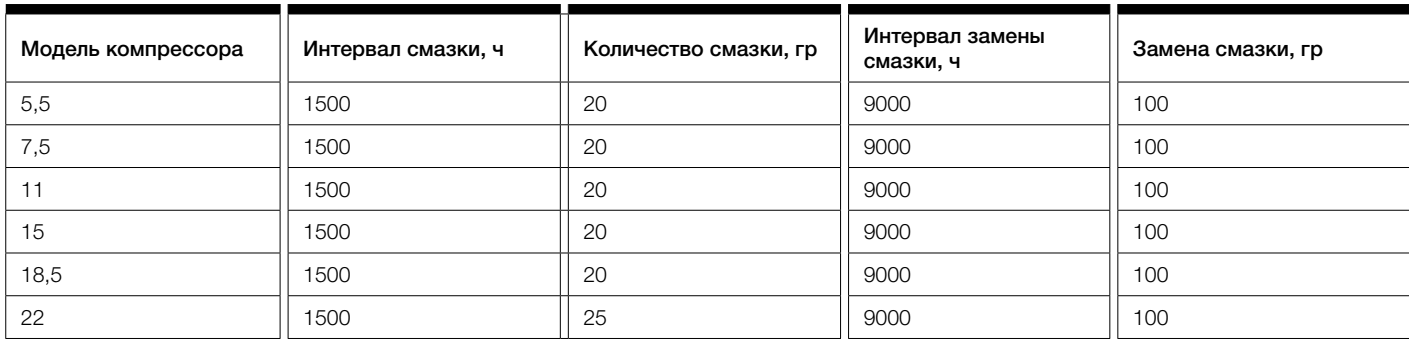

### 11.7

Маслоохладитель и вторичный охладитель

### 11.8

Предохранительные клапаны

― Если температура воздуха, нагнетаемого компрессором, становится слишком высокой, необходимо продуть маслоохладитель и вторичный охладитель на задней стороне корпуса компрессора чистым сжатым воздухом для удаления пыли или грязи. Если выполнить очистку подобным образом не представляется возможным, промойте маслоохладитель и вторичный охладитель соответствующим моющим средством. Никогда не используйте металлическую щетку или проволочный металлический скребок для удаления грязи или пыли во избежание повреждения теплообменника. Ребра радиатора всегда должны быть чистыми.

― Регулярно проверяйте функционирование предохранительных клапанов воздушно-масляного резервуара и воздушных резервуаров. Когда резервуар находится под давлением не ниже 650 кПа (94 psi), потяните за кольцо на предохранительном клапане и верните его в исходное положение. Если после перемещения кольца начнет выходить воздух, или если клапан заблокирован и не может быть приведен в действие перемещением кольца, то это свидетельствует о неисправности предохранительного клапана. В этом случае необходимо заменить клапан перед началом эксплуатации компрессора.

#### ― Внимание!

Соблюдайте осторожность при проведении проверки предохранительного клапана: сжатый воздух будет выходить из клапана с высокой скоростью.

#### ― Предостережение:

не нарушайте работу предохранительного клапана. Предохранительный клапан предназначен для автоматического выпуска воздуха, если давление в резервуаре превышает установленное максимальное значение.

### График профилактического техобслуживания

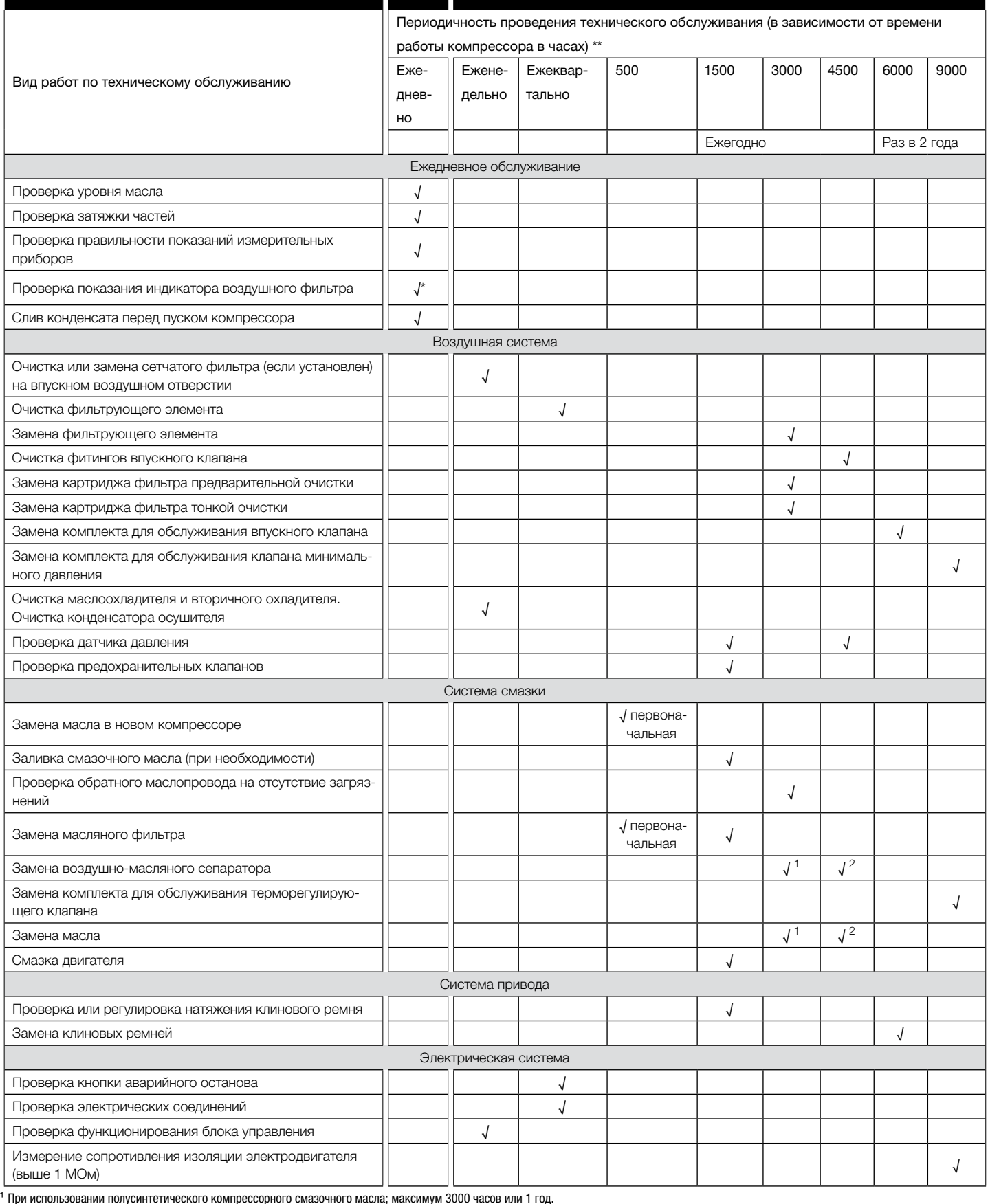

² При использовании синтетического компрессорного смазочного масла; максимум 4500 часов или 1 год.

\* Применяется для модели, оснащенной индикатором состояния воздушного фильтра.

\*\* При неблагоприятных условиях эксплуатации, например, в запыленной среде и при высокой температуре, интервалы технического обслуживания или замены должны быть уменьшены.

Н

# 12 Диагностика и устранение неисправностей

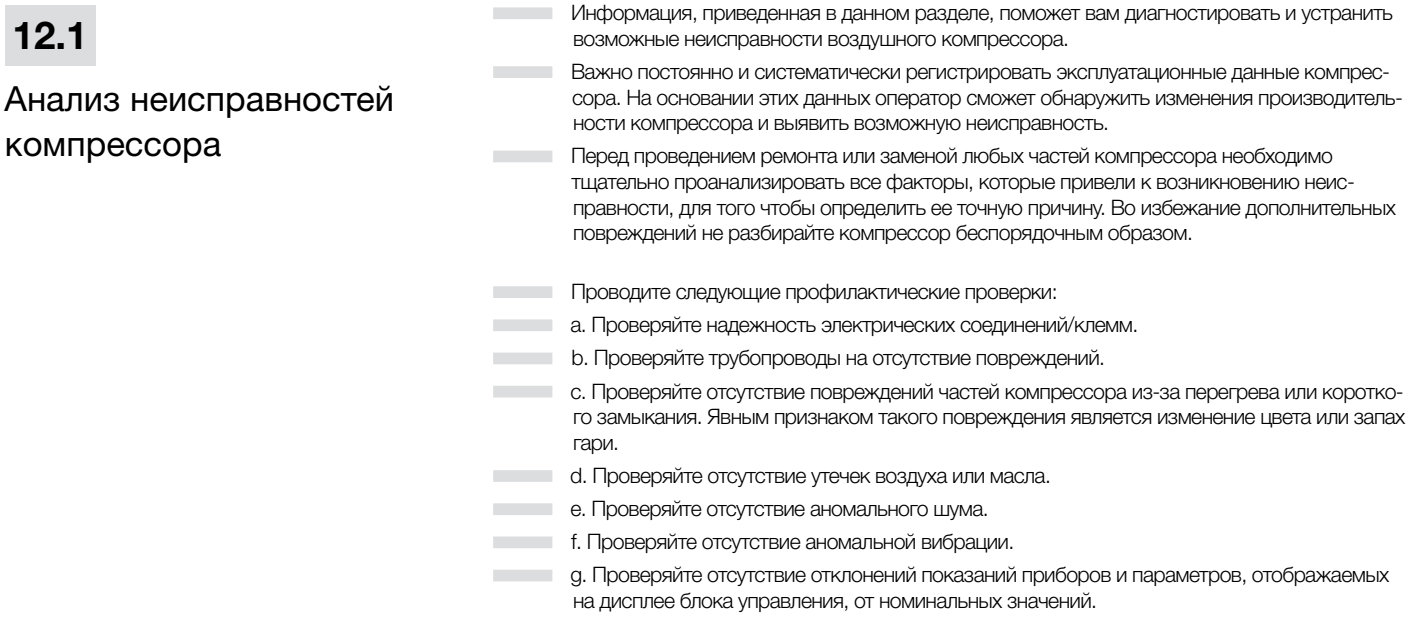

# $12.2$

## Таблица поиска и устранения неисправностей

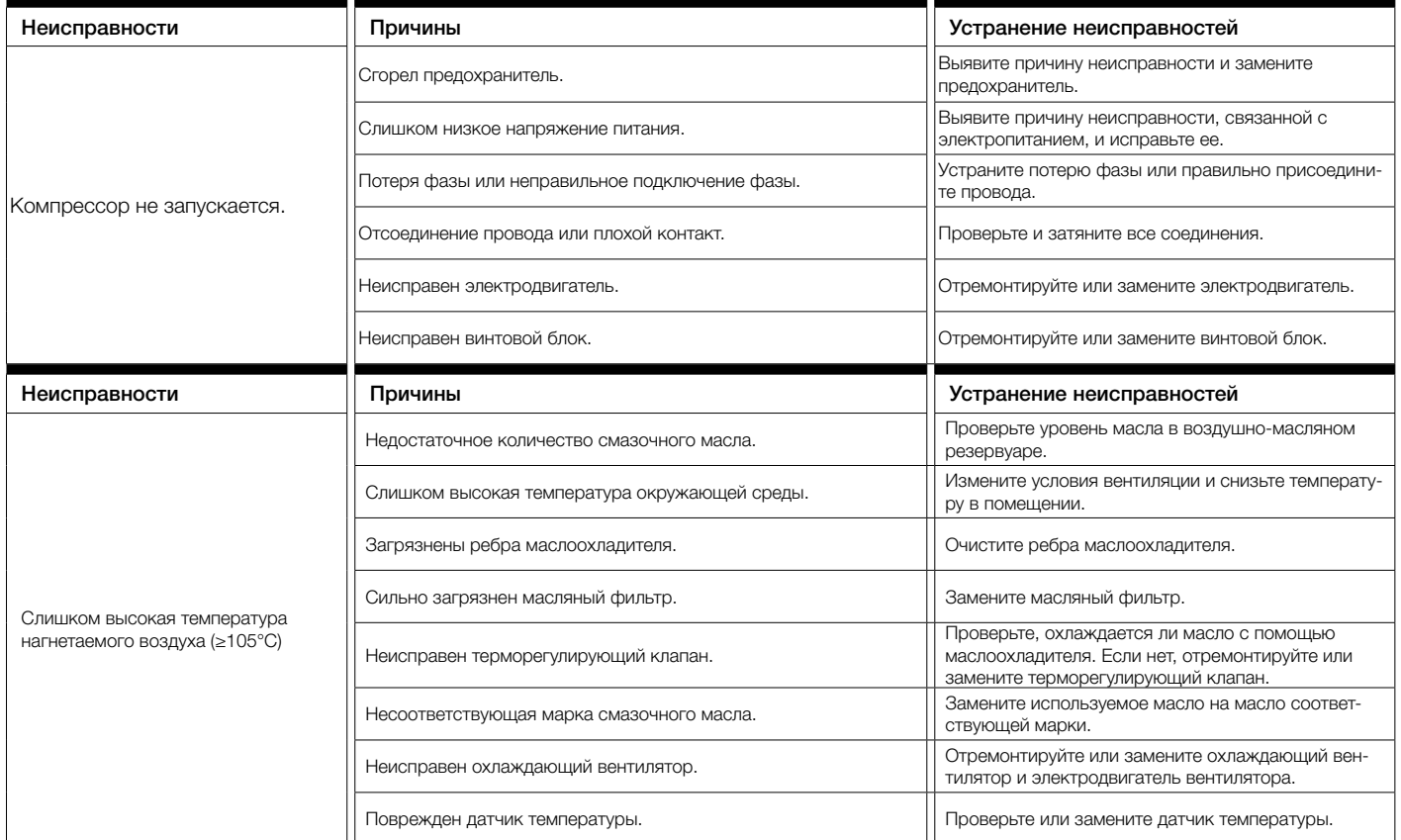

t

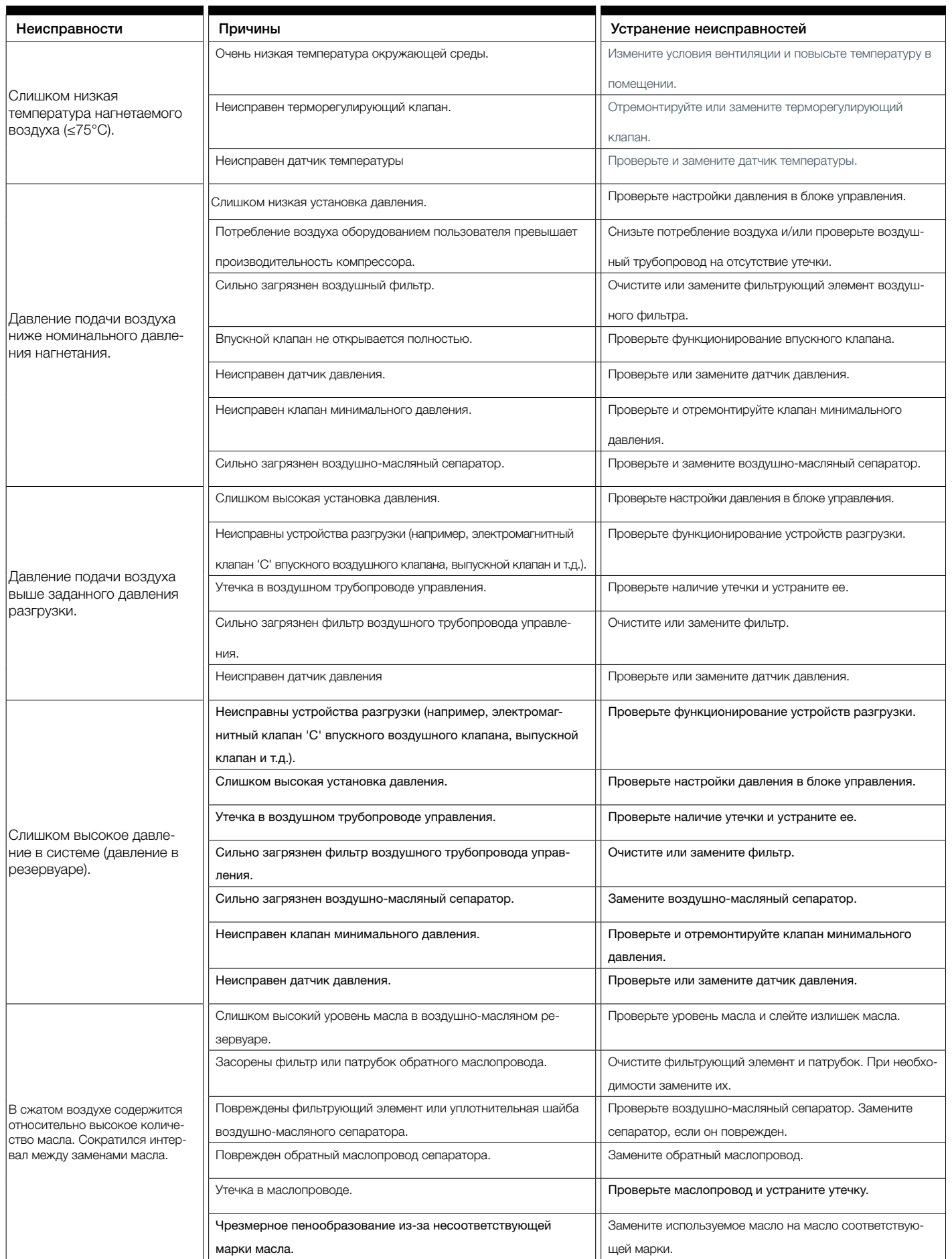

t

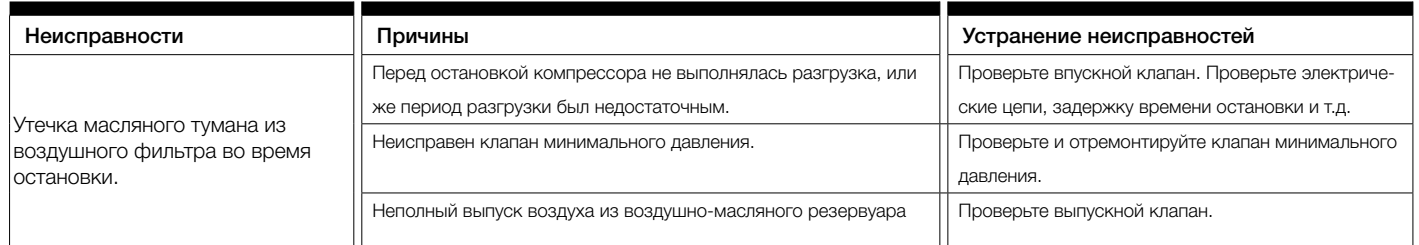

# 13 Осушители воздуха

#### Области применения очистителя воздуха

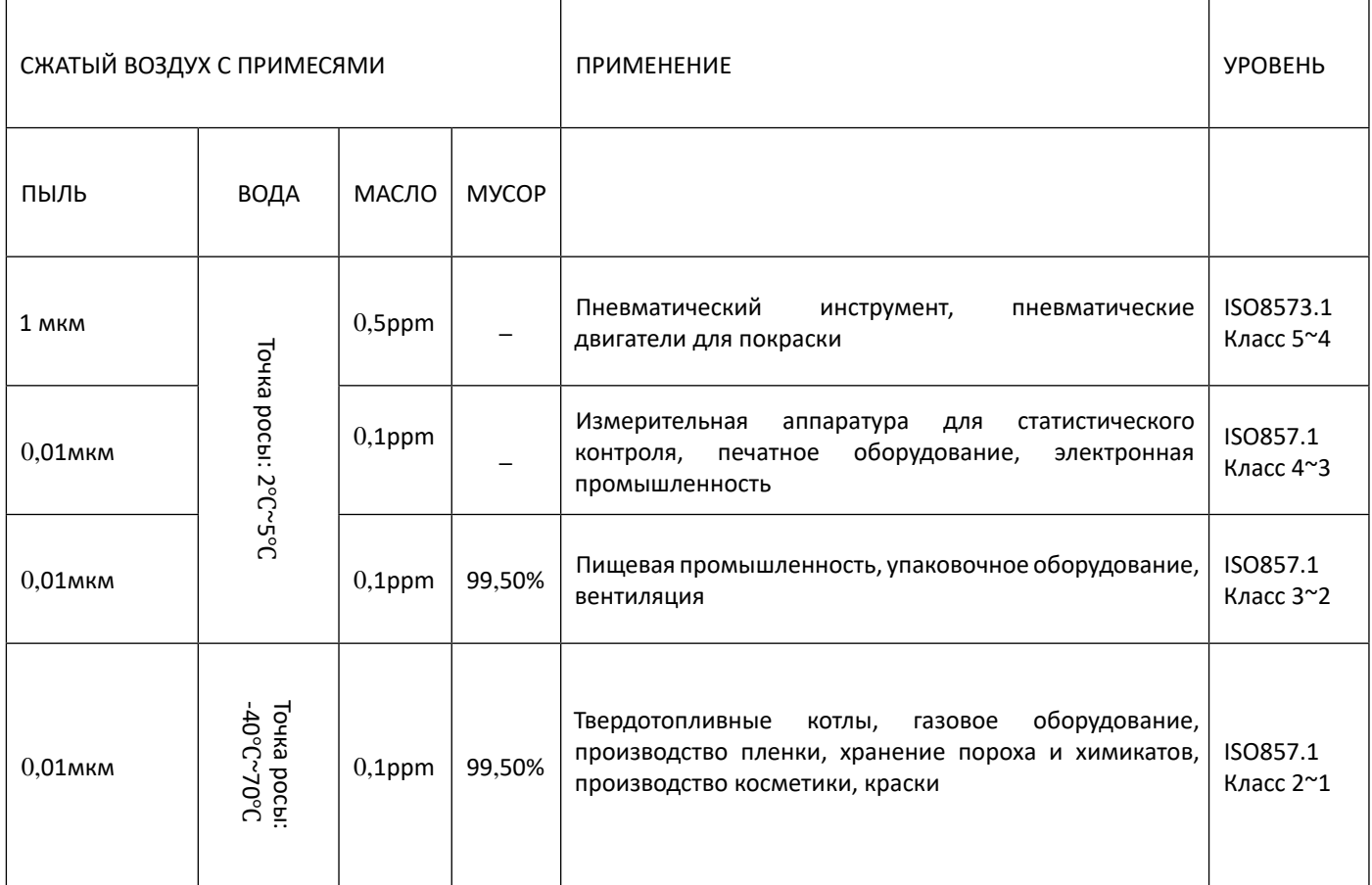

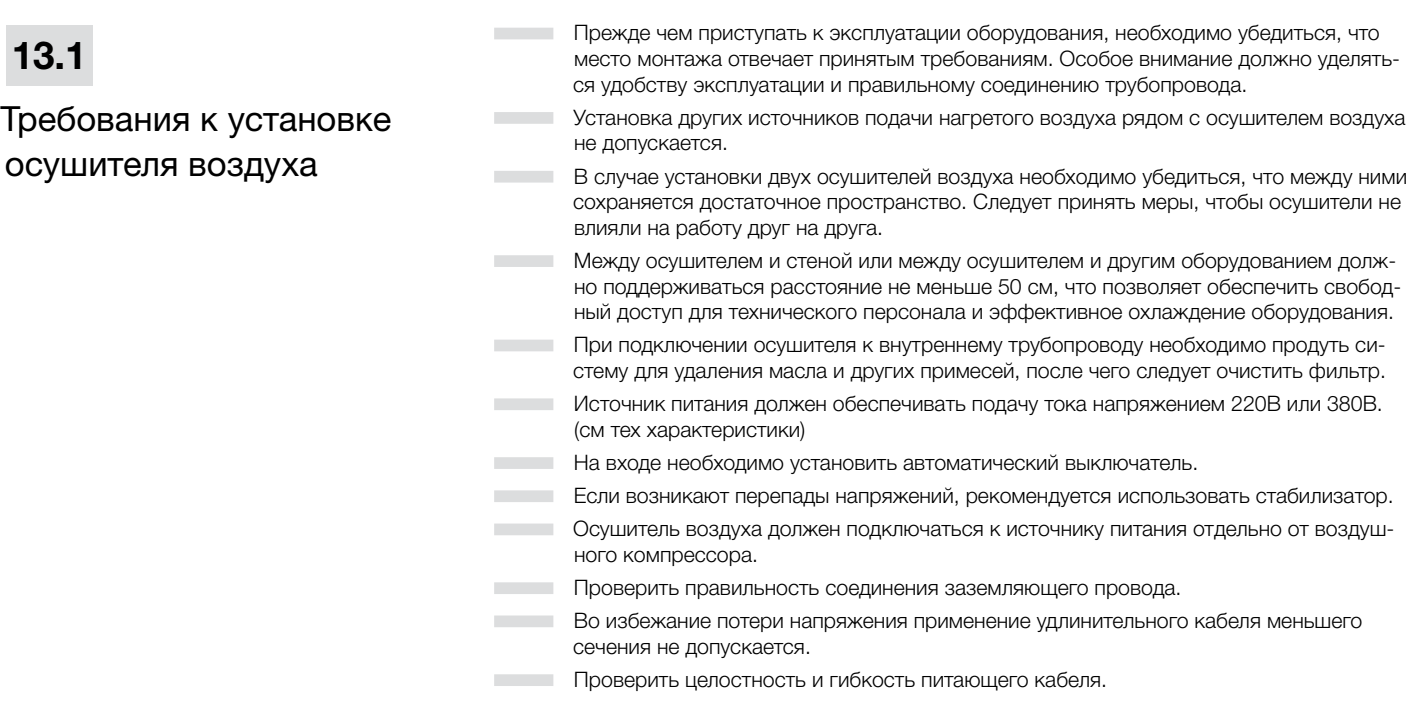

 $\mathbf{r}$ 

#### Эксплуатация

― Нажать кнопку "RUN" (работа) ― При включении оборудования должен загореться индикатор. Электродвигатель вентилятора запускается в работу в зависимости от фактической температуры сжатого воздуха. Если вентилятор работает без перерыва слишком долго, то это указывает на перегрузку оборудования, о чем будет сигнализировать указатель испарителя.

― Проверить правильность установки оборудования, подключения к источнику питания

Через несколько минут работы осушителя воздуха, производится автоматический сброс воды через дренажный трубопровод.

#### Температура и давление хладагента в испарительном контуре определяется по манометру.

Синее поле указывает на нормальный режим работы. Выход за пределы синей зоны указывает на то, что нагрузка оборудования превышает норму.

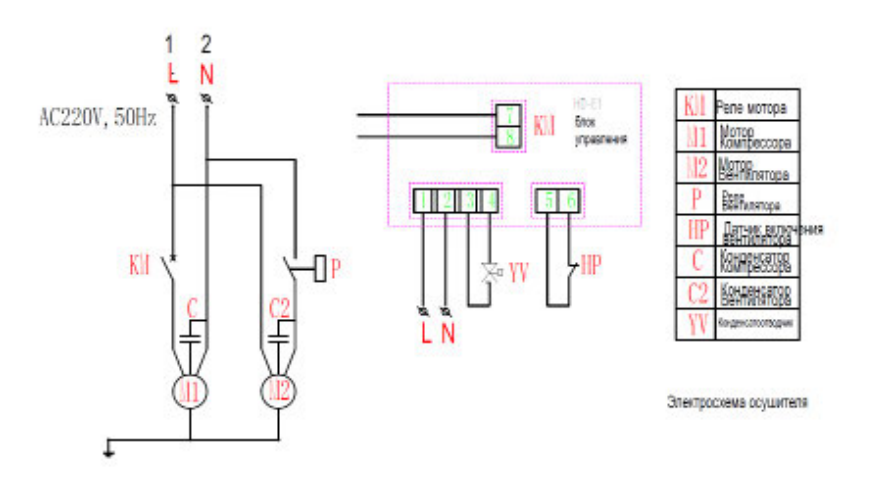

#### Рис. 13.2 Электрическая схема осушителя

и соединения дренажной трубы.

Автоматический спускной клапан имеет некоторые конструктивные особенности, которые отличают его от традиционных механических клапанов. Корпус нового клапан выполнен из алюминиевого сплава; поверхность клапана покрыта пластиком, нанесенным методом горячего разбрызгивания с последующим отвердением. Внутренняя и наружная поверхность клапана защищены от коррозии и устойчивы к воздействию синтетической смазки, которая применяется на компрессорном оборудовании. Клапан отличается надежностью, бесшумностью работы и герметичностью. Наши клапаны отлично подходят для установки в составе дренажного оборудования на компрессорных станциях.

#### ПРИНЦИП РАБОТЫ И ФУНКЦИИ

Автоматический спускной клапан представляет собой алюминиевый корпус, внутри которого размещается шарик из нержавеющей стали. Если выталкивающая сила ниже массы шарика, плюс давление сжатого воздуха, спускное отверстие закрывается, а когда выталкивающая сила шарика повышается, отверстие автоматически открывается. Сразу после спуска конденсата отверстие снова закрывается.

#### ТЕХНИЧЕСКИЕ ДАННЫЕ

Модель: HAD20B Вход: 1/2BSP Выход: 1/2BSP Максимальное давление : 20 бар Максимальная температура : 100℃ Максимальная производительность : 400 л

Автоматический конденсатоотводчик

#### ТЕХНИЧЕСКОЕ ОБСЛУЖИВАНИЕ

Спускной клапан подлежит проверке на рабочее состояние с периодичностью один раз в неделю. Открутить ручной клапан и подождать, пока жидкость полностью не выйдет наружу, после чего закрыть клапан. Через несколько секунд сжатый воздух должен зафиксировать шарик. Если объем жидкости больше 0,5 литров, то это указывает на заедания спускного механизма. Необходимо тщательно очистить слив. Также следует ежегодно промывать внутренние детали раствором мыльной воды. Применение растворителей не допускается, так как можно повредить резиновые детали. Для замены необходимо использовать только оригинальные запасные части.

#### ТЕХНИЧЕСКИЕ ХАРАКТЕРИСТИКИ

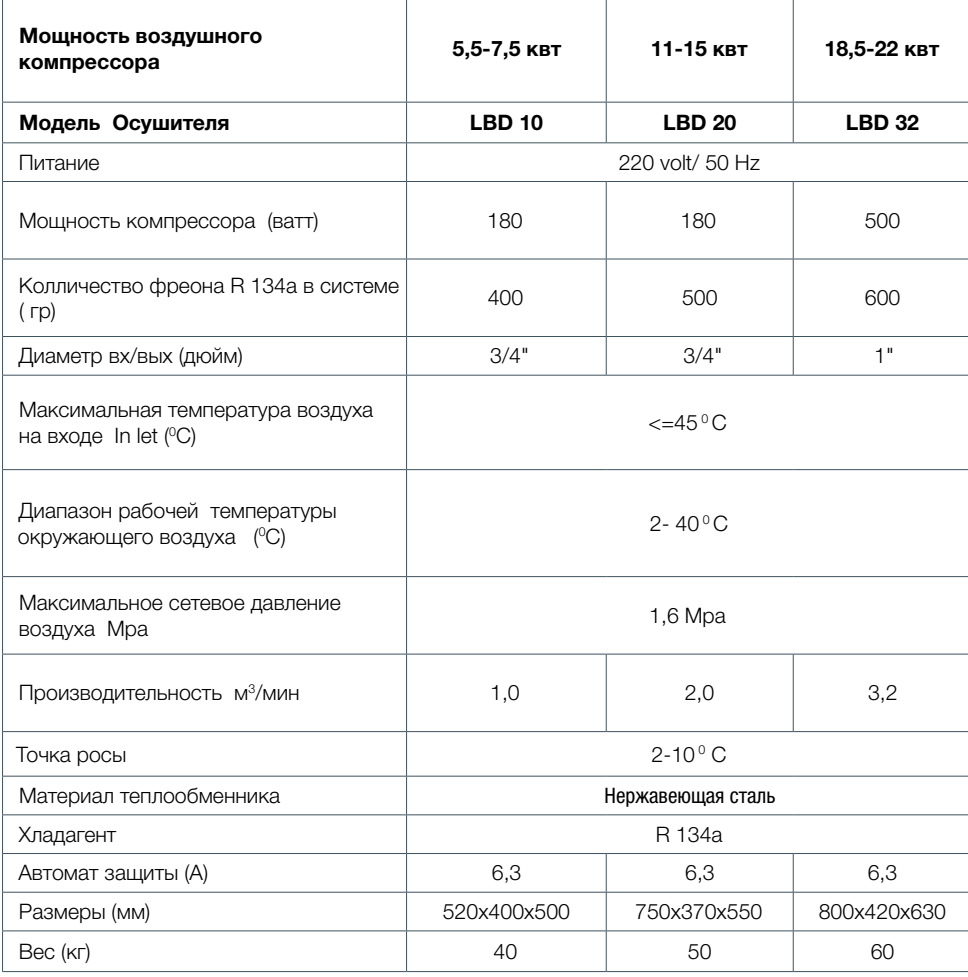

# 14 Калибровка

# 14.1

### Перепускной клапан для горячего газа

ВНИМАНИЕ! Данные клапаны уже откалиброваны и не требуют настройки. Отклонение значения точки росы от указанного в технических характеристиках, как правило, вызвано причинами, не связанными с их работой.

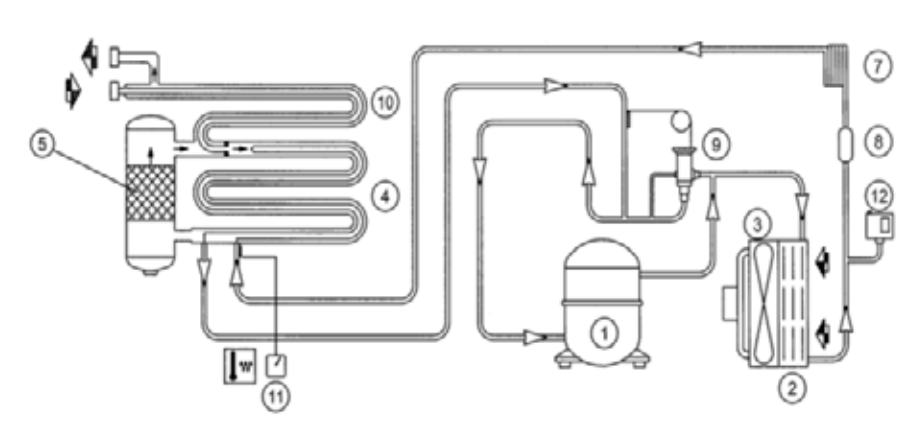

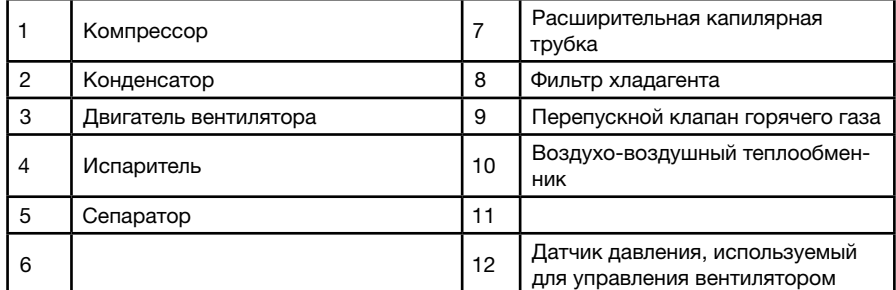

#### РАБОЧЕЕ ДАВЛЕНИЕ И ТЕМПЕРАТУРА ФРЕОНА

1.Контроль ведется на линии ВСАСЫВАНИЯ КОМПРЕССОРА (низкая сторона фреонового контура)

2. Значения даны при температуре окружающей среды 20 °С.

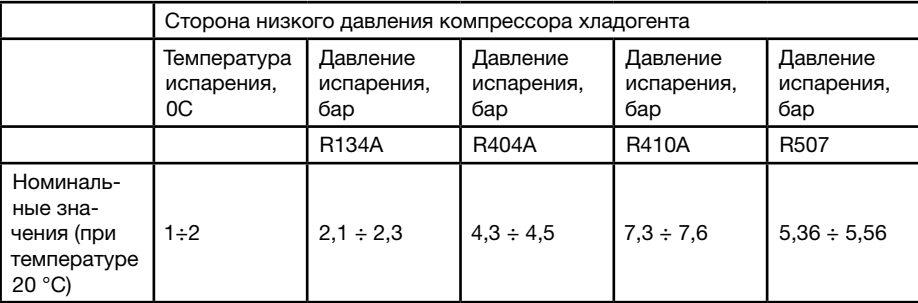

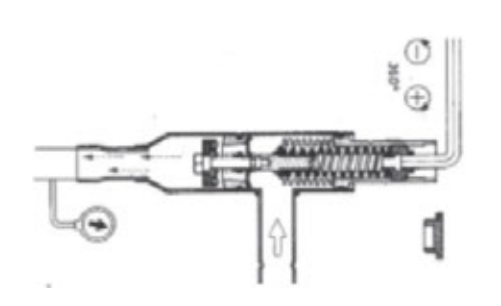

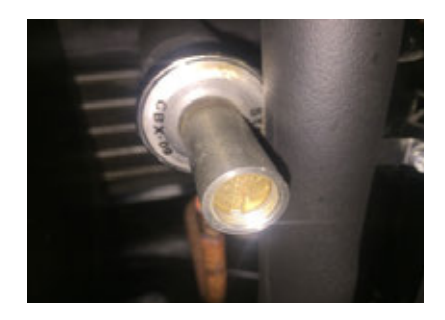

# Приложение 1.

# Размеры кабеля

Максимальная длина кабеля: 50 м (если длина превышает 50 м, используйте кабель большего размера). N: нейтраль Т: земля

Необходимо использовать автоматы защиты группы D

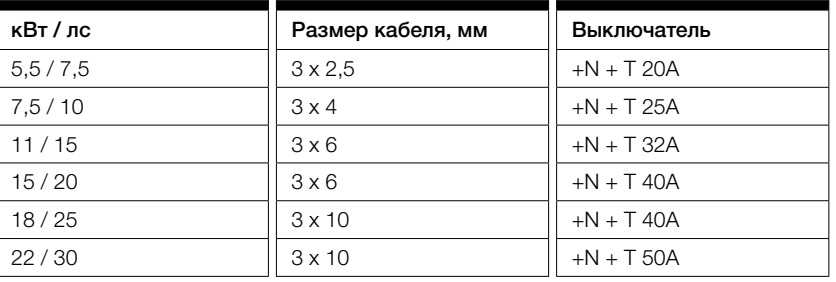

# Приложение 2.

# Технические характеристики

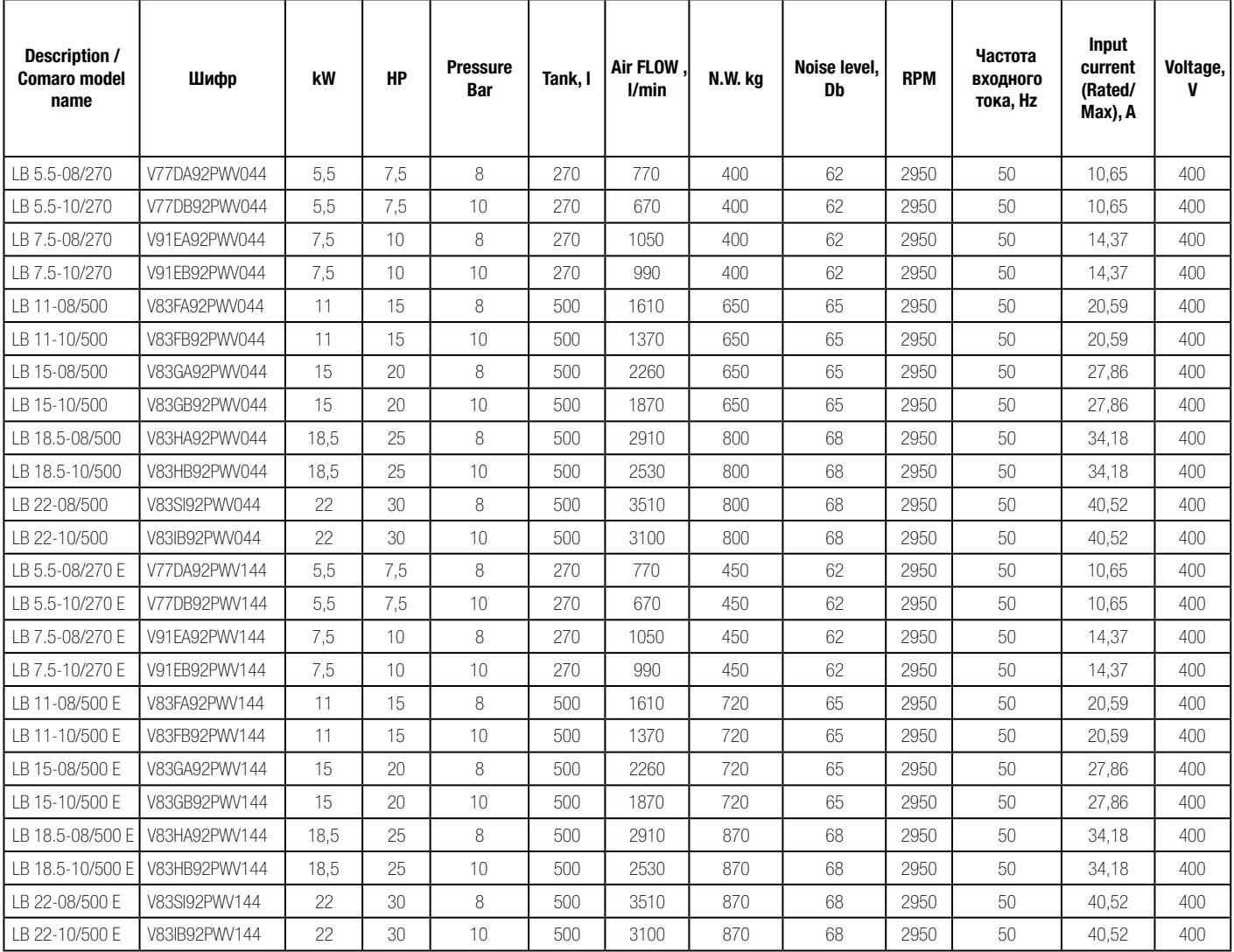

Расходные материалы

# Приложение 3.

# Коды заказа расходных материалов

#### **Масляный фильтр**

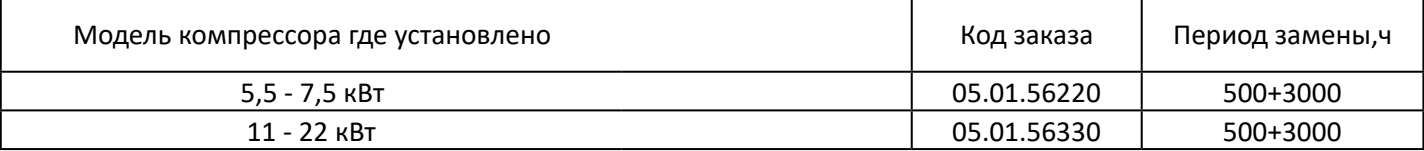

#### **Воздушный фильтр**

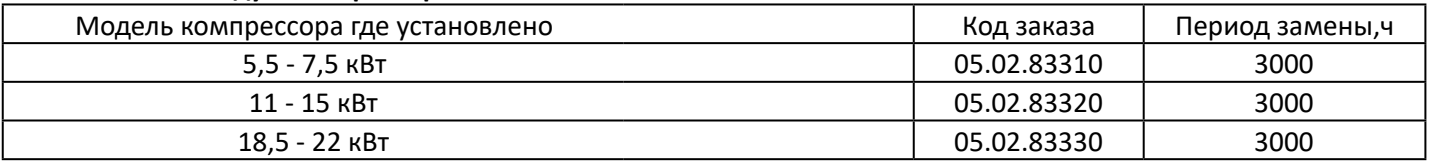

#### **Сепаратор**

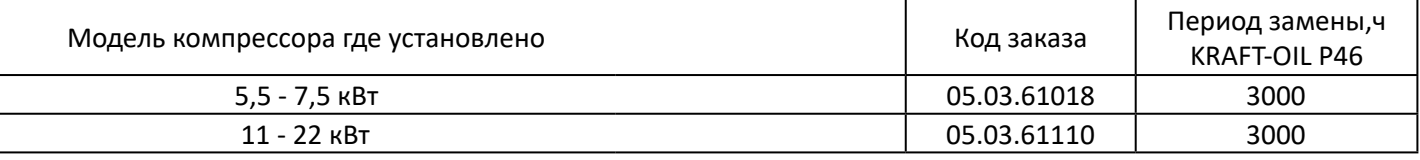

#### **Масло**

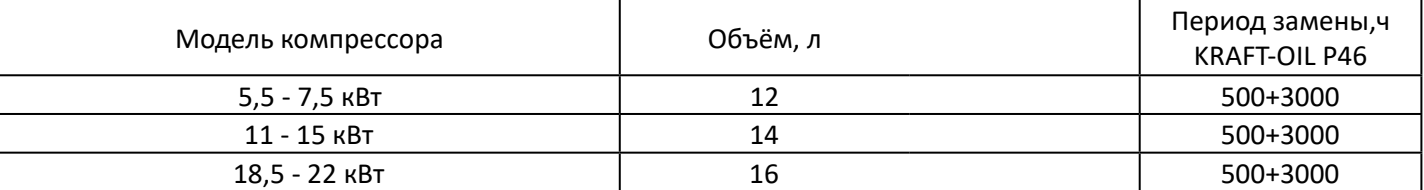

#### **Картридж лин. фильтра предварительной**

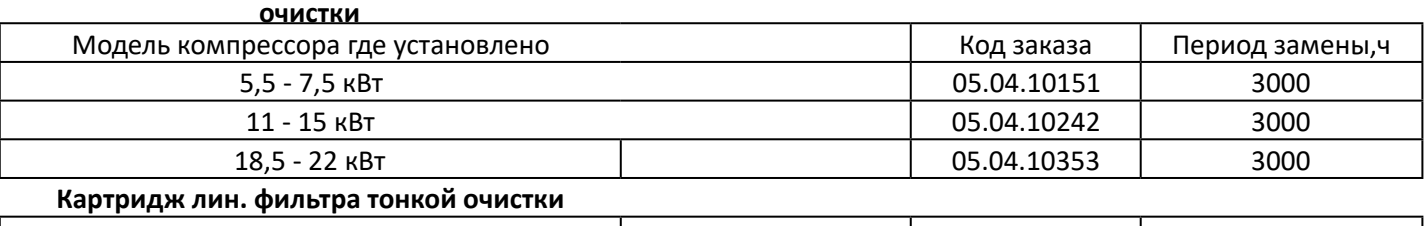

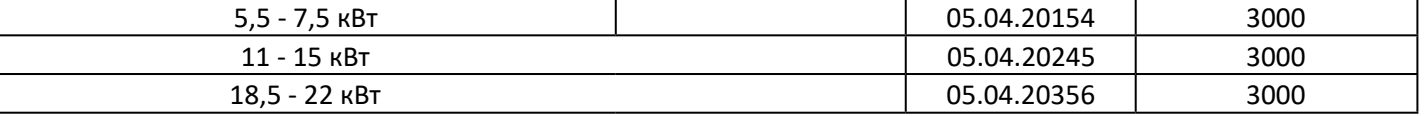

#### **Конденсатоотводчик**

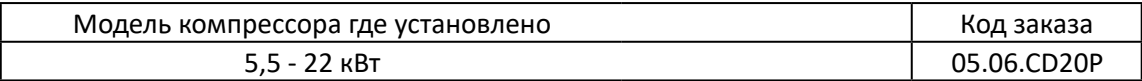

л

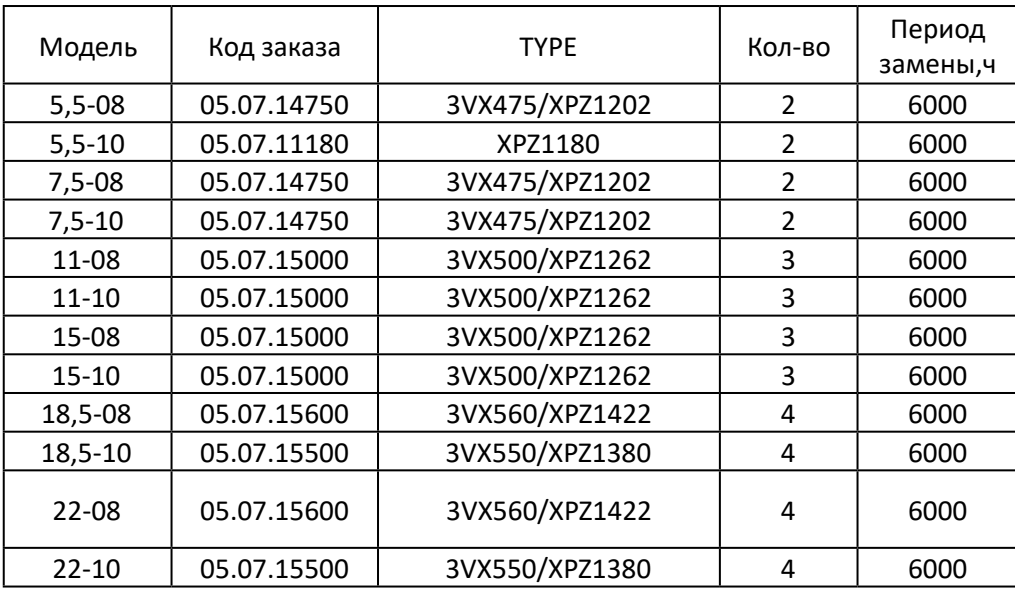

# Журнал технического обслуживания и ремонта

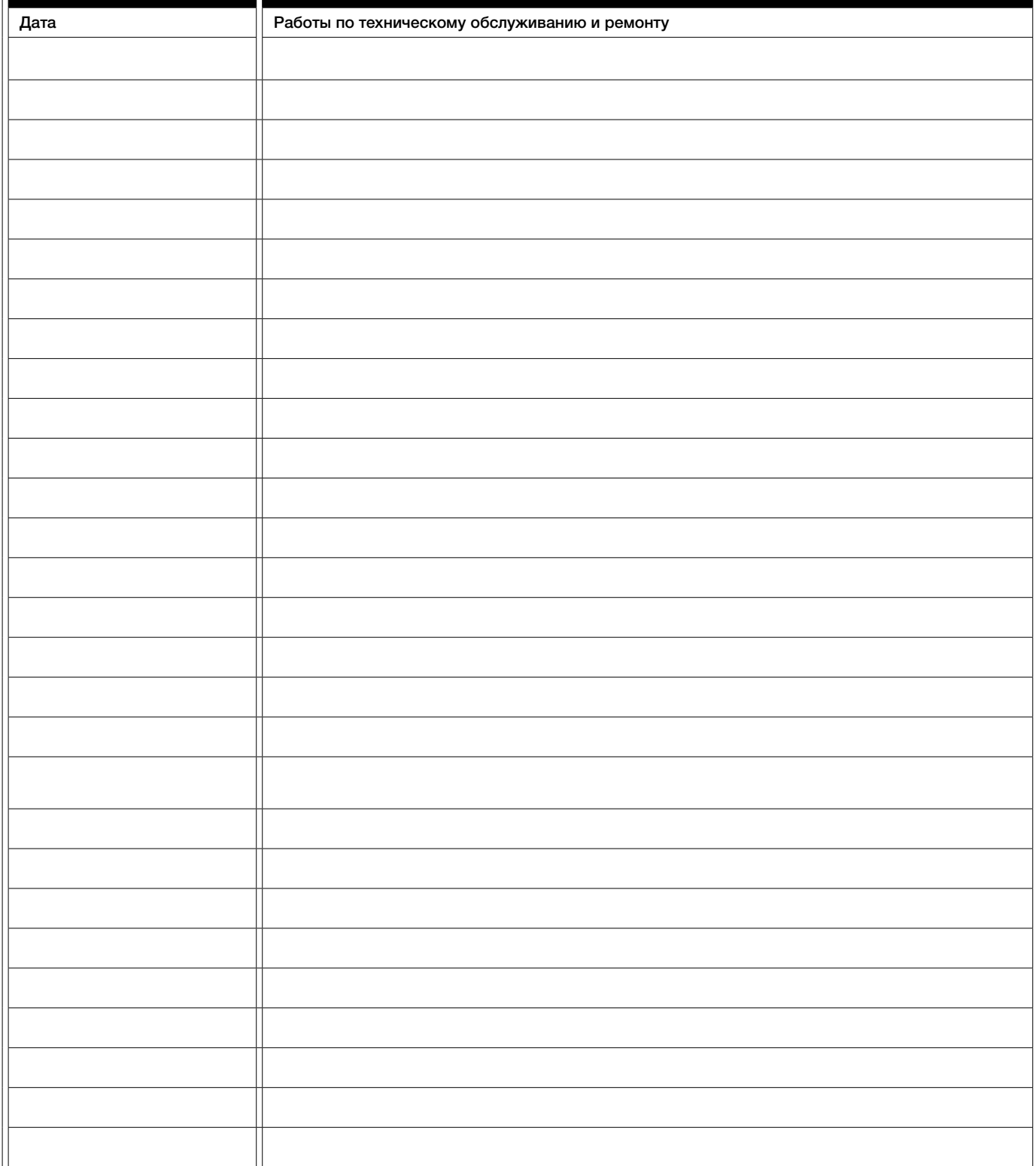

п

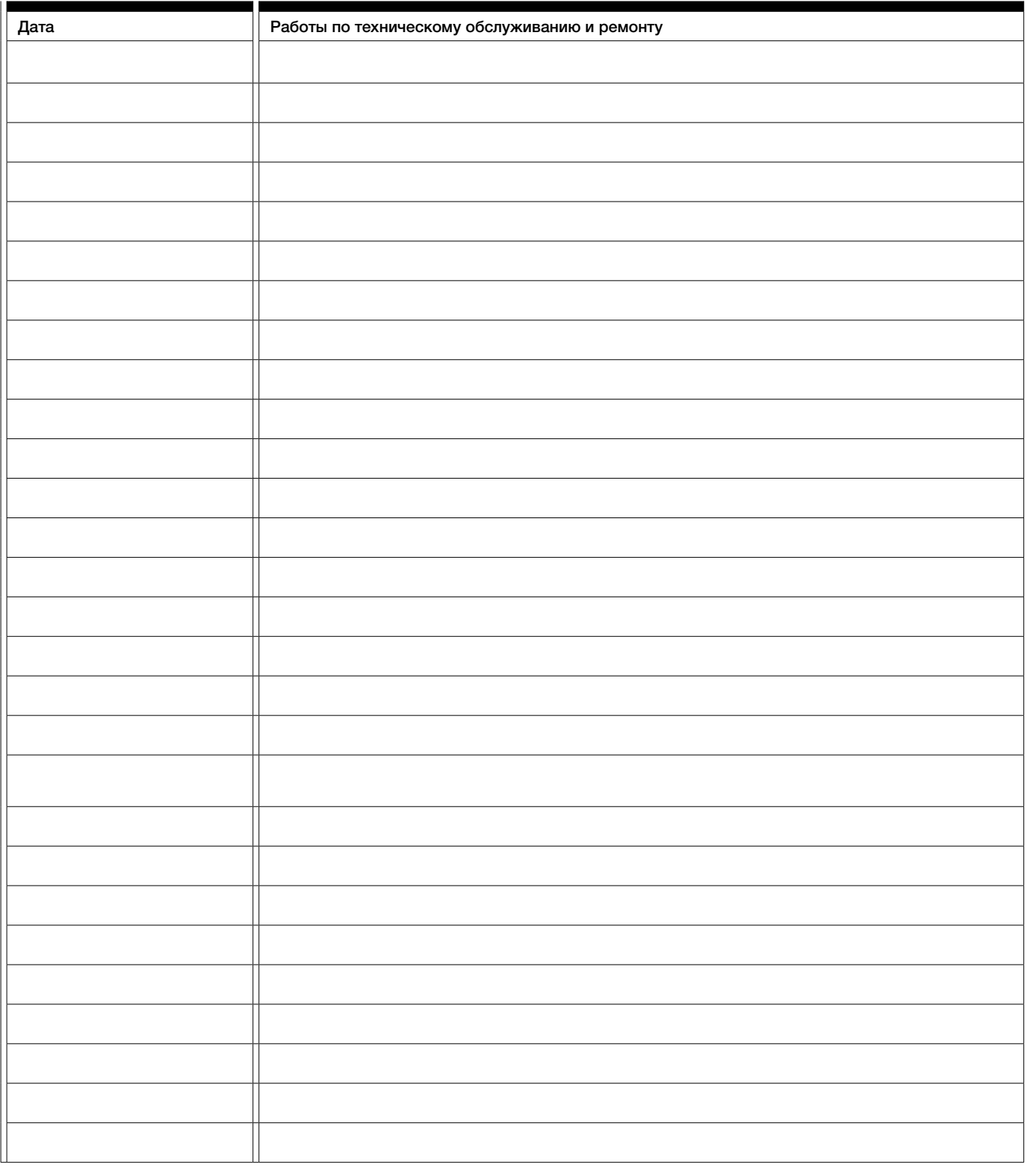

t